<span id="page-0-0"></span>[Príručka](#page-0-0)

Digital Music Player NW-A55/A55HN/A55L/A56/A56HN/A57

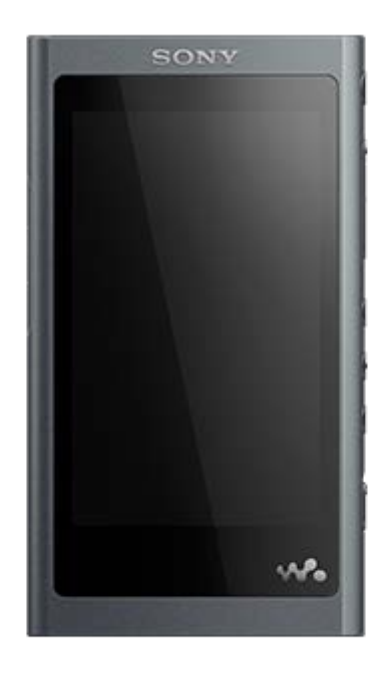

Použite túto príručku, keď máte problémy alebo potrebujete vedieť spôsob používania prehrávača.

Farebný odtieň prehrávača predávaného vo vybraných krajinách alebo regiónoch sveta nemusí byť zhodný s farebnými odtieňmi znázornenými vyššie.

Obsah Príručky môže byť zmenený bez upozornenia z dôvodu aktualizácie špecifikácií produktu. Na preklad Príručky bol použitý strojový preklad.

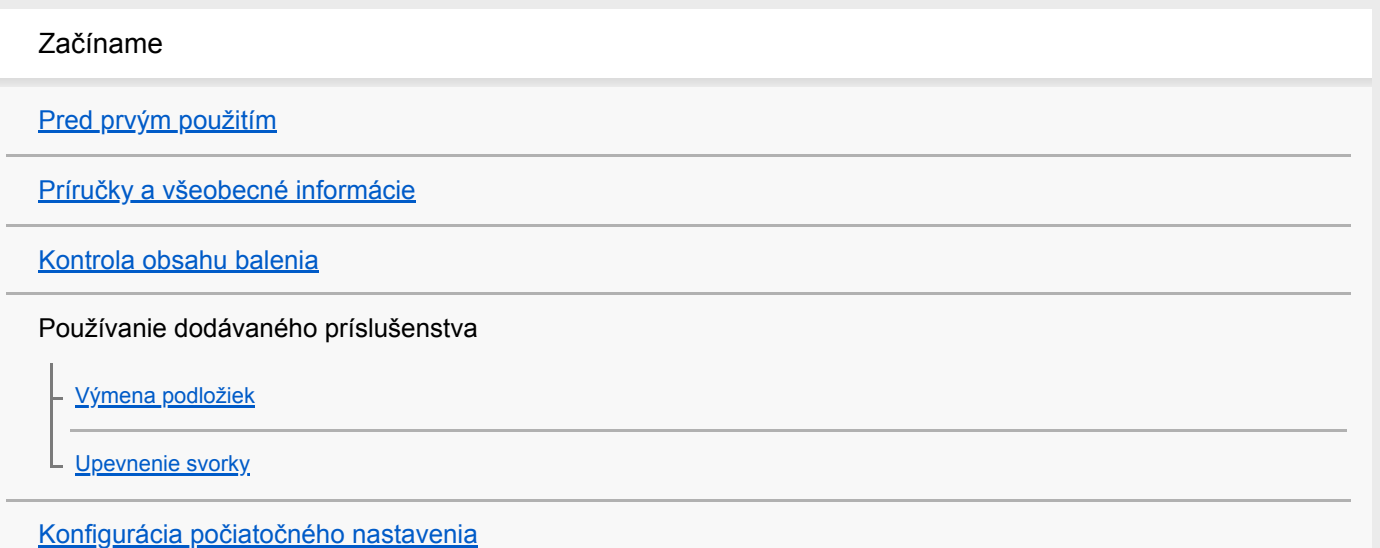

[Inštalácia softvéru Music Center for PC \(Windows\)](#page-14-0) [Inštalácia softvéru Content Transfer \(Mac\)](#page-15-0) Napájanie a nabíjanie [Zapnutie alebo vypnutie prehrávača](#page-16-0) [Predchádzanie neúmyselným úkonom \(prepínač HOLD\)](#page-18-0) [Nabíjanie batérie](#page-20-0) [Zníženie spotreby batérie](#page-21-0) [Poznámky k nabíjaniu batérie](#page-22-0) Pamäťové karty microSD [Používanie microSD karty](#page-23-0) [Poznámky k microSD kartám](#page-25-0) Základné úkony [Súčasti a ovládacie prvky](#page-26-0) Úkony na obrazovke [Používanie rôznych obrazoviek](#page-28-0) [Obrazovka knižnice](#page-32-0) [Obrazovka prehrávania](#page-35-0) [Obrazovka poradia prehrávania](#page-37-0) [Obrazovka zoznamu záložiek](#page-39-0) [Obrazovky nastavenia kvality zvuku](#page-41-0) [Obrazovka rádia FM \(okrem NW-A55L\)](#page-43-0) [Obrazovka štúdia jazykov](#page-45-0) [Obrazovka USB-DAC](#page-48-0) [Obrazovka Bluetooth Receiver](#page-50-0) [Zoznam ikon zobrazovaných v informačnej časti](#page-52-0) [Nastavenie hlasitosti](#page-54-0) [Ovládanie hlasitosti v súlade s európskymi a kórejskými smernicami](#page-56-0) [Prehliadanie prevádzkovej príručky](#page-57-0)

Prenos hudby

[Príprava hudobného obsahu](#page-58-0)

[Nákup obsahu Zvuk s vysokým rozlíšením](#page-60-0)

Používanie počítača so systémom Windows

[Prenos obsahu z počítača so systémom Windows pomocou Music Center for PC](#page-61-0)

[Prenášanie obsahu pomocou programu Windows Prieskumník](#page-63-0)

[Importovanie obsahu z prehrávača do programu Music Center for PC](#page-65-0)

[Prenos obsahu štúdia jazykov z počítača so systémom Windows pomocou programu Music Center for PC](#page-67-0)

[Prenos obsahu štúdia jazykov pomocou programu WindowsPrieskumník](#page-69-0)

Používanie počítača so systémom Mac

[Prenos obsahu z počítača so systémom Mac pomocou Content Transfer](#page-71-0)

[Prenášanie obsahu pomocou softvéru Mac Finder](#page-73-0)

L [Prenos obsahu štúdia jazykov pomocou programu Mac Finder](#page-75-0)

[Pridanie informácií o textoch skladieb pomocou počítača](#page-77-0)

[Poznámky k prenášaniu obsahu z počítača](#page-79-0)

Prehrávanie, usporiadanie alebo odstránenie hudby

[Prehrávanie hudby](#page-80-0)

[Spôsoby prehrávania](#page-82-0)

[Používanie \[SensMe™ Channels\]](#page-84-0)

Zobrazenie textu skladieb

[Získanie informácií o textoch skladieb](#page-85-0)

[Zobrazenie textu skladieb](#page-86-0)

[Správa zoznamov skladieb na prehrávači](#page-87-0)

[Správa záložiek na prehrávači](#page-89-0)

[Odstránenie skladieb z prehrávača](#page-91-0)

Počúvanie hudby pomocou bezdrôtového pripojenia

Počúvanie hudby so zvukovým zariadením Bluetooth (režim prenosu cez Bluetooth)

[Pripojenie prehrávača k nespárovanému zariadeniu Bluetooth po prvý raz](#page-92-0)

[Pripojenie prehrávača k spárovanému zariadeniu Bluetooth](#page-95-0)

[Pripojenia jedným dotykom so zariadením Bluetooth \(NFC\)](#page-97-0)

[Konfigurácia funkcie Bluetooth \(režim vysielania Bluetooth\)](#page-99-0)

Počúvanie hudby zo smartfónu (režim príjmu cez Bluetooth)

[Pripojenie prehrávača k nespárovanému smartfónu po prvý raz](#page-101-0)

[Pripojenie prehrávača k spárovanému smartfónu](#page-104-0)

- [Pripojenia One-touch so smartfónom \(NFC\)](#page-106-0)

L [Konfigurácia funkcie Bluetooth \(režim príjmu Bluetooth\)](#page-108-0)

[Poznámky týkajúce sa funkcie Bluetooth](#page-109-0)

Rôzne funkcie

[Vychutnávanie hudobného obsahu na počítači s kvalitou zvuku prehrávača \(funkcia USB-DAC\)](#page-110-0)

[Prispôsobenie nastavení kvality zvuku](#page-112-0)

[Používanie funkcie Potláčania hluku](#page-114-0)

Monitorovanie okolitého zvuku počas prehrávania hudby (Režim okolitého zvuku)

[Čo je to Režim okolitého zvuku?](#page-116-0)

[Používanie režimu Režim okolitého zvuku](#page-117-0)

[Používanie funkcie \[Clear Phase™ \]](#page-119-0)

Používanie užitočných funkcií na učenie sa jazykov

[Príprava obsahu štúdia jazykov](#page-120-0)

[Používanie funkcie štúdia jazykov](#page-121-0)

Rádio FM (okrem NW-A55L)

[Počúvanie vysielania rádia FM \(okrem NW-A55L\)](#page-123-0)

[Prednastavenie staníc rádia FM \(okrem NW-A55L\)](#page-125-0)

[Používanie režimu Veľkokapacitné zariadenie USB](#page-126-0)

Reštartovanie, formátovanie alebo inicializácia prehrávača

[Reštartovanie prehrávača](#page-128-0)

[Reštartovanie, formátovanie alebo inicializácia prehrávača](#page-129-0)

[Formátovanie microSD karty](#page-131-0)

Rôzne informácie a aktualizácie systému

[Kontrola informácií o prehrávači](#page-132-0)

[Aktualizácia systémového softvéru](#page-133-0)

[Používanie tlačidiel skratiek z panela rýchleho nastavenia](#page-134-0)

[Ponuka nastavení](#page-136-0)

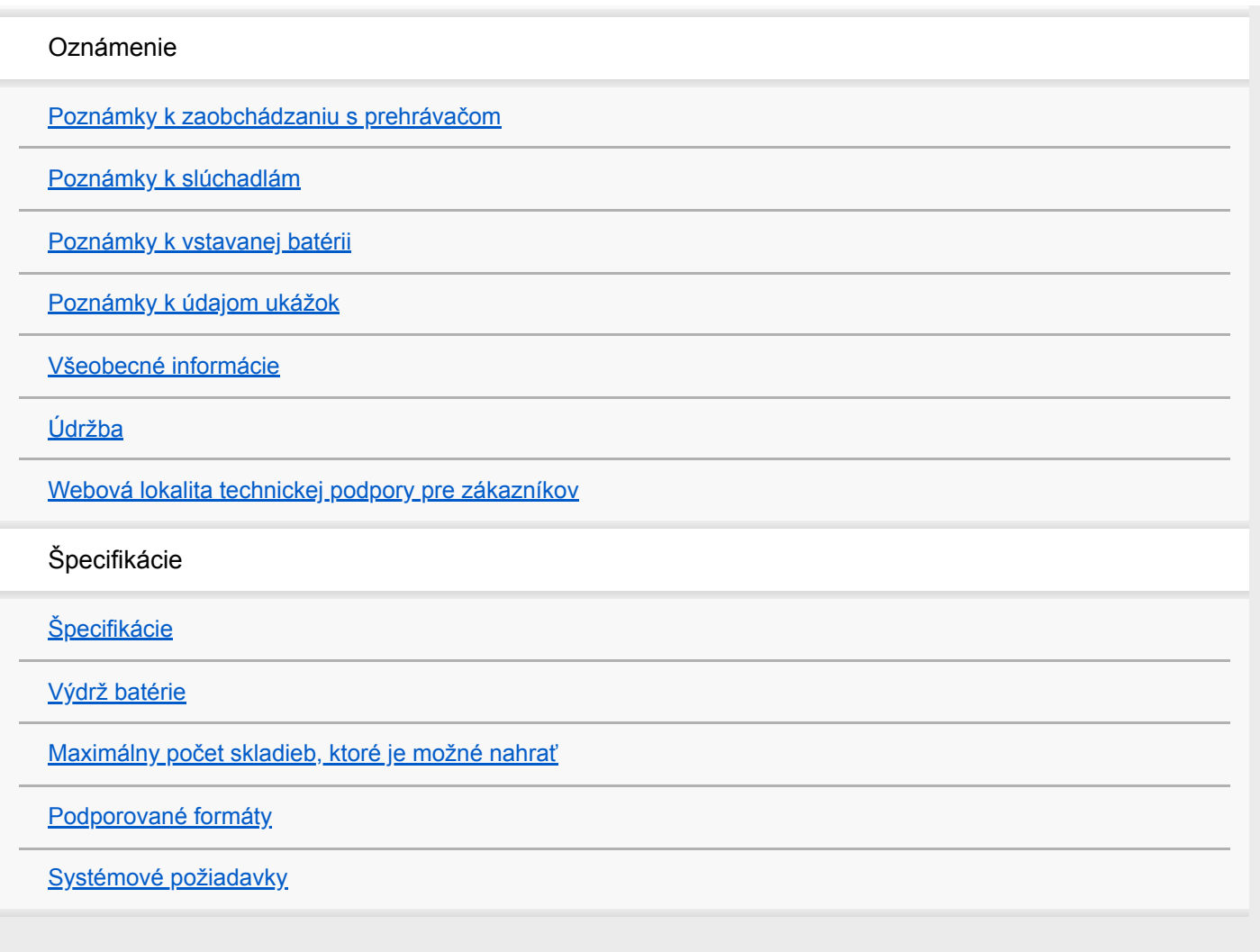

<span id="page-5-0"></span>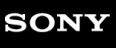

Digital Music Player NW-A55/A55HN/A55L/A56/A56HN/A57

# **Pred prvým použitím**

Ďakujeme, že ste si kúpili prehrávač.

- Informácie o zákonoch, predpisoch a právach týkajúcich sa ochranných známok nájdete v časti "Dôležité informácie" vo vnútornej pamäti vášho zariadenia. Ak si ich chcete prečítať, otvorte nasledujúce priečinky v pamäti systému po pripojení zariadenia k počítaču. [WALKMAN] - [Information\_HelpGuide] - [Important\_Information] Po dvojitom kliknutí na súbor [index.html] zvoľte jazyk.
- Predtým, ako začnete prehrávač používať, prečítajte si témy v kapitole [Súvisiaca téma].
- Všetky ostatné obchodné značky a registrované obchodné značky sú obchodnými značkami alebo registrovanými obchodnými značkami ich príslušných vlastníkov. V tomto návode nie sú uvádzané značky TM a ®.

Predtým, ako začnete prehrávač používať, prečítajte si nasledovné informácie.

# **Názvy modelov**

V tejto [Príručka] je uvedených niekoľko názvov modelov. Niektoré modely nie sú dostupné v závislosti od krajiny alebo regiónu, kde ste si zakúpili prehrávač.

# **Požiadavky na počítačový systém**

Pri pripájaní prehrávača k počítaču skontrolujte požiadavky na počítačový systém.

# **Nabíjanie batérie**

Pri prvom používaní prehrávača môže byť batéria slabo nabitá. Pred použitím batériu nabite.

# **microSD karty**

Nasledujúce pamäťové karty sú označované ako [microSD karty] v tejto [Príručka].

microSD karty

- microSDHC karty
- microSDXC karty

# **Obrázky a ilustrácie**

Snímky obrazovky a ilustrácie v tejto [Príručka] slúžia len na informáciu. Môžu sa líšiť od konkrétneho produktu alebo zobrazenia na obrazovke.

Vzhľad a špecifikácie sa môžu bez predchádzajúceho upozornenia zmeniť.

Obsah Príručky môže byť zmenený bez upozornenia z dôvodu aktualizácie špecifikácií produktu. Na preklad Príručky bol použitý strojový preklad.

### **Súvisiaca téma**

- [Príručky a všeobecné informácie](#page-7-0)
- [Systémové požiadavky](#page-155-0)
- [Nabíjanie batérie](#page-20-0)
- [Poznámky k zaobchádzaniu s prehrávačom](#page-139-0)
- [Poznámky k slúchadlám](#page-141-0)
- [Poznámky k vstavanej batérii](#page-142-0)
- [Poznámky k údajom ukážok](#page-143-0)
- [Všeobecné informácie](#page-144-0)
- [Údržba](#page-145-0)
- [Webová lokalita technickej podpory pre zákazníkov](#page-146-0)

<span id="page-7-0"></span>[Príručka](#page-0-0)

Digital Music Player NW-A55/A55HN/A55L/A56/A56HN/A57

# **Príručky a všeobecné informácie**

Spoločnosť Sony poskytuje nasledujúce príručky a informácie o prehrávači. Poskytnuté príručky vysvetľujú nasledujúce úkony a funkcie.

- Základné úkony.
- Jedinečné funkcie, ktoré vyžadujú vysvetlenie.
- Zložité úkony, ktoré vyžadujú pokyny.

# **Príručka**

Táto Príručka poskytuje len štandardné prevádzkové postupy.

Obsah Príručky môže byť zmenený bez upozornenia z dôvodu aktualizácie špecifikácií produktu.

Na preklad Príručky bol použitý strojový preklad.

Ako pri každom strojovom preklade, ani v tomto prípade nebol zohľadnený kontext a nemusel byť prenesený pôvodne zamýšľaný význam textu.

Preto preklad nemusí vždy presne zodpovedať pôvodnému obsahu.

- Ako preniesť obsah do prehrávača.
- Ako používať rôzne funkcie.
- **Poznámky k používaniu prehrávača.**

V tejto Príručke sa tento výrobok uvádza ako "prehrávač".

# **Príručka pri spustení (vytlačené)**

Základné kroky, ako začať počúvať hudbu po zakúpení prehrávača.

# **Návod na používanie (vytlačené)**

- Poznámky k používaniu prehrávača
- **Informácie o dodržiavaní predpisov**
- Ako získať prístup k [Dôležité informácie]

# **Dôležité informácie**

**Informácie o autorských právach, zákonoch a predpisoch** Podrobnosti o zobrazení informácií nájdete v časti [Pred prvým použitím].

### **Webová lokalita technickej podpory pre zákazníkov (online)**

Nájdete v časti [Webová lokalita technickej podpory pre zákazníkov] v tejto [Príručka].

- Najnovšie informácie o prehrávači
- Často kladené otázky

Obsah Príručky môže byť zmenený bez upozornenia z dôvodu aktualizácie špecifikácií produktu. Na preklad Príručky bol použitý strojový preklad.

### **Súvisiaca téma**

- [Pred prvým použitím](#page-5-0)
- [Webová lokalita technickej podpory pre zákazníkov](#page-146-0)

<span id="page-9-0"></span>[Príručka](#page-0-0)

Digital Music Player NW-A55/A55HN/A55L/A56/A56HN/A57

# **Kontrola obsahu balenia**

## **NW-A55/A55HN/A55L/A56/A56HN/A57 (štandardné)**

- WALKMAN® (1)
- USB kábel (1)
- **Príručka pri spustení**
- Návod na používanie

### **NW-A55HN/A56HN**

- Slúchadlá (1) IER-NW500N alebo IER-NW500NE (len pre Európu a Kóreu)
- Štuplíkové slúchadlá slúchadiel (1 súprava)
- Spona (pre slúchadlá) (1)

### **Poznámka**

Karta microSDsa s prehrávačom Walkman nedodáva.

Obsah Príručky môže byť zmenený bez upozornenia z dôvodu aktualizácie špecifikácií produktu. Na preklad Príručky bol použitý strojový preklad.

<span id="page-10-0"></span>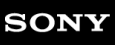

[Príručka](#page-0-0)

**1**

Digital Music Player NW-A55/A55HN/A55L/A56/A56HN/A57

# **Výmena podložiek**

(Len pre modely dodávané s podložkami slúchadiel) Ak si chcete vychutnať lepšiu kvalitu zvuku, vyberte podložky slúchadiel vhodnej veľkosti pre každé ucho.

### **Odpojte podložky slúchadiel zo slúchadiel.**

Držte slúchadlá a potom otočte a vytiahnite podložky slúchadiel. Ak sú podložky slúchadiel klzké, zabaľte ich do mäkkej suchej tkaniny.

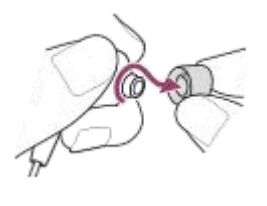

#### **Nasaďte nové podložky na slúchadlá. 2**

Zatlačte podložky slúchadiel pevne na slúchadlá. Zarovnajte konce podložiek slúchadiel (1) s 2 na slúchadlách. Ak chcete zabrániť odpojeniu alebo uviaznutiu podložiek slúchadiel v ušiach, nasaďte podložky slúchadiel správne.

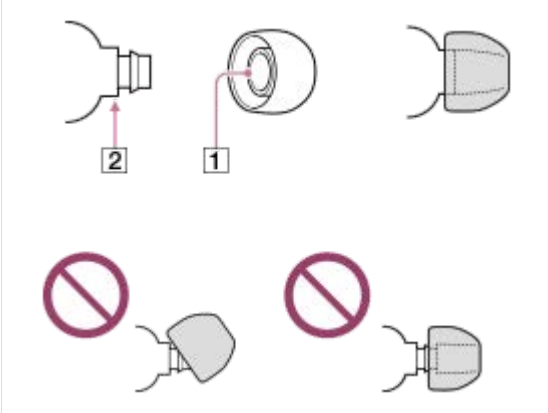

#### **Rada**

- Ak sa podložky opotrebujú, obráťte sa na najbližšieho predajcu Sony alebo na Sony Service Center.
- Ak sa podložky slúchadiel zašpinia, zložte ich zo slúchadiel. Potom ručne vyperte podložky slúchadiel s neutrálnym čistiacim prostriedkom. Po vypratí z podložiek slúchadiel nechajte stiecť vodu a znovu ich nasaďte.

Obsah Príručky môže byť zmenený bez upozornenia z dôvodu aktualizácie špecifikácií produktu. Na preklad Príručky bol použitý strojový preklad.

### **Súvisiaca téma**

[Kontrola obsahu balenia](#page-9-0)

<span id="page-12-0"></span>[Príručka](#page-0-0)

Digital Music Player NW-A55/A55HN/A55L/A56/A56HN/A57

# **Upevnenie svorky**

(Len pre modely dodávané so sponou)

Pripojte sponu k slúchadlám, ako je znázornené na nasledujúcom obrázku. Sponu si môžete pripnúť k oblečeniu alebo taške/vaku. Použitím spony môžete znížiť hluk spôsobený trením kábla o oblečenie.

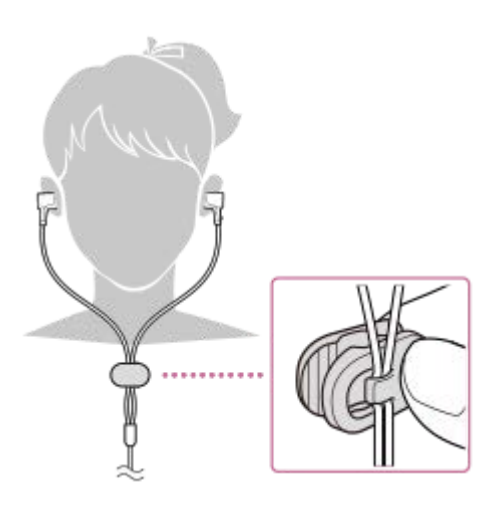

Obsah Príručky môže byť zmenený bez upozornenia z dôvodu aktualizácie špecifikácií produktu. Na preklad Príručky bol použitý strojový preklad.

#### **Súvisiaca téma**

[Kontrola obsahu balenia](#page-9-0)

<span id="page-13-0"></span>[Príručka](#page-0-0)

Digital Music Player NW-A55/A55HN/A55L/A56/A56HN/A57

# **Konfigurácia počiatočného nastavenia**

Po zapnutí prehrávača prvýkrát sa spustí sprievodca počiatočným nastavením. Počas úvodného nastavenia môžete nastaviť nasledujúce položky.

- Jazyk
- Dátum a čas

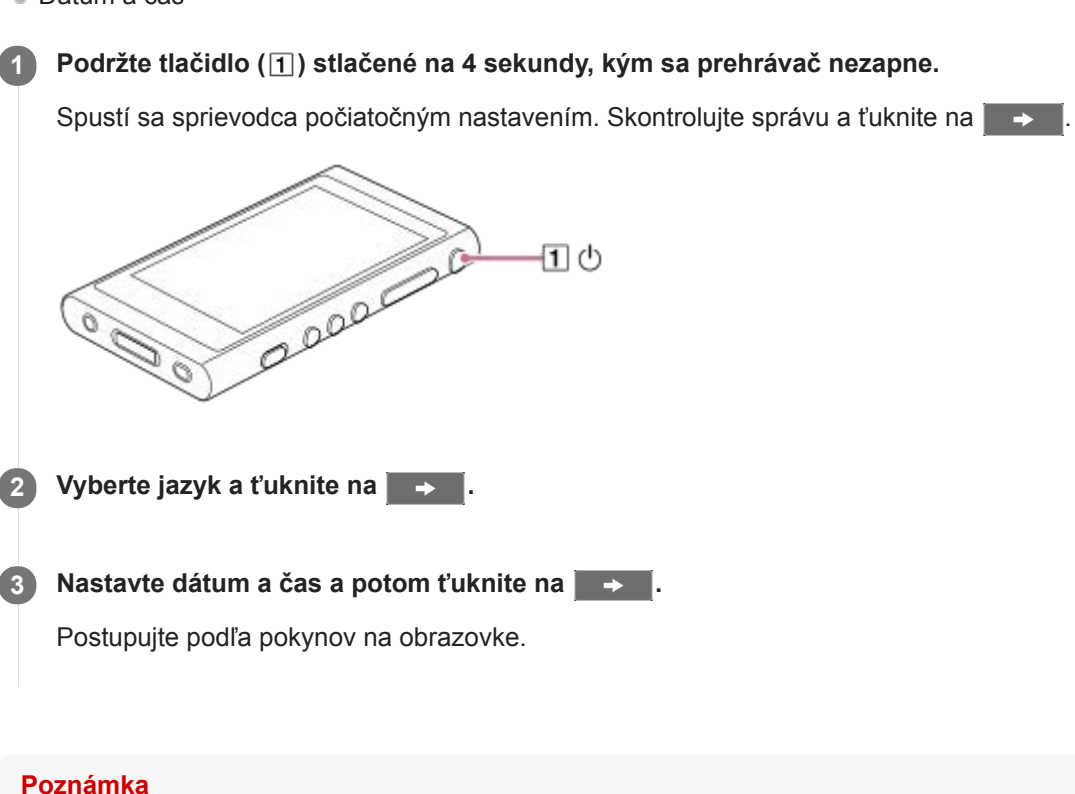

**Prehrávač nezobrazuje hodiny. Nastavenie hodín sa používa na správu dát.** 

Obsah Príručky môže byť zmenený bez upozornenia z dôvodu aktualizácie špecifikácií produktu. Na preklad Príručky bol použitý strojový preklad.

<span id="page-14-0"></span>[Príručka](#page-0-0)

Digital Music Player NW-A55/A55HN/A55L/A56/A56HN/A57

# **Inštalácia softvéru Music Center for PC (Windows)**

Music Center for PC je aplikácia určená pre počítače s OS Windows. Použite najnovšiu verziu softvéru Music Center for PC.

Music Center for PC môžete použiť na vykonávanie týchto úkonov.

- Importovanie obsahu (napríklad hudby) z diskov CD do počítača.
- Usporiadanie a správa obsahu. Môžete napríklad vytvoriť zoznamy skladieb.
- **Prenášanie obsahu na počítači do prehrávača.**

Pred inštaláciou softvéru Music Center for PC skontrolujte systémové požiadavky.

**Prejdite na webovú stránku na prevzatie aplikácie Music Center for PC. 1**

<https://www.sony.net/smc4pc/>

#### **Nainštalujte softvér Music Center for PC. 2**

Podrobné informácie o inštalácii, nájdete v časti [Download] – [Installation procedure] na webovej stránke technickej podpory Music Center for PC. ([https://www.sony.net/smc4pc/\)](https://www.sony.net/smc4pc/)

Obsah Príručky môže byť zmenený bez upozornenia z dôvodu aktualizácie špecifikácií produktu. Na preklad Príručky bol použitý strojový preklad.

### **Súvisiaca téma**

- [Príprava hudobného obsahu](#page-58-0)
- [Prenos obsahu z počítača so systémom Windows pomocou Music Center for PC](#page-61-0)
- [Systémové požiadavky](#page-155-0)

<span id="page-15-0"></span>Digital Music Player NW-A55/A55HN/A55L/A56/A56HN/A57

# **Inštalácia softvéru Content Transfer (Mac)**

Content Transfer je aplikácia určená pre počítače s OS Mac. Použite najnovšiu verziu softvéru Content Transfer. Môžete prenášať obsah, ktorý môžete spravovať s iTunes alebo Finder. Môžete jednoducho myšou presunúť skladby alebo albumy a prenášať ich do prehrávača.

Pred inštaláciou softvéru Content Transfer skontrolujte systémové požiadavky.

#### **Prejdite na inštalačný program softvéru Content Transfer. 1**

<https://www.sony.net/ct-mac/>

#### **Otvorte prevzatý súbor. 2**

[ContentTransfer.dmg] sa automaticky uloží do priečinka Prevzaté súbory. Priečinok sa môže automaticky otvoriť.

### **Nainštalujte softvér Content Transfer.**

Spustite [ContentTransfer.pkg]. Postupujte podľa pokynov na obrazovke. Po dokončení inštalácie sa zobrazí ...

#### **Poznámka**

**3**

Ak sa zobrazí výzva, reštartujte počítač. Postupujte podľa pokynov na obrazovke.

Obsah Príručky môže byť zmenený bez upozornenia z dôvodu aktualizácie špecifikácií produktu. Na preklad Príručky bol použitý strojový preklad.

#### **Súvisiaca téma**

- [Príprava hudobného obsahu](#page-58-0)
- [Prenos obsahu z počítača so systémom Mac pomocou Content Transfer](#page-71-0)
- [Systémové požiadavky](#page-155-0)

<span id="page-16-0"></span>[Príručka](#page-0-0)

**1**

```
Digital Music Player
NW-A55/A55HN/A55L/A56/A56HN/A57
```
# **Zapnutie alebo vypnutie prehrávača**

### **Podržte tlačidlo ( ) stlačené na 4 sekundy, kým sa prehrávač nezapne.**

Po zapnutí prehrávača prvýkrát sa spustí sprievodca počiatočným nastavením. Postupujte podľa pokynov na obrazovke.

Počas úvodného nastavenia môžete nastaviť nasledujúce položky.

- Jazyk
- Dátum a čas

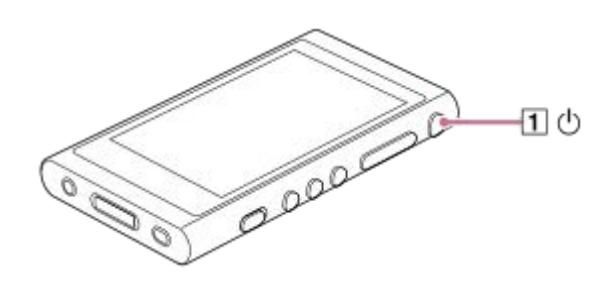

### **Ak chcete vypnúť prehrávač**

Podržte stlačené tlačidlo (1) na 2 sekundy, kým je obrazovka zapnutá. Ak chcete vypnúť prehrávač, postupujte podľa pokynu na obrazovke. Uvoľnite funkciu HOLD, ak je zapnutá.

#### **Rada**

- Obrazovka sa automaticky vypne, ak prehrávač určitý čas nepoužijete. Ak chcete zapnúť obrazovku, stlačte tlačidlo  $(\bar{1})$ .
- Ak chcete šetriť batériu, vyberte [Auto Power Off]. Prehrávač sa automaticky vypne, ak prehrávač určitý čas po pozastavení prehrávania nepoužijete. Ťuknite na položky ponuky v nasledovnom poradí. – [Settings] – [Device Settings] ([Basic Settings]) – [Auto Power Off].

### **Poznámka**

**Prehrávač nezobrazuje hodiny. Nastavenie hodín sa používa na správu dát.** 

Obsah Príručky môže byť zmenený bez upozornenia z dôvodu aktualizácie špecifikácií produktu. Na preklad Príručky bol použitý strojový preklad.

#### **Súvisiaca téma**

- [Predchádzanie neúmyselným úkonom \(prepínač HOLD\)](#page-18-0)
- [Konfigurácia počiatočného nastavenia](#page-13-0)

<span id="page-18-0"></span>[Príručka](#page-0-0)

Digital Music Player NW-A55/A55HN/A55L/A56/A56HN/A57

# **Predchádzanie neúmyselným úkonom (prepínač HOLD)**

Prehrávač môžete uzamknúť tak, aby nedošlo k náhodnému ovládaniu tlačidiel.

#### **Presuňte prepínač ( ). 1**

Funkcia HOLD je zapnutá. Teraz nie je možné ovládať tlačidlá na prehrávači alebo na dotykovej obrazovke. Aktívne je len tlačidlo  $(2)$ , ktoré môžete použiť na vykonanie nasledujúcich úkonov.

- **Zapnutie alebo vypnutie obrazovky.**
- Zapnutie prehrávača (4 sekundy).
- Reštartovanie prehrávača (8 sekúnd).

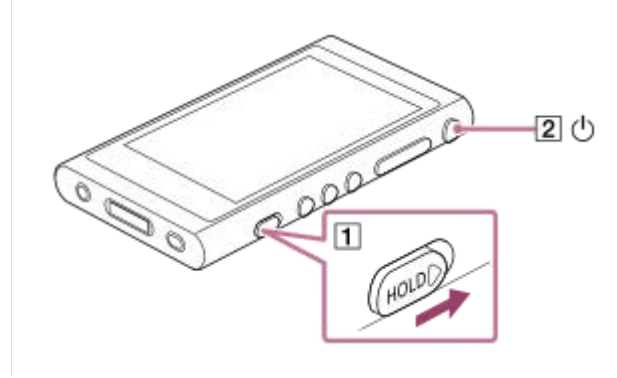

### **Zapnutie úkonov na obrazovke**

Úkony na dotykovej obrazovke je možné zapnúť, kým je funkcia HOLD aktívna.

- Ťuknite na položky ponuky v nasledovnom poradí. **1.** – [Settings] – [Device Settings] ([Basic Settings]).
- Ťuknutím na [Disable touch panel when the HOLD switch is on] zrušte značku začiarknutia. **2.** Ak chcete zabrániť nechceným úkonom na dotykovej obrazovke, znova pridajte značku začiarknutia.

#### **Rada**

- Posunutím prepínača  $(\overline{1})$  v opačnom smere šípky uvoľníte funkciu HOLD.
- Keď je funkcia HOLD zapnutá, pri použití tlačidla bude blikať ikona **HOLD**
- Keď je funkcia HOLD zapnutá, prehrávač nie je možné vypnúť. Uvoľnite funkciu HOLD.

Obsah Príručky môže byť zmenený bez upozornenia z dôvodu aktualizácie špecifikácií produktu. Na preklad Príručky bol použitý strojový preklad.

#### **Súvisiaca téma**

[Súčasti a ovládacie prvky](#page-26-0)

<span id="page-20-0"></span>[Príručka](#page-0-0)

Digital Music Player NW-A55/A55HN/A55L/A56/A56HN/A57

# **Nabíjanie batérie**

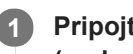

**Pripojte prehrávač k spustenému počítaču cez rozhranie USB. Alebo použite USB sieťový adaptér (nedodané) na zapojenie prehrávača do zásuvky v stene cez rozhranie USB.**

Kontrolka nabíjania sa rozsvieti. Po dokončení nabíjania sa ikona stavu batérie prepne na **FEULL** Potom zhasne kontrolka nabíjania.

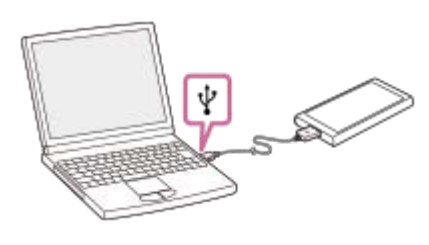

**2 Odpojte prehrávač od počítača.**

#### **Rada**

- Na nabitie prehrávača môžete tiež použiť sieťový adaptér (nedodané). Použite sieťový adaptér, ktorý je kompatibilný s prehrávačom.
- Podrobné informácie o tom, ako dlho trvá úplné nabitie batérie, nájdete v časti [Špecifikácie].

### **Poznámka**

Ak úroveň nabitia batérie prehrávača nie je dostatočná, počítač možno nerozpozná prehrávač. Obrazovka prehrávača sa v tomto prípade nezapne. V tomto prípade úplne nabite batériu. Môže trvať približne 10 minút, kým sa obrazovka prehrávača znova zapne.

Obsah Príručky môže byť zmenený bez upozornenia z dôvodu aktualizácie špecifikácií produktu. Na preklad Príručky bol použitý strojový preklad.

#### **Súvisiaca téma**

- [Zníženie spotreby batérie](#page-21-0)
- [Poznámky k nabíjaniu batérie](#page-22-0)
- **Specifikácie**

<span id="page-21-0"></span>[Príručka](#page-0-0)

Digital Music Player NW-A55/A55HN/A55L/A56/A56HN/A57

# **Zníženie spotreby batérie**

Spotrebu batérie môžete znížiť tak, že budete používať prehrávač nasledujúcim spôsobom. Výdrž batérie závisí od podmienok používania. Podrobné informácie o výdrži batérie nájdete v časti [Výdrž batérie].

- Ak prehrávač nepoužívate, vypnite ho ručne.
- Nastavte [Auto Power Off]. Prehrávač sa automaticky vypne, ak prehrávač určitý čas po pozastavení prehrávania nepoužijete.

( – [Settings] – [Device Settings] ([Basic Settings]) – [Auto Power Off].)

- Nastavte kratší čas pre funkciu [Screen Off Timer]. ( – [Settings] – [Device Settings] ([Basic Settings]) – [Screen Off Timer].)
- **Exercice Exercice is a Zmeňte nastavenie jasu obrazovky.**
- Vypnite všetky nastavenia kvality zvuku.
- Vypnite funkciu Bluetooth, keď ju nepoužívate.
- Vypnite funkciu NFC, keď ju nepoužívate.
- Vypnite funkciu potláčania hluku.
- Vypnite Režim okolitého zvuku

Obsah Príručky môže byť zmenený bez upozornenia z dôvodu aktualizácie špecifikácií produktu. Na preklad Príručky bol použitý strojový preklad.

#### **Súvisiaca téma**

- [Nabíjanie batérie](#page-20-0)
- [Zapnutie alebo vypnutie prehrávača](#page-16-0)
- [Ponuka nastavení](#page-136-0)
- [Obrazovky nastavenia kvality zvuku](#page-41-0)
- [Pripojenia jedným dotykom so zariadením Bluetooth \(NFC\)](#page-97-0)
- [Používanie funkcie Potláčania hluku](#page-114-0)
- [Používanie režimu Režim okolitého zvuku](#page-117-0)
- [Používanie tlačidiel skratiek z panela rýchleho nastavenia](#page-134-0)
- **[Poznámky k vstavanej batérii](#page-142-0)**
- [Zobrazenie textu skladieb](#page-86-0)
- [Výdrž batérie](#page-150-0)

<span id="page-22-0"></span>[Príručka](#page-0-0)

Digital Music Player NW-A55/A55HN/A55L/A56/A56HN/A57

# **Poznámky k nabíjaniu batérie**

- Čas nabíjania závisí od podmienok používania batérie.
- Keď je batéria dostatočne nabitá, ale jej výdrž sa zníži na približne polovicu z jej bežnej výdrže, pravdepodobne je opotrebovaná batéria. Obráťte sa na najbližšieho predajcu Sony alebo Sony Service Center.
- Počítač nemusí rozpoznať prehrávač v nasledujúcich situáciách.
	- Keď prehrávač pripojíte k počítaču prvýkrát
	- Keď sa prehrávač dlho nepoužíval
		- Prehrávač nabíjajte asi 10 minút. Prehrávač môže začať fungovať normálne.
- Keď teplota okolia prekročí odporúčaný rozsah, na obrazovke sa zobrazí indikátor **a nabílanie sa potom nútene** ukončí. Batériu nabíjajte pri teplote okolia 5 °C až 35 °C .
- Batéria sa môže nabíjať približne 500-krát z úplne vybitého stavu. Presný počet sa môže líšiť v závislosti od podmienok používania.
- Na zachovanie dobrého stavu batérie batériu nabíjajte najmenej raz za 6 mesiacov.
- Nabíjanie nie je zaručené, ak používate podomácky zostavený alebo upravený počítač.
- Nabíjanie z USB rozbočovača je zaručené len pri použití USB rozbočovača s vlastným napájaním a označeného správnym logom.
- Keď pripájate prehrávač k počítaču na dlhší čas, pripojte počítač na sieťové napájanie. V opačnom prípade sa môže vybiť batéria počítača.
- Keď je prehrávač pripojený k počítaču, dodržiavajte nasledujúce upozornenia. V opačnom prípade prehrávač nemusí fungovať správne.
	- Nezapínajte počítač.
	- Nereštartujte počítač.
	- Neprebúdzajte počítač z režimu spánku.
	- Nevypínajte počítač.
- Prehrávač sa počas nabíjania môže zohrievať. Nejde o poruchu.
- Kontrolka batérie nezodpovedá presne zostávajúcej úrovni nabitia batérie. Indikátor nabitia batérie slúži len ako orientačná pomôcka.
- Keď nabíjate prehrávač pomocou počítača, neodpájajte USB kábel, kým sa prenášajú údaje. Ak odpojíte USB kábel, môže dôjsť k strate údajov v prehrávači.

Obsah Príručky môže byť zmenený bez upozornenia z dôvodu aktualizácie špecifikácií produktu. Na preklad Príručky bol použitý strojový preklad.

### **Súvisiaca téma**

- [Nabíjanie batérie](#page-20-0)
- [Zníženie spotreby batérie](#page-21-0)
- **[Poznámky k vstavanej batérii](#page-142-0)**
- [Výdrž batérie](#page-150-0)

<span id="page-23-0"></span>[Príručka](#page-0-0)

Digital Music Player NW-A55/A55HN/A55L/A56/A56HN/A57

# **Používanie microSD karty**

Táto téma obsahuje pokyny pre tieto úkony.

- Vloženie microSD karty do prehrávača.
- Vybratie microSD karty z prehrávača.
- Formátovanie microSD karty na prehrávači. Ak chcete použiť microSD kartu na prehrávači, najskôr musíte naformátovať microSD kartu na prehrávači.

**Vložte microSD kartu. 1**

Otvorte kryt zásuvky na microSD kartu ( $\overline{1}$ ).

Vložte microSD kartu tak, aby zacvakla na mieste (2).

Uistite sa, že microSD kartu vkladáte v správnom smere. Pozlátené kontakty musia smerovať nahor. Zatvorte kryt  $(\vert \mathbf{1} \vert)$ .

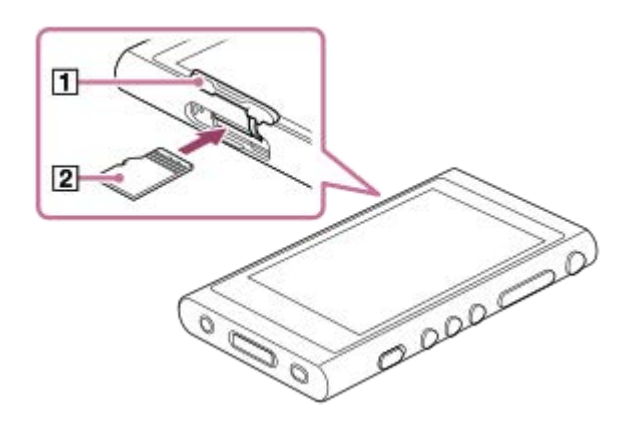

Prehrávač spustí aktualizáciu databázy. Po dokončení aktualizácie sa zobrazí obrazovka knižnice.

#### **Naformátujte microSD kartu. 2**

Ťuknite na položky ponuky v nasledovnom poradí. – [Settings] – [Device Settings] ([Basic Settings]) – [Reset/Format] – [Format SD Card]. Postupujte podľa pokynov na obrazovke. Vždy starostlivo potvrdzujte hlásenia.

### **Ak chcete vybrať microSD kartu**

Predtým, než vyberiete microSD kartu z prehrávača, najprv odinštalujte microSD kartu z prehrávača.

- Na obrazovke knižnice ťuknite na položky ponuky v nasledovnom poradí. **1.** – [Settings] – [Device Settings] ([Basic Settings]) – [Mount/Unmount SD Card] – [OK].
- 2. Otvorte kryt zásuvky na microSD kartu. Skontrolujte, či je kontrolka prístupu (1) vypnutá.

3. Zatlačte microSD kartu do zásuvky na microSD kartu. microSD karta sa vysunie.

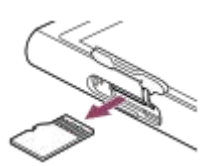

**4.** Vyberte microSD kartu. Potom zatvorte kryt zásuvky na microSD kartu.

#### **Poznámka**

- Na prehrávači nie je možné vymieňať údaje medzi pamäťou prehrávača a microSD kartou.
- Ak prehrávač nerozpozná microSD kartu, vyberte a znova zasuňte microSD kartu do prehrávača.
- Nevkladajte žiadne predmety iné ako microSD karta do zásuvky na microSD kartu.
- Ak vložená microSD karta obsahuje veľké množstvo údajov, môže to trvať približne 10 minút alebo dlhšie, kým prehrávač aktualizuje databázu.
- Keď vyberiete microSD kartu, tieto informácie sa odstránia.
	- Obsah, ktorý sa v súčasnosti prehráva.
	- Pozícia prehrávania.
	- Skladby a poradie prehrávania na obrazovke poradia prehrávania
	- Informácie o záložkách pre skladby na microSDkarte.
- Formátovaním microSD karty sa odstránia všetky údaje uložené na microSD karte. Uložte si záložnú kópiu dôležitých údajov.

Obsah Príručky môže byť zmenený bez upozornenia z dôvodu aktualizácie špecifikácií produktu. Na preklad Príručky bol použitý strojový preklad.

#### **Súvisiaca téma**

- [Poznámky k microSD kartám](#page-25-0)
- [Formátovanie microSD karty](#page-131-0)

<span id="page-25-0"></span>[Príručka](#page-0-0)

Digital Music Player NW-A55/A55HN/A55L/A56/A56HN/A57

# **Poznámky k microSD kartám**

- Použite microSD kartu, ktorá bola naformátovaná na prehrávači. Sony nezaručuje správnu funkciu iných microSD kariet.
- Sony nezaručuje všetky funkcie pre microSD karty, ktoré sa používajú na viacerých zariadeniach.
- Formátovaním microSD karty sa odstránia všetky údaje uložené na microSD karte. Uložte si záložnú kópiu vopred.
- Nikdy nenechávajte microSD kartu v dosahu malých detí. Malé deti môžu náhodne prehltnúť microSD kartu.
- Odinštalujte microSD kartu ([Mount/Unmount SD Card]) z prehrávača pred vybratím microSD karty. V opačnom prípade prehrávač nemusí fungovať správne.
- Sony nezaručuje správnu funkciu všetkých typov kompatibilných microSD kariet s prehrávačom.
- Údaje sa môžu poškodiť v týchto situáciách.
	- Pri vybraní microSD karty počas načítavania alebo zapisovania údajov.
	- $P$ ri vypnutí prehrávača počas načítavania alebo zapisovania údajov.
	- Pri používaní microSD karty na mieste vystavenom statickej elektrine alebo elektrickému rušeniu.
- Sony nenesie žiadnu zodpovednosť za žiadnu stratu či poškodenie uložených údajov. Sony odporúča sa, aby ste si pravidelne ukladali záložnú kópiu dôležitých údajov.
- Dodržiavajte nasledujúce upozornenia pri manipulácii s microSD kartami.
	- Netlačte veľkou silou na microSD kartu.
	- Neohýbajte microSD kartu.
	- Dávajte pozor, aby vám microSD karta nespadla.
	- Nerozoberajte microSD kartu.
	- Neupravujte microSD kartu.
	- Nevystavujte microSD kartu vode.
	- Nikdy nenechávajte microSD kartu v horúcom interiéri auta.
	- Nikdy nenechávajte microSD kartu na priamom slnečnom svetle.
	- Nikdy nenechávajte microSD kartu v blízkosti vykurovacieho telesa.
	- Nikdy nenechávajte microSD kartu na vlhkom mieste.
	- Nikdy nenechávajte microSD kartu na mieste, kde sú prítomné žieraviny.

Dodržiavajte nasledujúce upozornenia týkajúce sa zásuvky na microSD kartu.

- Vložte microSD karty do zásuvky na microSD kartu v správnom smere.
- Nevkladajte žiadne predmety iné ako microSD karta do zásuvky na microSD kartu.

Obsah Príručky môže byť zmenený bez upozornenia z dôvodu aktualizácie špecifikácií produktu. Na preklad Príručky bol použitý strojový preklad.

#### **Súvisiaca téma**

- [Používanie microSD karty](#page-23-0)
- [Formátovanie microSD karty](#page-131-0)

<span id="page-26-0"></span>[Príručka](#page-0-0)

Digital Music Player NW-A55/A55HN/A55L/A56/A56HN/A57

# **Súčasti a ovládacie prvky**

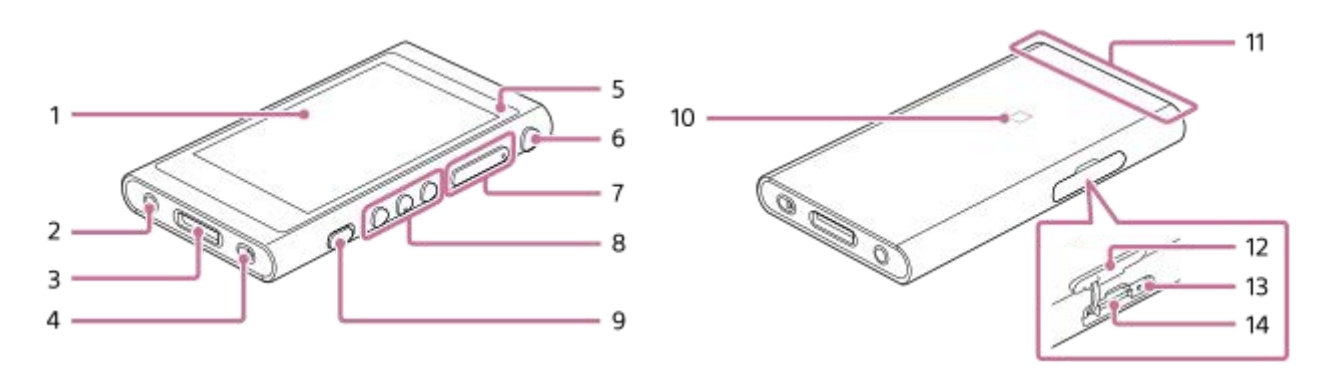

### 1. Dotyková obrazovka

Ťuknutím na ikony alebo položky na obrazovke ovládajte prehrávač.

2. Konektor na slúchadlá (stereofónny minikonektor) Zatlačte konektor slúchadiel, až kým nezacvakne na miesto. Pripojte slúchadlá správne. V opačnom prípade bude kvalita výstupu zvuku znížená.

### 3. Konektor WM-PORT

- **Pripojte USB kábel (dodané).**
- Pripojte príslušenstvo, ktoré podporuje WM-PORT (nedodané).
- Otvor na remienok **4.** Pripevnite remienok na zápästie (nedodané).
- 5. Indikátor nabíjania Indikátor počas nabíjania prehrávača svieti.
- Tlačidlo (napájanie) **6.**
	- Stlačte tlačidlo na zapnutie alebo vypnutie obrazovky.
	- Podržte tlačidlo stlačené na 4 sek., aby ste prehrávač zapli, a na 2 sek., aby ste prehrávač vypli.
	- Ak nefunguje stabilne, podržaním stlačeného tlačidla na 8 sekúnd reštartujte prehrávač.
- Tlačidlá + (\*1)/– (hlasitosť) **7.** Stlačením tlačidiel nastavte hlasitosť.
- 8. Prevádzkové tlačidlá prehrávania

(\*1): Stlačte tlačidlo na spustenie alebo pozastavenie prehrávania.

/ : Stlačením tlačidiel preskočíte na začiatok aktuálnej skladby, na predchádzajúcu alebo na nasledujúcu skladbu.

Podržte stlačené tlačidlá na rýchle prehrávanie dozadu alebo dopredu.

9. Prepínač HOLD (Podržať)

Posunutím prepínača uzamknite ovládacie tlačidlá na prehrávači. Táto funkcia zabráni náhodnému ovládaniu tlačidiel.

Zamknuté (nefunkčné)

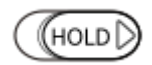

Uvoľnené (funkčné)

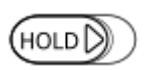

# 10. Značka N

Priložte N-značku na zariadení Bluetooth alebo smartfóne k tejto značke. Zariadenie Bluetooth alebo smartfón musí podporovať funkciu NFC. Môžete pripojiť zariadenie Bluetooth alebo smartfón k prehrávaču.

- 11. Zabudovaná anténa Bluetooth Anténa umožňuje prepojenie prehrávača so zariadeniami Bluetooth alebo smartfónmi. Nezakrývajte anténu, keď je pripojenie Bluetooth aktívne. Mohlo by to spôsobiť prerušenie pripojenia.
- 12. Kryt zásuvky na microSD kartu Otvorte kryt a vložte kartu microSD (nedodané).
- 13. Kontrolka prístupu (kontrolka je vo vnútri krytu zásuvky.) Nevyberajte kartu microSD, keď kontrolka prístupu svieti.
- 14. Zásuvka na kartu microSD (zásuvka na kartu je vnútri krytu zásuvky.) Vložte kartu microSD tak, aby zacvakla na mieste.
- \*1 Na tlačidle  $\blacktriangleright$ IIa tlačidle Volume + sa nachádzajú dotykové body. Dotykové body vám môžu pomôcť ovládať tlačidlá bez toho, aby ste na ne pozerali.

Obsah Príručky môže byť zmenený bez upozornenia z dôvodu aktualizácie špecifikácií produktu. Na preklad Príručky bol použitý strojový preklad.

<span id="page-28-0"></span>Digital Music Player NW-A55/A55HN/A55L/A56/A56HN/A57

# **Používanie rôznych obrazoviek**

Táto téma vysvetľuje rozloženie rôznych obrazoviek s obrazovkou prehrávania (A) v strede. Rýchlym posunutím prsta na obrazovke prehrávania (A) prejdete na ďalšie obrazovky (hore/dole/vľavo/vpravo).

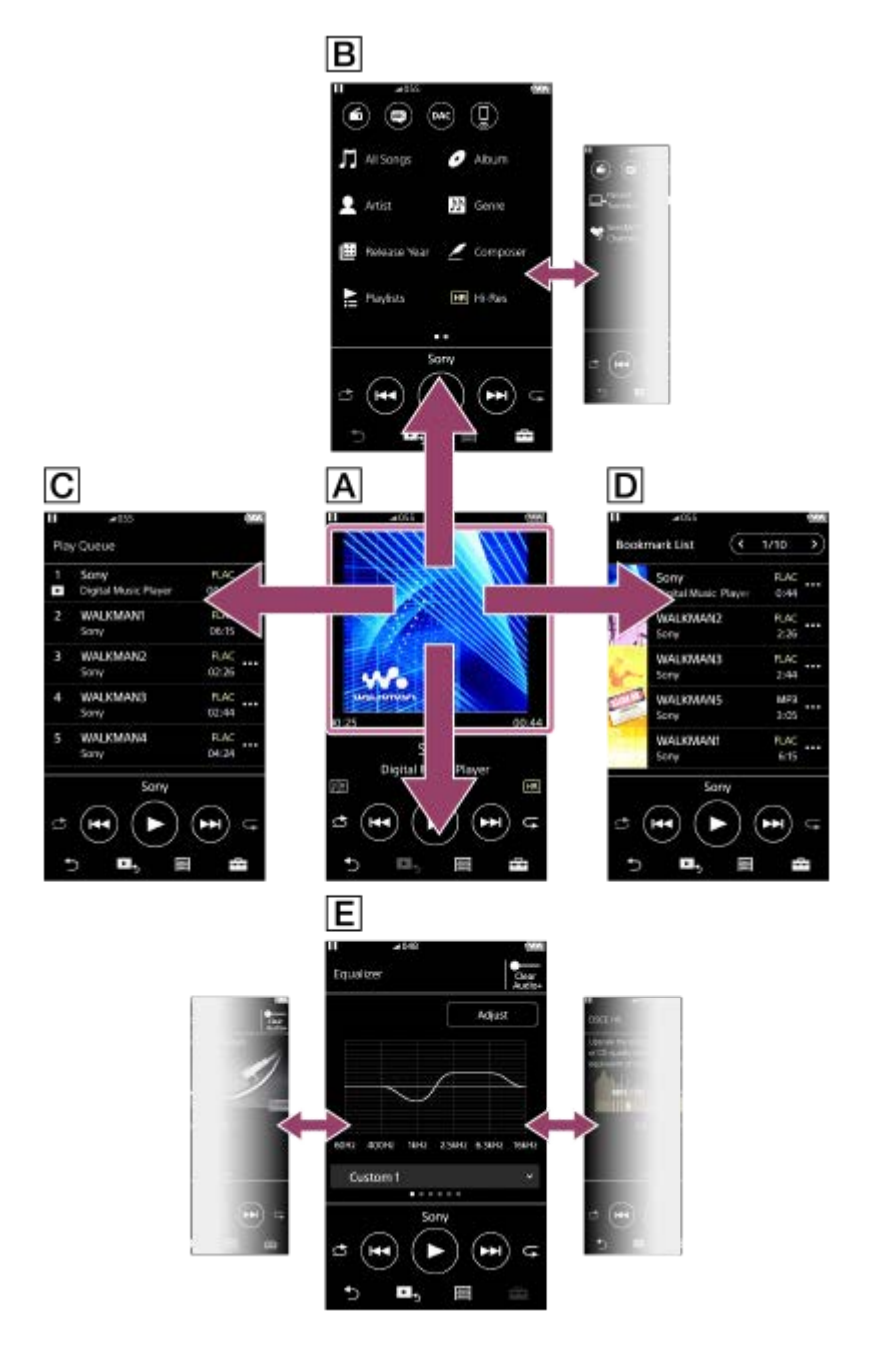

### **Obrazovka prehrávania**

Môžete overiť rozličné informácie pre aktuálne vybratú skladbu.

### **Obrazovka knižnice**

Z obrazovky knižnice môžete vybrať skladby. Skladby sú rozdelené do rôznych kategórií (ako napríklad [All Songs], [Album], [Artist] atď).

Môžete prepnúť aj na iné funkcie ako prehrávanie hudby, ako sú napríklad nasledovné:

Funkcia rádia FM (okrem NW-A55L)

- Funkcia štúdia jazykov
- Funkcia USB-DAC
- Funkcia prijímača Bluetooth

### **Obrazovka poradia prehrávania**

Môžete skontrolovať zoznam skladieb, ktoré bude prehrávač prehrávať s aktuálnymi nastaveniami.

### **Obrazovka zoznamu záložiek**

Môžete si vypočuť skladby, ktoré ste zaregistrovali do zoznamu záložiek vopred. Môžete pridať skladby do zoznamov záložiek na obrazovke prehrávania atď. Na tejto obrazovke je možné vykonávať tieto úkony.

- Pridanie skladieb do zoznamu záložiek.
- Odstránenie skladieb zo zoznamu záložiek.
- **E** Zmena poradia skladieb v zozname záložiek.
- Pridanie skladieb do zoznamov skladieb.
- Kontrola podrobností informácií o skladbe.

### **Obrazovky nastavenia kvality zvuku**

Môžete nastaviť rôzne nastavenia kvality zvuku.

- **Equalizer**
- DSEE HX
- **DC Phase Linearizer**
- VPT (Surround)
- **Dynamic Normalizer**
- **Vinyl Processor**

### **Rada**

Môžete tiež nakonfigurovať nastavenia kvality zvuku z ponuky. Ťuknite na položky ponuky v nasledovnom poradí. – [Settings] – [Sound Settings] ([Sound]).

# **Základné prevádzkové tlačidlá**

K dispozícii sú 4 základné prevádzkové tlačidlá v dolnej časti každej obrazovky. Tieto tlačidlá nemusia byť vždy aktívne v závislosti od obrazovky.

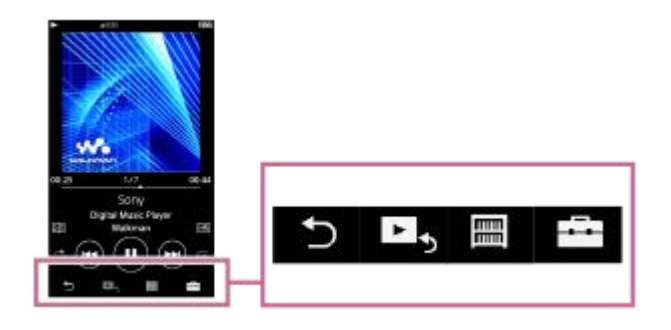

 (späť)  $\bullet$ Ťuknutím na tlačidlo sa vrátite na predchádzajúcu obrazovku.

- **Ex** (prejsť na obrazovku prehrávania)  $\ddot{\phantom{a}}$ Ťuknutím na tlačidlo sa vrátite na obrazovku prehrávania.
- **■** (knižnica)  $\bullet$

Ťuknutím na tlačidlo zobrazíte obrazovku knižnice.

 (možnosti/nastavenia)  $\ddot{\phantom{a}}$ Ťuknutím na tlačidlo zobrazíte ponuky možnosti/nastavenia. Môžete nakonfigurovať rôzne nastavenia pre prehrávač.

Dostupnosť položiek v ponuke sa môže líšiť v závislosti od obrazovky alebo nastavenia. Ak chcete nakonfigurovať základné nastavenia pre prehrávač, vyberte ponuku [Settings].

### **Základné prevádzkové tlačidlá prehrávania**

V dolnej časti každej obrazovky sú základné prevádzkové tlačidlá prehrávania.

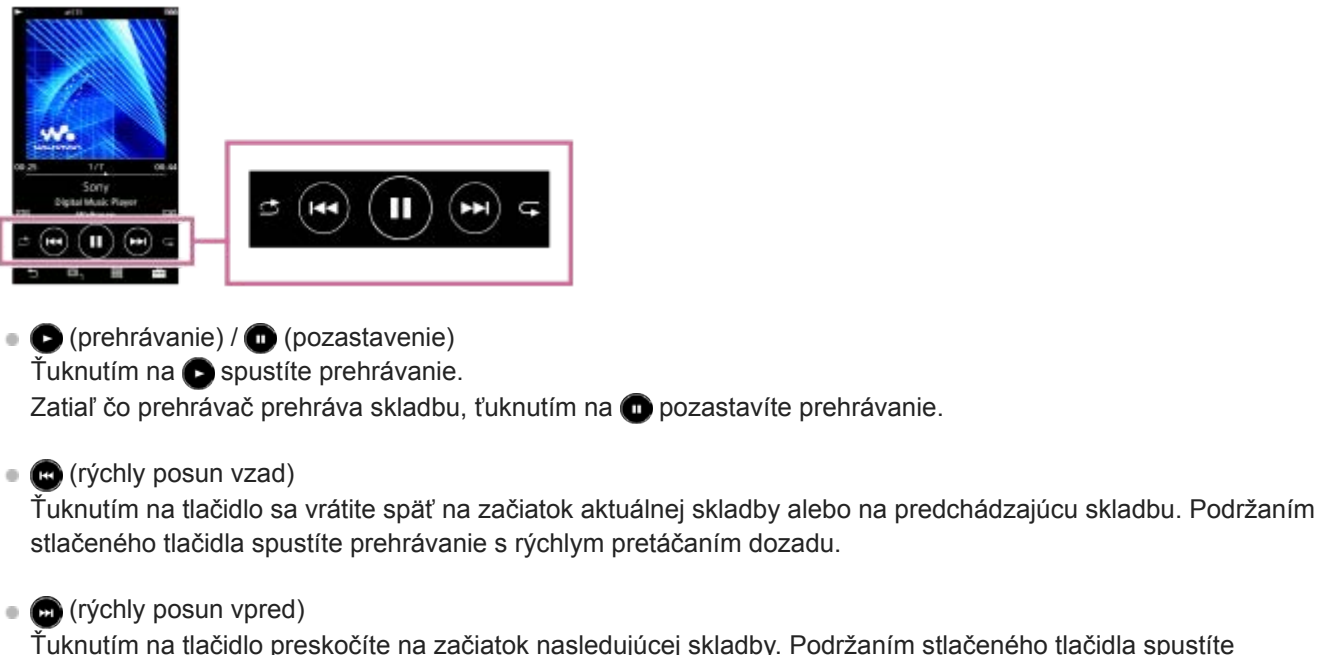

Ťuknutím na tlačidlo preskočíte na začiatok nasledujúcej skladby. Podržaním stlačeného tlačidla spustíte prehrávanie s rýchlym pretáčaním dopredu.

 (náhodné poradie prehrávania)  $\qquad \qquad \oplus$ Ťuknite na tlačidlo na náhodné prehrávanie.

 $\blacksquare$  (opakované prehrávanie) Ťuknite na tlačidlo na opakované prehrávanie. Môžete si zvoliť opakovať jednu skladbu alebo všetky skladby.

#### **Rada**

**Potiahnite lištu časovej osi pre zmenu pozície prehrávania v skladbe.** 

Obsah Príručky môže byť zmenený bez upozornenia z dôvodu aktualizácie špecifikácií produktu. Na preklad Príručky bol použitý strojový preklad.

#### **Súvisiaca téma**

- [Obrazovka knižnice](#page-32-0)
- [Obrazovka prehrávania](#page-35-0)
- [Obrazovka poradia prehrávania](#page-37-0)
- [Obrazovka zoznamu záložiek](#page-39-0)
- [Obrazovky nastavenia kvality zvuku](#page-41-0)
- **[Spôsoby prehrávania](#page-82-0)**
- [Obrazovka rádia FM \(okrem NW-A55L\)](#page-43-0)
- [Obrazovka štúdia jazykov](#page-45-0)
- [Obrazovka USB-DAC](#page-48-0)
- [Obrazovka Bluetooth Receiver](#page-50-0)

<span id="page-32-0"></span>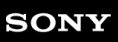

[Príručka](#page-0-0)

Digital Music Player NW-A55/A55HN/A55L/A56/A56HN/A57

# **Obrazovka knižnice**

Z obrazovky knižnice môžete vybrať skladby. Skladby sú rozdelené do rôznych kategórií (ako napríklad [All Songs], [Album], [Artist] atď).

Môžete prepnúť aj na iné funkcie ako prehrávanie hudby, ako sú napríklad nasledovné:

- **Funkcia rádia FM (okrem NW-A55L)**
- Funkcia štúdia jazykov
- Funkcia USB-DAC
- Funkcia prijímača Bluetooth

### **Ak chcete zobraziť obrazovku knižnice**

Rýchlo potiahnite obrazovku prehrávania nadol. Môžete tiež ťuknúť na  $\equiv \mid$ v spodnej časti obrazovky, aby sa zobrazila obrazovka knižnice.

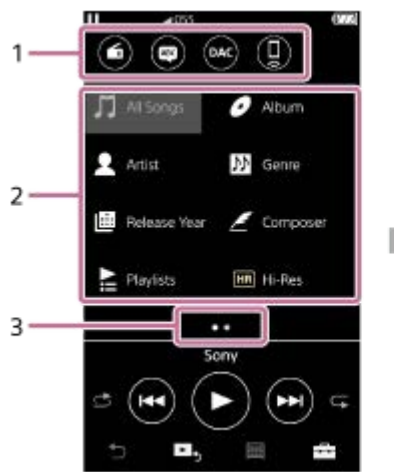

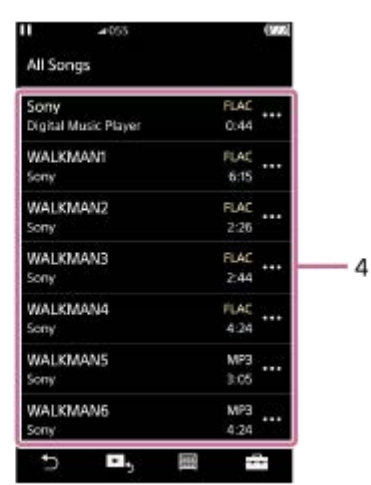

Funkčné tlačidlá **1.**

Môžete prepnúť na tieto funkcie.

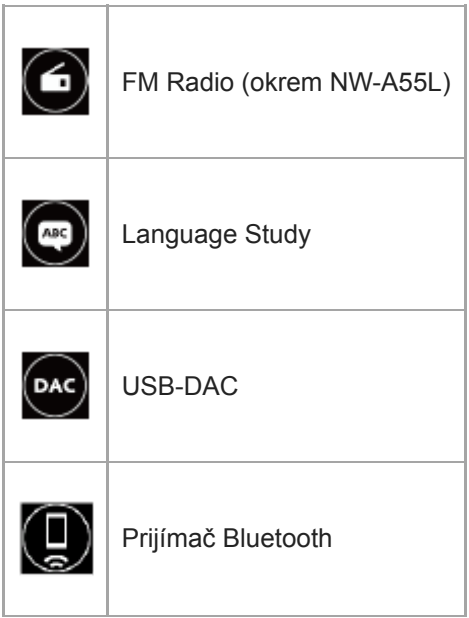

Kategórie hudby ([All Songs], [Album], [Artist] atď) **2.** Jednotlivé skladby je rozdelené do rôznych kategórií. Vyberte skladbu z požadovanej kategórie.

- Indikátor stránok **3.** Počet bodov predstavuje počet strán, ktoré sú k dispozícii.
- Podkategórie **4.**

Po výbere kategórie hudby vyberte podkategóriu, kým nenájdete požadovanú skladbu. Môžete skontrolovať kodeky pre skladby, napríklad FLAC. Kodeky pre formáty Zvuku s vysokým rozlíšením sa zobrazia vo farbe.

### **Ponuka Možnosti/nastavenia**

Ťuknite na , ak chcete zobraziť ponuku.

Dostupnosť položiek v ponuke sa môže líšiť v závislosti od obrazovky alebo nastavenia.

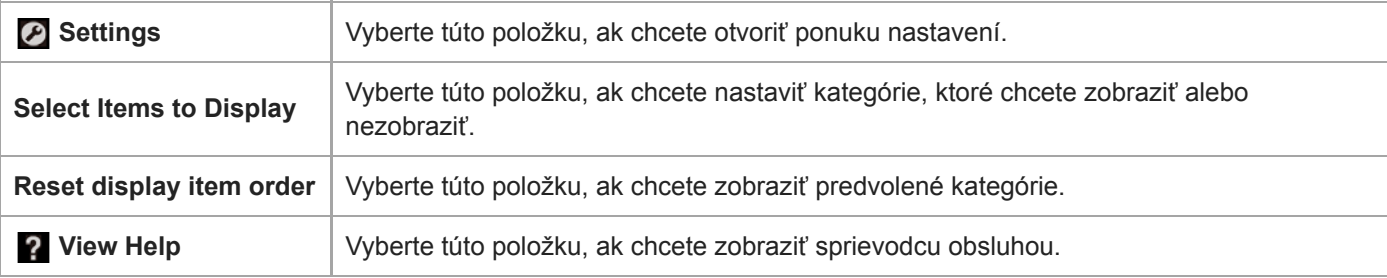

# **Kontextová ponuka**

Ťuknite na  $\cdots$ , ak chcete zobraziť kontextovú ponuku.  $\cdots$  sa zobrazí vedľa každej položky v zozname podkategórií. Dostupnosť položiek v ponuke sa môže líšiť v závislosti od obrazovky alebo nastavenia.

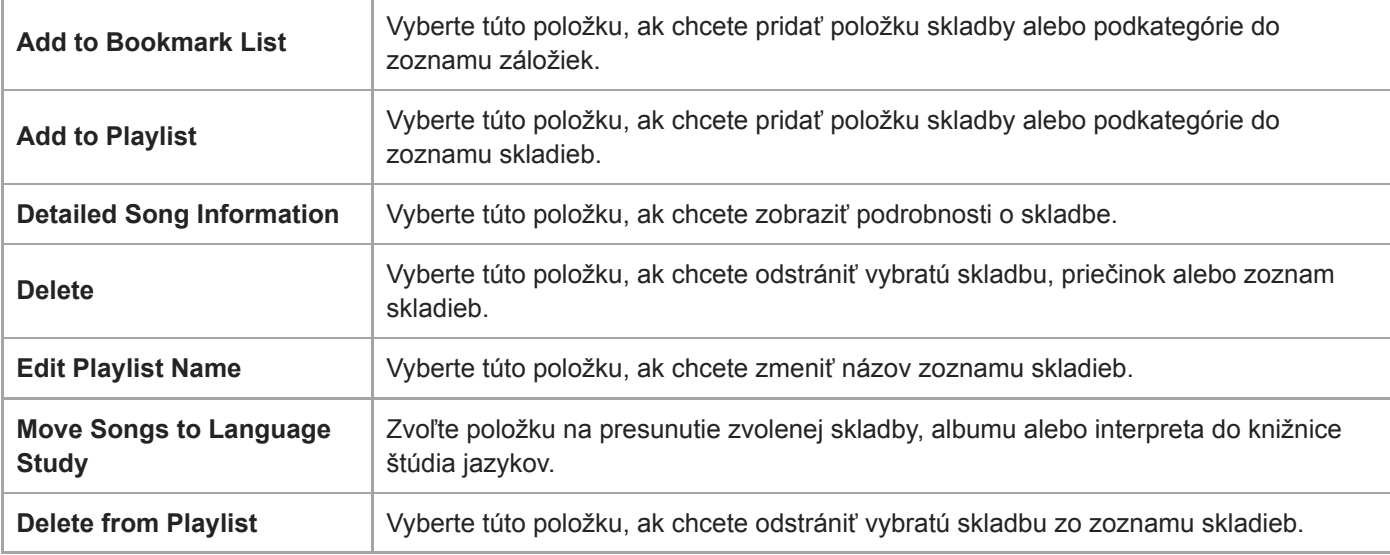

### **Rada**

- Môžete myšou presunúť ikony kategórií, ak chcete zmeniť poradie.
- Môžete tiež zobraziť kontextovú ponuku podržaním položky v zozname.

Obsah Príručky môže byť zmenený bez upozornenia z dôvodu aktualizácie špecifikácií produktu. Na preklad Príručky bol použitý strojový preklad.

- [Používanie rôznych obrazoviek](#page-28-0)
- [Prehrávanie hudby](#page-80-0)
- [Obrazovka rádia FM \(okrem NW-A55L\)](#page-43-0)
- [Obrazovka štúdia jazykov](#page-45-0)
- [Obrazovka USB-DAC](#page-48-0)
- [Obrazovka Bluetooth Receiver](#page-50-0)

<span id="page-35-0"></span>[Príručka](#page-0-0)

```
Digital Music Player
NW-A55/A55HN/A55L/A56/A56HN/A57
```
# **Obrazovka prehrávania**

Môžete overiť rozličné informácie pre aktuálne vybratú skladbu.

### **Ak chcete zobraziť obrazovku prehrávania**

Ťuknite na ▶ s v dolnej časti obrazovky.

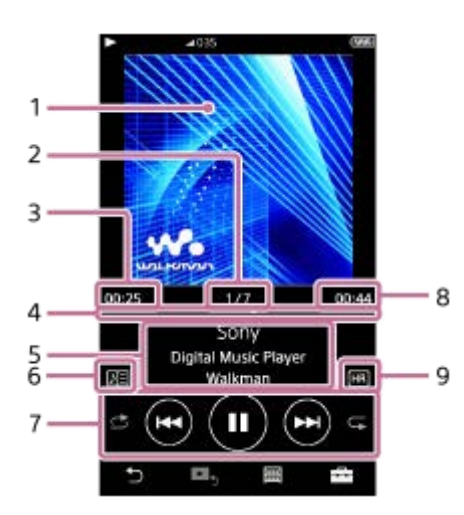

- **1.** Obal albumu
- **2.** Číslo skladby / celkový počet skladieb
- **3.** Uplynulý čas aktuálnej skladby
- **4.** Lišta časovej osi
- **5.** Názov skladby / meno interpreta / názov albumu
- **6.** Ikona textu
- **7.** Tlačidlo náhodného výberu/tlačidlo Predchádzajúce/tlačidlo Prehrať (Pauza)/tlačidlo Nasledujúce/ tlačidlo Opakovať
- **8.** Dĺžka skladby
- **9.** Ikona zvuku s vysokým rozlíšením

# **Ponuka Možnosti/nastavenia**

 $\check{T}$ uknite na  $\begin{bmatrix} \cdot \\ \cdot \cdot \end{bmatrix}$ , ak chcete zobraziť ponuku. Dostupnosť položiek v ponuke sa môže líšiť v závislosti od obrazovky alebo nastavenia. Prechádzajte ponukou dialógového okna, ak chcete zobraziť položky, ktoré sú uvedené nižšie.

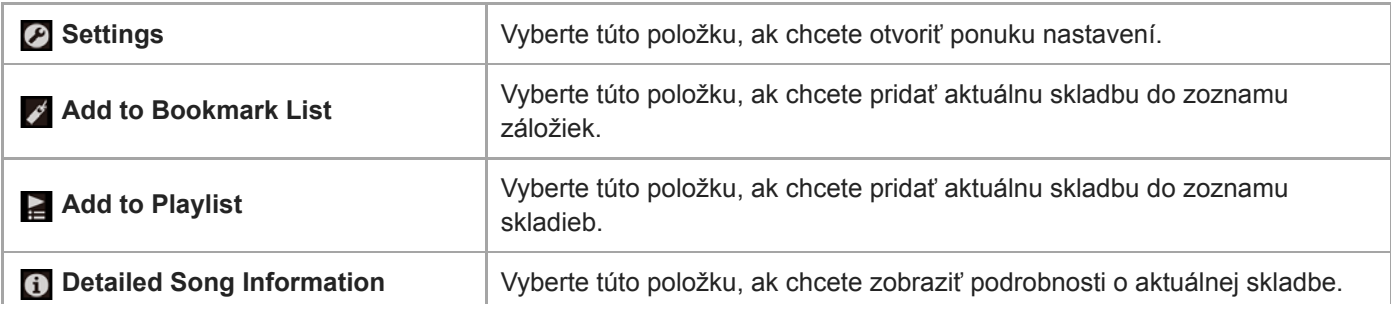
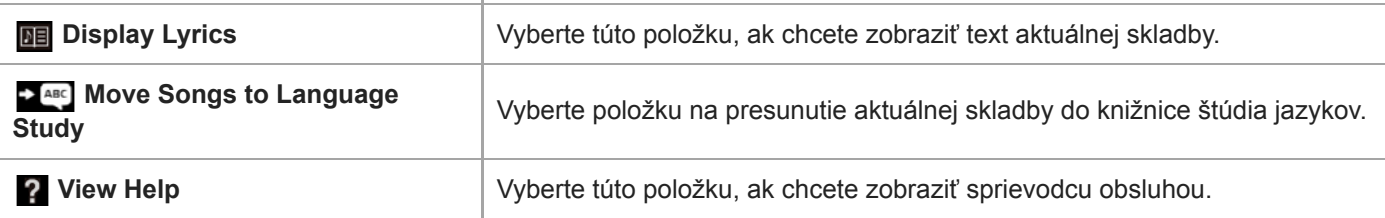

### **Rada**

Potiahnite lištu časovej osi pre zmenu pozície prehrávania v skladbe.

### **Poznámka**

- Indikácie uplynutého času a lišty časovej osi nemusia byť presné.
- V závislosti od formátu súboru prehrávač nemusí zobraziť obal albumu.

Obsah Príručky môže byť zmenený bez upozornenia z dôvodu aktualizácie špecifikácií produktu. Na preklad Príručky bol použitý strojový preklad.

### **Súvisiaca téma**

- [Používanie rôznych obrazoviek](#page-28-0)
- **[Prehrávanie hudby](#page-80-0)**
- [Spôsoby prehrávania](#page-82-0)
- [Zobrazenie textu skladieb](#page-86-0)
- **[Prispôsobenie nastavení kvality zvuku](#page-112-0)**

```
Digital Music Player
NW-A55/A55HN/A55L/A56/A56HN/A57
```
# **Obrazovka poradia prehrávania**

Môžete skontrolovať zoznam skladieb, ktoré bude prehrávač prehrávať s aktuálnymi nastaveniami.

## **Ak chcete zobraziť obrazovku poradia prehrávania**

Rýchlo posuňte prst na obrazovke prehrávania doprava.

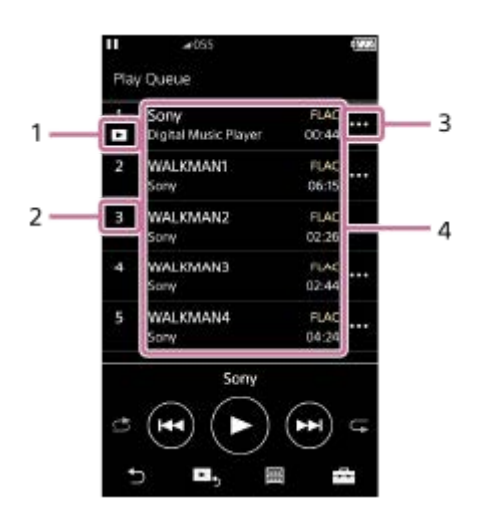

- **1.** Aktuálna skladba
- **2.** Poradie prehrávania
- **3.** Ikona kontextovej ponuky
- 4. Informácie o skladbe
	- **Názov** interpreta
	- Názov skladby
	- Kodek

Kodeky pre formáty Zvuku s vysokým rozlíšením sa zobrazia vo farbe.

Dĺžka

## **Ponuka Možnosti/nastavenia**

Ťuknite na ---, ak chcete zobraziť ponuku. Dostupnosť položiek v ponuke sa môže líšiť v závislosti od obrazovky alebo nastavenia.

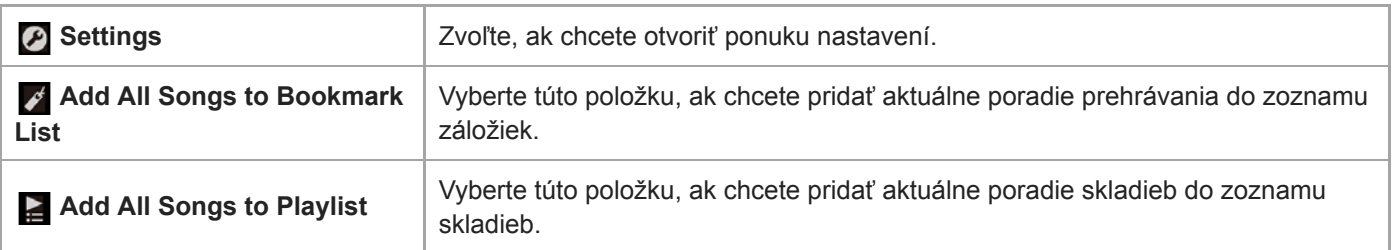

## **Kontextová ponuka**

Ťuknite na , ak chcete zobraziť kontextovú ponuku.

Dostupnosť položiek v ponuke sa môže líšiť v závislosti od obrazovky alebo nastavenia.

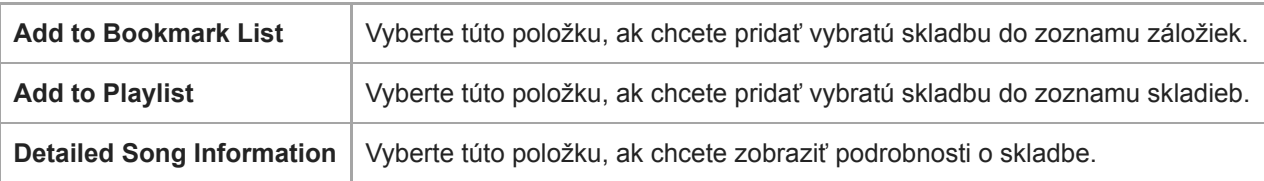

### **Rada**

Môžete tiež zobraziť kontextovú ponuku podržaním položky v zozname.

Obsah Príručky môže byť zmenený bez upozornenia z dôvodu aktualizácie špecifikácií produktu. Na preklad Príručky bol použitý strojový preklad.

### **Súvisiaca téma**

- [Používanie rôznych obrazoviek](#page-28-0)
- **[Prehrávanie hudby](#page-80-0)**
- [Spôsoby prehrávania](#page-82-0)
- [Správa zoznamov skladieb na prehrávači](#page-87-0)
- [Správa záložiek na prehrávači](#page-89-0)

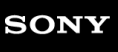

Digital Music Player NW-A55/A55HN/A55L/A56/A56HN/A57

## **Obrazovka zoznamu záložiek**

Môžete si vypočuť skladby, ktoré ste zaregistrovali do zoznamu záložiek vopred. Môžete pridať skladby do zoznamov záložiek na obrazovke prehrávania atď.

## **Ak chcete zobraziť obrazovku zoznamom záložiek**

Rýchlo posuňte prst na obrazovke prehrávania doľava.

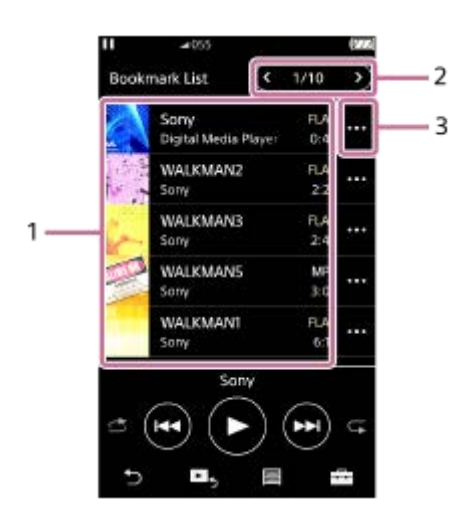

- 1. Informácie o skladbe
	- Obal albumu
	- Názov interpreta
	- Názov skladby
	- Kodek
	- Dĺžka
- Číslo aktuálneho zoznamu **2.** Tlačidlá predchádzajúceho zoznamu a ďalšieho zoznamu
- **3.** Ikona kontextovej ponuky

## **Ponuka Možnosti/nastavenia**

Ťuknite na , ak chcete zobraziť ponuku. Dostupnosť položiek v ponuke sa môže líšiť v závislosti od obrazovky alebo nastavenia.

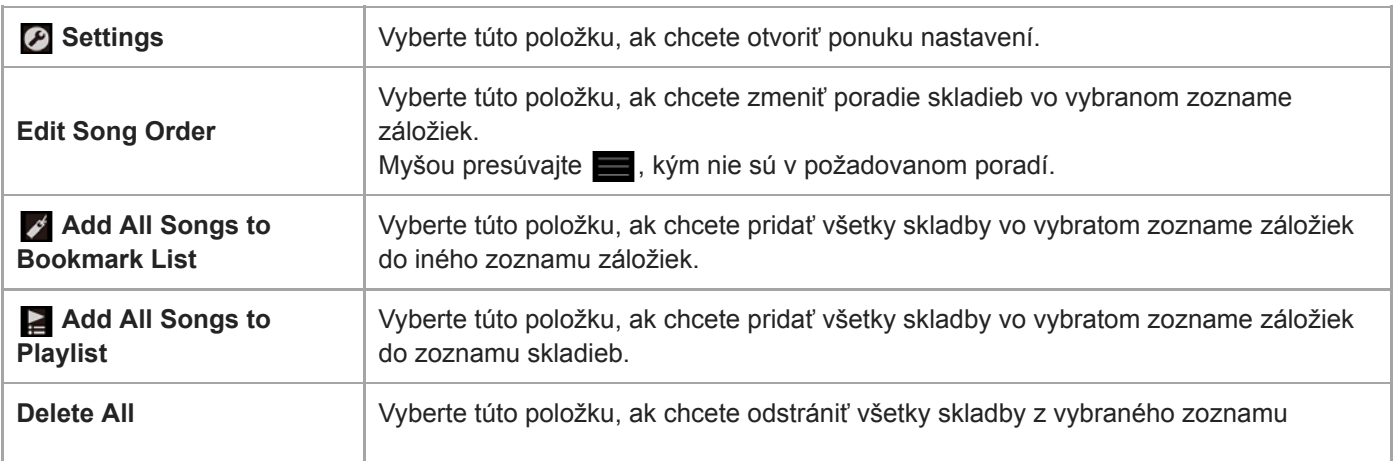

# **Kontextová ponuka**

Ťuknite na **od**, ak chcete zobraziť kontextovú ponuku. Dostupnosť položiek v ponuke sa môže líšiť v závislosti od obrazovky alebo nastavenia.

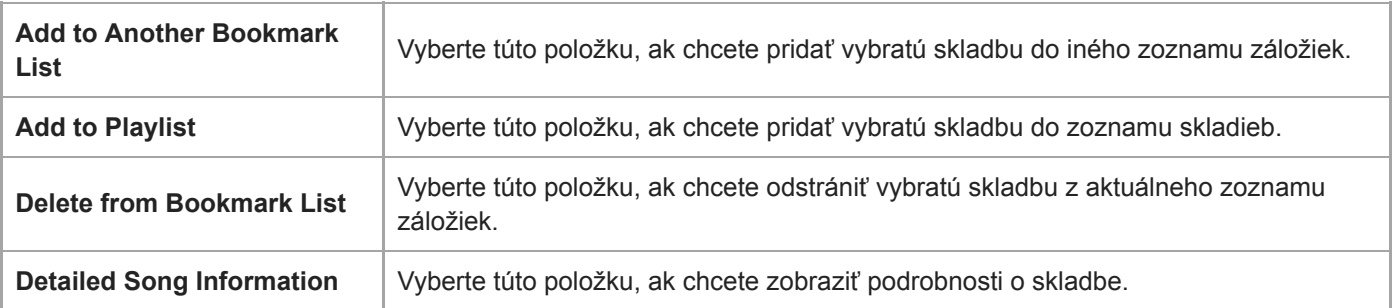

### **Rada**

Môžete tiež zobraziť kontextovú ponuku podržaním položky v zozname.

### **Poznámka**

Keď vyberiete microSD kartu z prehrávača, skladby na microSD karte sa odstránia zo zoznamu záložiek.

Obsah Príručky môže byť zmenený bez upozornenia z dôvodu aktualizácie špecifikácií produktu. Na preklad Príručky bol použitý strojový preklad.

#### **Súvisiaca téma**

- [Používanie rôznych obrazoviek](#page-28-0)
- **[Prehrávanie hudby](#page-80-0)**
- **[Spôsoby prehrávania](#page-82-0)**
- [Správa zoznamov skladieb na prehrávači](#page-87-0)
- [Správa záložiek na prehrávači](#page-89-0)

Digital Music Player NW-A55/A55HN/A55L/A56/A56HN/A57

## **Obrazovky nastavenia kvality zvuku**

Môžete nastaviť rôzne nastavenia kvality zvuku.

## **Ak chcete zobraziť obrazovku nastavenia kvality zvuku**

Rýchlo potiahnite obrazovku prehrávania nahor.

## **Navigácia na obrazovke nastavenia kvality zvuku**

Rýchle potiahnite obrazovku doľava alebo doprava, ak chcete vybrať nastavenie kvality zvuku, ktoré chcete upraviť. Ťuknutím na prepínač [ClearAudio+] vypnite funkciu [ClearAudio+], aby ste mohli rýchlo potiahnuť obrazovku.

### **Nastaviteľné nastavenia kvality zvuku**

- **Equalizer**
- DSEE HX
- **DC Phase Linearizer**
- VPT (Surround)
- **Dynamic Normalizer**
- **Vinyl Processor**

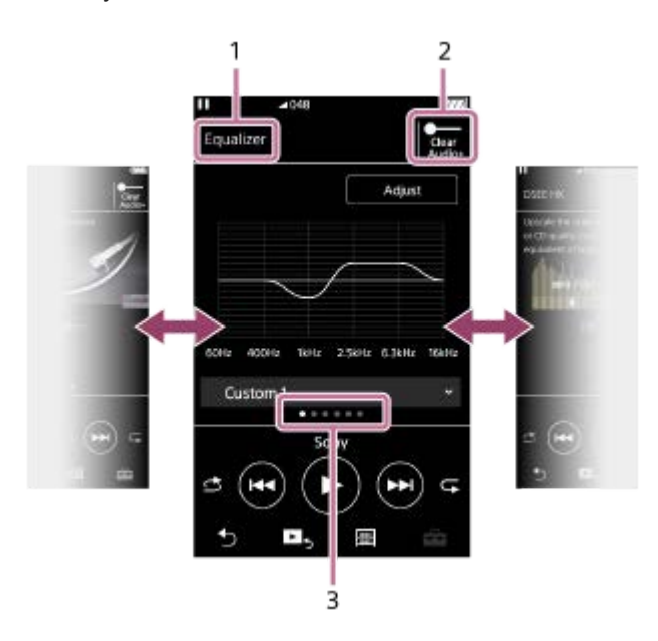

- **1.** Názov nastavenia kvality zvuku
- 2. Prepínač [ClearAudio+] Môžete zapnúť alebo vypnúť funkciu [ClearAudio+].
- Indikátor stránok **3.**

Počet bodov predstavuje počet strán, ktoré sú k dispozícii. Na inú stránku prepnete rýchlym potiahnutím obrazovky doľava alebo doprava.

### **Rada**

Môžete rýchlo potiahnuť niektorú z obrazoviek nastavenia kvality zvuku nadol, aby ste sa vrátili na obrazovku prehrávania.

Obsah Príručky môže byť zmenený bez upozornenia z dôvodu aktualizácie špecifikácií produktu. Na preklad Príručky bol použitý strojový preklad.

### **Súvisiaca téma**

- [Používanie rôznych obrazoviek](#page-28-0)
- [Prispôsobenie nastavení kvality zvuku](#page-112-0)

```
Digital Music Player
NW-A55/A55HN/A55L/A56/A56HN/A57
```
# **Obrazovka rádia FM (okrem NW-A55L)**

Môžete počúvať rádio FM.

## **Spôsob prepnutia na funkciu rádia FM**

Ťuknite na **O** na obrazovke knižnice.

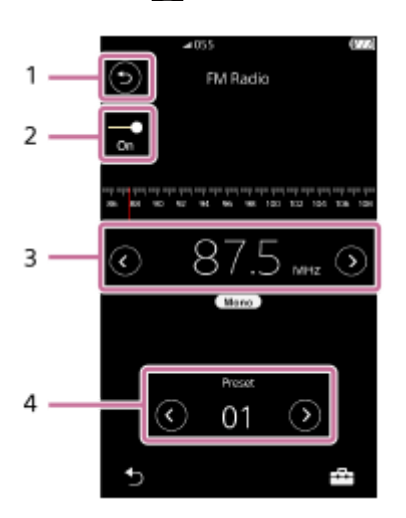

- 1. Tlačidlo Ťuknite na toto tlačidlo, ak chcete prepnúť späť na funkciu prehrávania hudby.
- 2. Prepínač rádia FM (On/Off) Pripojte slúchadlá, aby sa zapol prepínač. Kábel slúchadiel funguje ako anténa.
- Frekvencia **3.** Ťuknutím na @/ **@** zmeníte frekvenciu.
- Číslo predvoľby **4.** Ťuknutím na **⊙**/● zvoľte predvolenú stanicu.

# **Ponuka Možnosti/nastavenia**

ı

Ťuknite na , ak chcete zobraziť ponuku. Dostupnosť položiek v ponuke sa môže líšiť v závislosti od obrazovky alebo nastavenia.

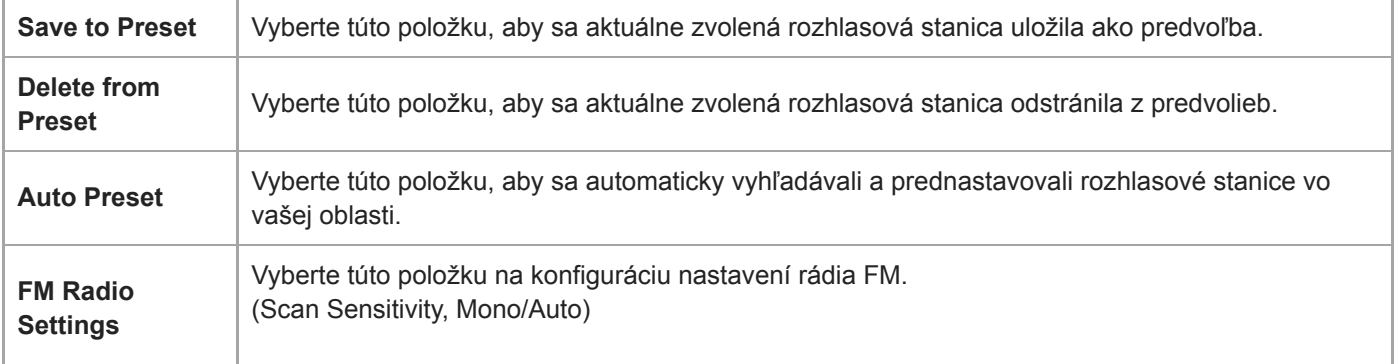

Obsah Príručky môže byť zmenený bez upozornenia z dôvodu aktualizácie špecifikácií produktu. Na preklad Príručky bol použitý strojový preklad.

## **Súvisiaca téma**

- [Používanie rôznych obrazoviek](#page-28-0)
- [Obrazovka knižnice](#page-32-0)
- [Počúvanie vysielania rádia FM \(okrem NW-A55L\)](#page-123-0)
- [Prednastavenie staníc rádia FM \(okrem NW-A55L\)](#page-125-0)

## **SONY**

[Príručka](#page-0-0)

Digital Music Player NW-A55/A55HN/A55L/A56/A56HN/A57

# **Obrazovka štúdia jazykov**

Funkcia štúdia jazykov poskytuje užitočné funkcie pre výučbu jazykov.

- DPC (Digitálne ovládanie rozstupu)
- Opakovanie A B
- Rýchle prehratie

Aby ste mohli používať funkciu štúdia jazykov, musíte preniesť skladby z počítača do priečinka [LEARNING].

## **Spôsob prepnutia na funkciu štúdia jazykov**

Ťuknite na **⊙** na obrazovke knižnice.

## **Rozloženie obrazovky funkcie štúdia jazykov**

Rozloženie obrazovky funkcie štúdia jazykov je znázornené na nasledujúcich obrázkoch. Obrazovky môžete prepínať, ak sa chcete po nich presúvať.

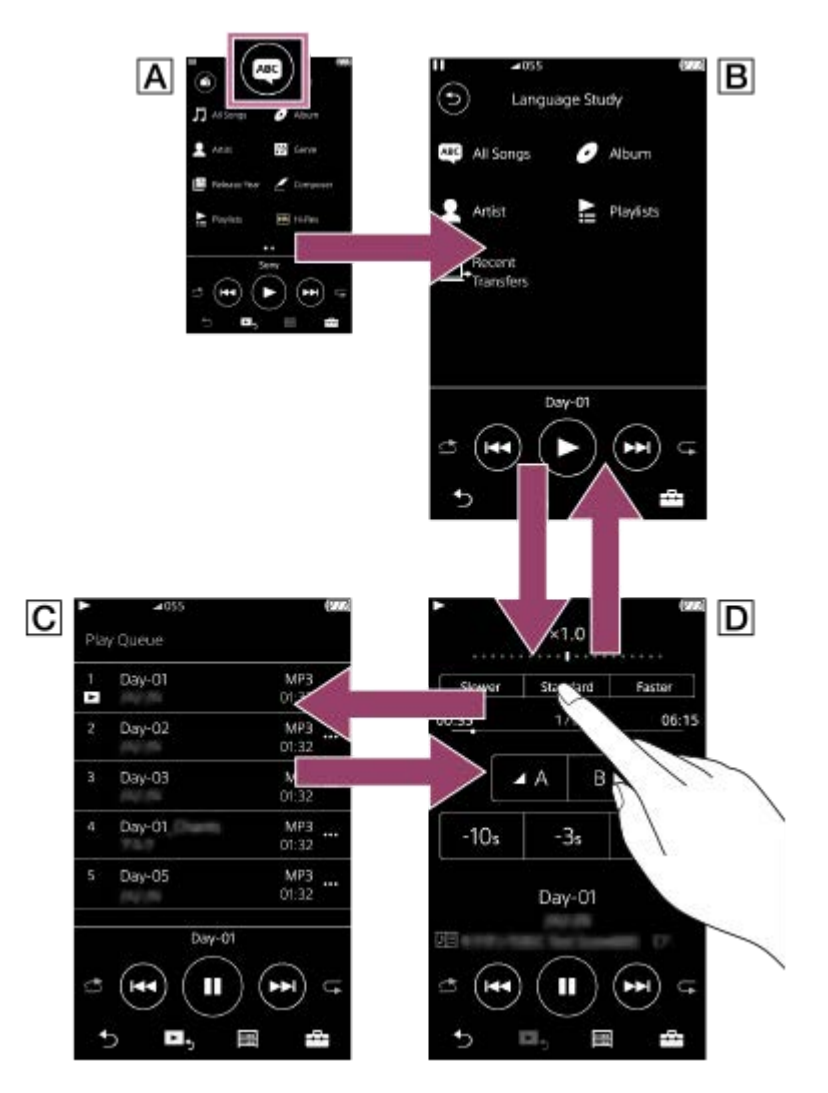

## **Obrazovka knižnice pre funkciu prehrávania hudby**

Ťuknite na na obrazovke knižnice, ak chcete prepnúť na funkciu štúdia jazykov.

 **Obrazovka knižnice pre funkciu štúdia jazykov**

Vyberte skladbu z požadovanej kategórie.

Ťuknite na ⊙, ak chcete prepnúť späť na funkciu prehrávania hudby.

## **Obrazovka poradia prehrávania pre funkciu štúdia jazykov**

Môžete skontrolovať zoznam skladieb, ktoré bude prehrávač prehrávať s aktuálnymi nastaveniami.

## **Obrazovka prehrávania pre funkciu štúdia jazykov**

K dispozícii sú užitočné funkcie učenia.

- DPC (Digitálne ovládanie rozstupu)
- Opakovanie A B
- Rýchle prehratie

ı

I

## **Ponuka Možnosti/nastavenia**

 $\check{T}$ uknite na  $\begin{bmatrix} -1 \\ -1 \end{bmatrix}$ , ak chcete zobraziť ponuku.

Dostupnosť položiek v ponuke sa môže líšiť v závislosti od obrazovky alebo nastavenia.

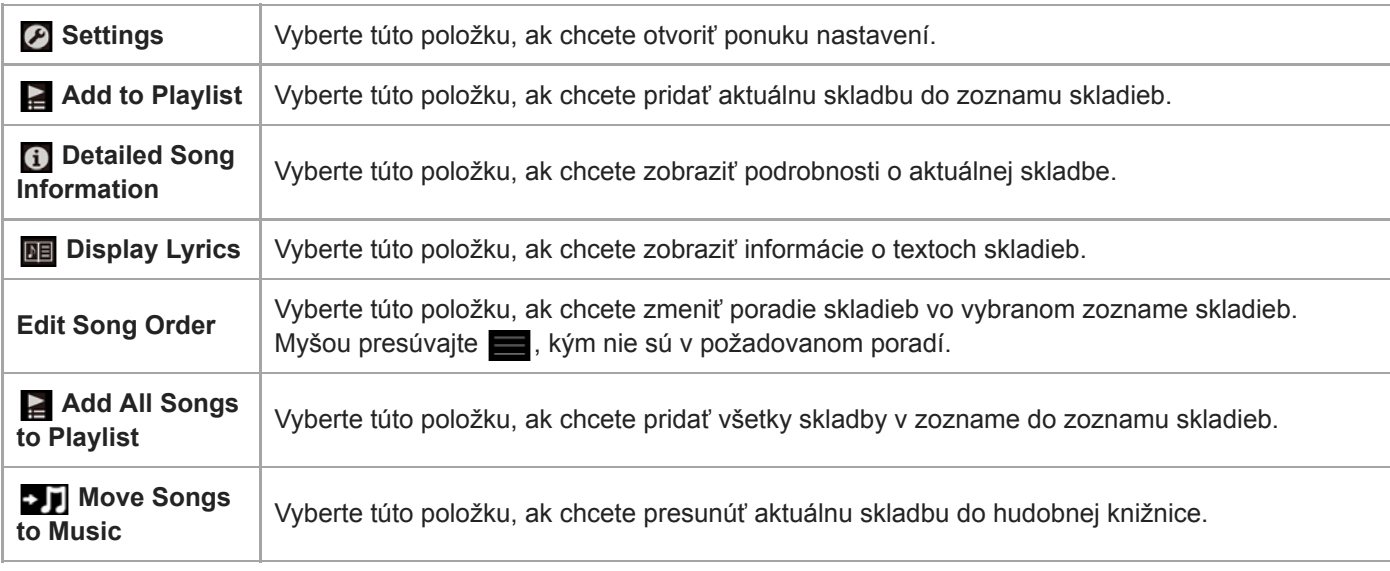

# **Kontextová ponuka**

Ťuknite na **metal**, ak chcete zobraziť kontextovú ponuku. Dostupnosť položiek v ponuke sa môže líšiť v závislosti od obrazovky alebo nastavenia.

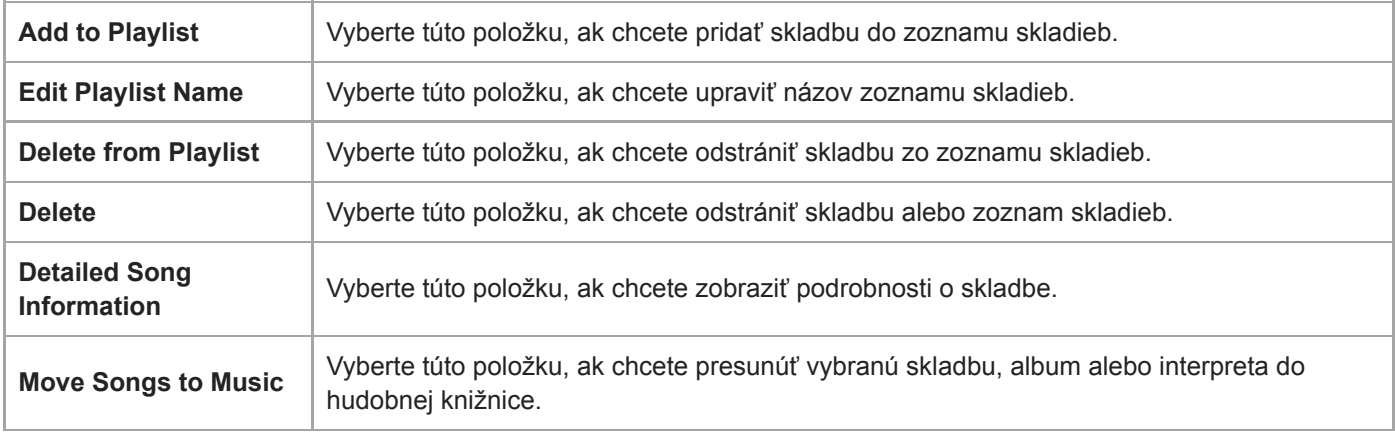

Obsah Príručky môže byť zmenený bez upozornenia z dôvodu aktualizácie špecifikácií produktu. Na preklad Príručky bol použitý strojový preklad.

## **Súvisiaca téma**

- [Používanie rôznych obrazoviek](#page-28-0)
- [Obrazovka knižnice](#page-32-0)
- [Používanie funkcie štúdia jazykov](#page-121-0)
- [Prenos obsahu štúdia jazykov z počítača so systémom Windows pomocou programu Music Center for PC](#page-67-0)
- [Prenos obsahu štúdia jazykov pomocou programu WindowsPrieskumník](#page-69-0)
- [Prenos obsahu štúdia jazykov pomocou programu Mac Finder](#page-75-0)

```
Digital Music Player
NW-A55/A55HN/A55L/A56/A56HN/A57
```
# **Obrazovka USB-DAC**

Prehrávač môžete použiť ako zariadenie USB-DAC. Použité túto funkciu na počúvanie hudby na počítači.

## **Spôsob prepnutia na funkciu USB-DAC**

Ťuknite na na obrazovke knižnice.

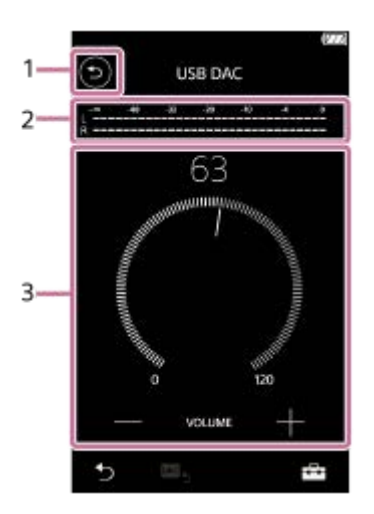

### 1. Tlačidlo

Ťuknite na toto tlačidlo, ak chcete prepnúť späť na funkciu prehrávania hudby.

- 2. Indikátor signálu Tento indikátor vyjadruje úroveň zvukového signálu prehrávaného hudobného obsahu.
- Ovládač hlasitosti/tlačidlá VOLUME+/- **3.** Môžete upraviť hlasitosť.

## **Ponuka Možnosti/nastavenia**

Ťuknite na , ak chcete zobraziť ponuku.

**Settings** Vyberte túto položku, ak chcete otvoriť ponuku nastavení.

#### **Rada**

- Rýchlo potiahnite obrazovku USB-DAC nahor, ak chcete zmeniť nastavenia kvality zvuku.
- Keď prehrávač prehráva hudbu z počítača pomocou funkcie USB-DAC, na obrazovke USB-DAC sa zobrazia tieto informácie.
	- Formát súboru aktuálnej skladby
	- Vzorkovacia frekvencia aktuálnej skladby

Obsah Príručky môže byť zmenený bez upozornenia z dôvodu aktualizácie špecifikácií produktu. Na preklad Príručky bol použitý strojový preklad.

### **Súvisiaca téma**

- [Používanie rôznych obrazoviek](#page-28-0)
- [Obrazovka knižnice](#page-32-0)
- [Vychutnávanie hudobného obsahu na počítači s kvalitou zvuku prehrávača \(funkcia USB-DAC\)](#page-110-0)

Digital Music Player NW-A55/A55HN/A55L/A56/A56HN/A57

# **Obrazovka Bluetooth Receiver**

Pomocou prehrávača môžete počúvať hudobný obsah uložený na smartfóne (funkcia Bluetooth Receiver). S prehrávačom použite slúchadlá. Nastavenia kvality zvuku na prehrávači sa použijú na výstupný zvuk.

## **Spôsob prepnutia na funkciu Bluetooth Receiver**

Ťuknite na  $\Box$  na obrazovke knižnice.

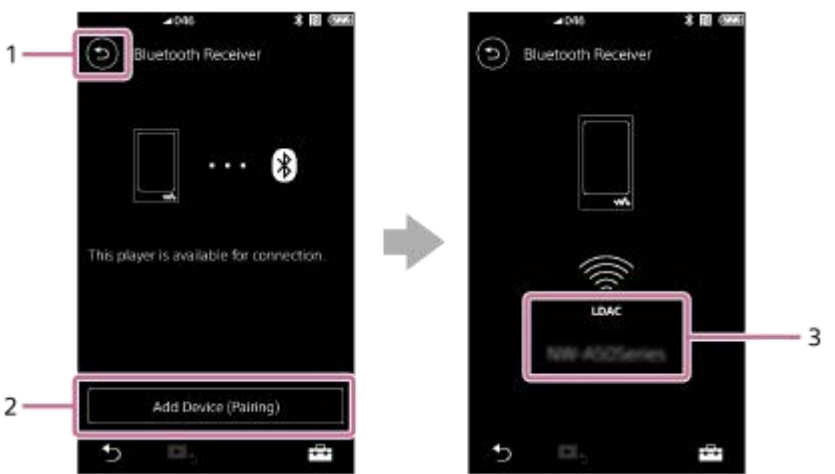

1. Tlačidlo

Ťuknite na toto tlačidlo, ak chcete prepnúť späť na funkciu prehrávania hudby.

[Add Device (Pairing)] **2.**

Ťuknite na toto tlačidlo, aby ste zariadenie pripravili na párovanie. Počas párovania prehrávača sa zobrazí [Cancel]. Ak prehrávač nedokáže dokončiť párovanie do 5 minút, znovu sa zobrazí [Add Device (Pairing)]. Ak sa nájdu spárované zariadenia, zobrazí sa [Reconnect].

**3.** Kodek/názov pripojeného zariadenia

## **Ponuka Možnosti/nastavenia**

Ťuknite na , ak chcete zobraziť ponuku.

**Settings** | Zvoľte, ak chcete otvoriť ponuku nastavení.

### **Rada**

Rýchlym potiahnutím nahor na obrazovke prijímača Bluetooth zmeníte nastavenia kvality zvuku. Hudbu na smartfóne môžete počúvať prostredníctvom kvality zvuku prehrávača.

Obsah Príručky môže byť zmenený bez upozornenia z dôvodu aktualizácie špecifikácií produktu. Na preklad Príručky bol použitý strojový preklad.

## **Súvisiaca téma**

- [Používanie rôznych obrazoviek](#page-28-0)
- [Obrazovka knižnice](#page-32-0)
- [Pripojenie prehrávača k nespárovanému smartfónu po prvý raz](#page-101-0)
- [Pripojenie prehrávača k spárovanému smartfónu](#page-104-0)
- [Pripojenia One-touch so smartfónom \(NFC\)](#page-106-0)
- [Konfigurácia funkcie Bluetooth \(režim príjmu Bluetooth\)](#page-108-0)

### Digital Music Player NW-A55/A55HN/A55L/A56/A56HN/A57

# **Zoznam ikon zobrazovaných v informačnej časti**

 $-1$ 

Môžete skontrolovať stav prehrávania a rôzne nastavenia pomocou ikon zobrazovaných v informačnej časti. Ikony sa líšia v závislosti od stavu prehrávača.

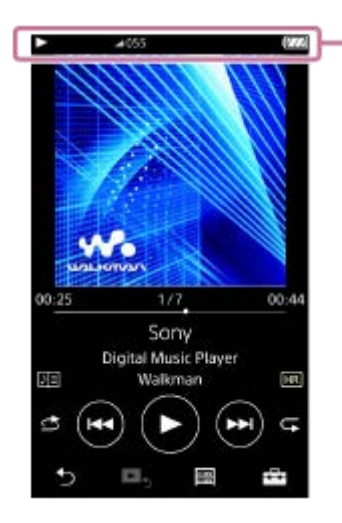

### **1. Informačná časť**

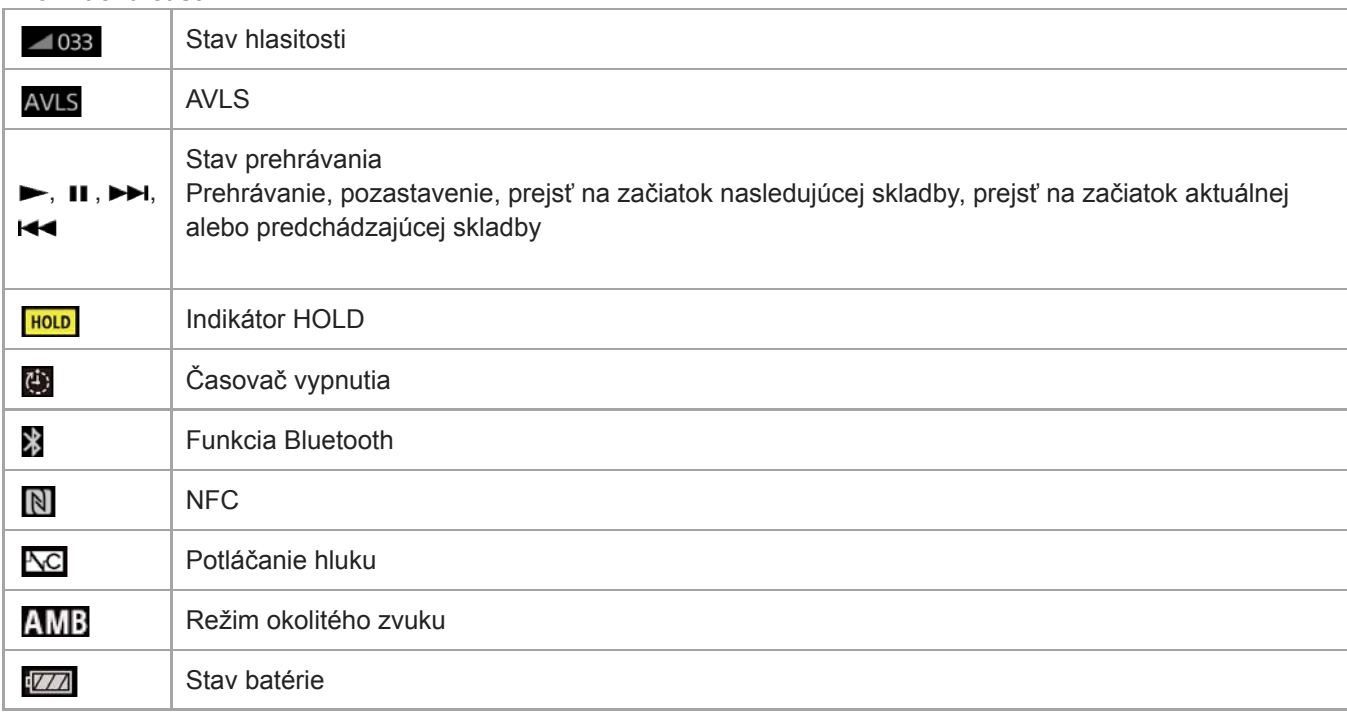

### **Rada**

Ťuknite na informačnú oblasť, ak chcete otvoriť dialógové okno hlasitosti. Otočením gombíka hlasitosti môžete upraviť hlasitosť.

Obsah Príručky môže byť zmenený bez upozornenia z dôvodu aktualizácie špecifikácií produktu.

### **Súvisiaca téma**

[Nastavenie hlasitosti](#page-54-0)

# <span id="page-54-0"></span>**SONY**

[Príručka](#page-0-0)

Digital Music Player NW-A55/A55HN/A55L/A56/A56HN/A57

# **Nastavenie hlasitosti**

## **Nastavenie hlasitosti**

Na prehrávači: stlačením tlačidla ( $\vert \overline{1} \vert$ ) nastavte hlasitosť.

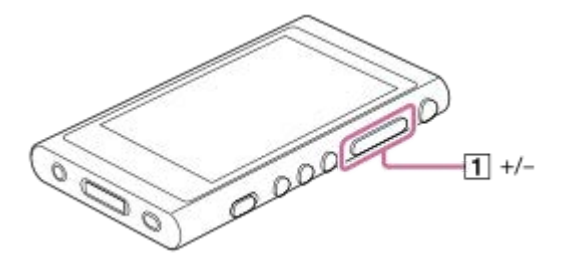

Na obrazovke: ťuknutím na oblasť ( $\overline{1}$ ) na obrazovke prehrávania zobrazíte dialógové okno hlasitosti. Otočením gombíka  $(\sqrt{2})$  nastavte hlasitosť. Ťuknutím na položku  $\sqrt{3}$ zatvoríte dialógové okno hlasitosti.

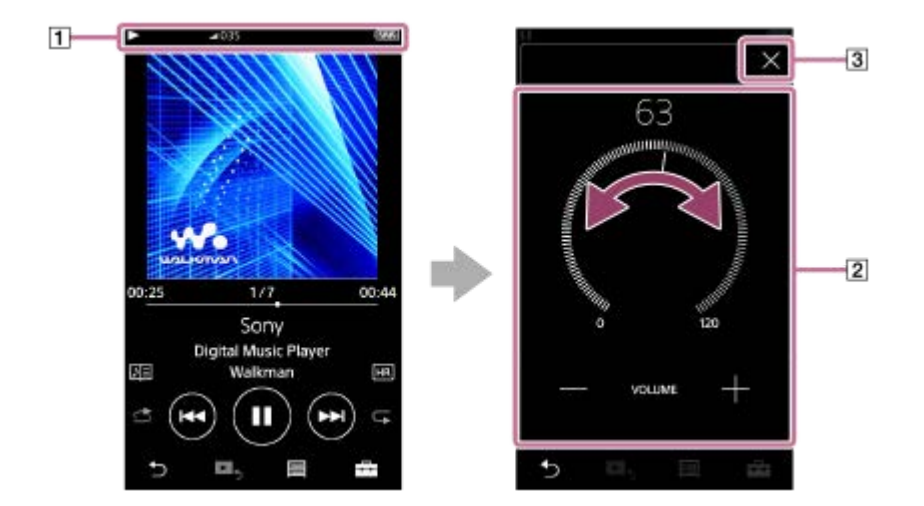

### **Rada**

Na nastavenie hlasitosti môžete použiť aj tlačidlá +/– v spodnej časti dialógového okna hlasitosti.

# **Obmedzenie hlasitosti**

Funkcia AVLS (Automatic Volume Limiter System) znižuje riziko poškodenia sluchu v dôsledku vysokej hlasitosti. Použitie AVLSobmedzuje maximálnu hlasitosť. AVLS má nasledovné vlastnosti.

- AVLS obmedzuje hlasitosť na určitú úroveň.
- AVLS zabraňuje rušeniu ostatných vysokou hlasitosťou.
- AVLS znižuje riziká, ktoré sa vyskytnú, keď nie je možné počuť zvuk okolia.
- AVLS vám umožní počúvať s príjemnejšou hlasitosťou.
- Ťuknite na položky ponuky v nasledovnom poradí. **1.** – [Settings] – [Output Settings] ([Basic Settings]).
- **2.** Ťuknutím na [AVLS (Volume Limit)] ([Headphone Output]) pridajte značku začiarknutia.

### **Poznámka**

[AVLS (Volume Limit)] nefunguje, keď je aktívne pripojenie Bluetooth.

Obsah Príručky môže byť zmenený bez upozornenia z dôvodu aktualizácie špecifikácií produktu. Na preklad Príručky bol použitý strojový preklad.

### **Súvisiaca téma**

[Ovládanie hlasitosti v súlade s európskymi a kórejskými smernicami](#page-56-0)

## <span id="page-56-0"></span>**SONY**

[Príručka](#page-0-0)

Digital Music Player NW-A55/A55HN/A55L/A56/A56HN/A57

## **Ovládanie hlasitosti v súlade s európskymi a kórejskými smernicami**

- **Pre európskych zákazníkov**
- Pre kórejských zákazníkov (modely dodávané so slúchadlami)

Výstražný signál (pípnutie) a varovné hlásenie [Check the volume level.] sú určené na ochranu sluchu. Vyskytujú sa, keď prvýkrát zvýšite hlasitosť na úroveň, ktorá je škodlivá. Signál a varovné hlásenie môžete zrušiť ťuknutím na [OK] v dialógovom okne s upozornením.

#### **Poznámka**

- Po zrušení výstražného signálu a hlásenia môžete zvýšiť hlasitosť.
- Po prvom varovaní sa výstražný signál aj hlásenie opakujú každých 20 kumulatívnych hodín používania pri nastavenej hlasitosti, ktorá je škodlivá pre váš sluch. Pri upozornení sa úroveň hlasitosti automaticky zníži.
- Ak vypnete prehrávač po výbere vysokej hlasitosti, ktorá môže poškodiť vaše ušné bubienky, keď zapnete prehrávač nabudúce, hlasitosť bude automaticky nižšia.
- Výstražný signál nezaznie, keď je aktívne Bluetoothpripojenie.

Obsah Príručky môže byť zmenený bez upozornenia z dôvodu aktualizácie špecifikácií produktu. Na preklad Príručky bol použitý strojový preklad.

#### **Súvisiaca téma**

[Nastavenie hlasitosti](#page-54-0)

Digital Music Player NW-A55/A55HN/A55L/A56/A56HN/A57

# **Prehliadanie prevádzkovej príručky**

Môžete si prezrieť prevádzkovú príručku, kde sa môžete v stručnosti oboznámiť s úkonmi na prehrávači.

**1** Na obrazovke knižnice alebo na obrazovke prehrávania ťuknite na  $\rightarrow$  a potom na [View Help].

Obsah Príručky môže byť zmenený bez upozornenia z dôvodu aktualizácie špecifikácií produktu. Na preklad Príručky bol použitý strojový preklad.

## <span id="page-58-0"></span>**SONY**

[Príručka](#page-0-0)

Digital Music Player NW-A55/A55HN/A55L/A56/A56HN/A57

# **Príprava hudobného obsahu**

Skôr, ako prenesiete hudobný obsah do prehrávača, budete musieť pripraviť hudobný obsah. Táto téma obsahuje pokyny pre tieto úkony.

- Importovanie hudobného obsahu zo zvukového disku CD do Music Center for PC.
- Importovanie hudobného obsahu uloženého v počítači do Music Center for PC.
- Importovanie hudobného obsahu uloženého v externom mediálnom zariadení do počítača.
- Nákup hudobného obsahu prostredníctvom online hudobných služieb.

Pokyny uvedené nižšie sú pre úkony pomocou Music Center for PC. Music Center for PC je odporúčaná aplikácia pre prehrávač. Nainštalujte Music Center for PC vopred.

### **Poznámka**

- Importovaný hudobný obsah sa môže používať len na súkromné účely. Používanie hudobného obsahu na iné účely si vyžaduje povolenie od vlastníkov autorských práv.
- Ak používate počítač Mac, použite Content Transfer.

## **Importovanie hudobného obsahu zo zvukového disku CD do Music Center for PC**

- **1.** Používajte počítač, na ktorom je nainštalovaný program Music Center for PC.
- **2.** Spustite Music Center for PC.
- **3.** Kliknite na tlačidlo [CD] v časti [Import] na bočnom paneli.
- 4. Vložte zvukový disk CD do jednotky média počítača. Hudobný obsah na zvukovom disku CD sa objaví na obrazovke Music Center for PC. V prípade potreby môžete zmeniť nastavenie formátu na importovanie diskov CD. Kliknite na tlačidlo  $\cdots$  vedľa  $\blacktriangle$ a potom vyberte formát súboru v časti [CD import settings].
	- Pre vyššiu kvalitu zvuku: FLAC
	- Pre normálnu kvalitu zvuku: AAC (.mp4), MP3 (.mp3)
- **5.** Pridajte znaky začiarknutia k hudobnému obsahu, ktorý chcete importovať.
- 6. Kliknutím na tlačidlo [Import] spustíte importovanie hudobného obsahu. Ak chcete importovanie zrušiť, kliknite na tlačidlo [Stop].

Podrobnosti o tomto postupe nájdete v časti [How to use] na webovej stránke technickej podpory Music Center for PC. [\(https://www.sony.net/smc4pc/\)](https://www.sony.net/smc4pc/)

#### **Rada**

Na importovanie zvukových diskov CD môžete tiež použiť iTunes namiesto Music Center for PC.

## **Importovanie hudobného obsahu uloženého v počítači do Music Center for PC**

- **1.** Používajte počítač, na ktorom je nainštalovaný program Music Center for PC.
- **2.** Spustite Music Center for PC.
- 3. Kliknite na položku  $\equiv$  (ponuka) v ľavom hornom rohu obrazovky Music Center for PC. Potom vyberte metódu importovania z ponuky [File].
- **4.** Špecifikujte priečinky alebo súbory k hudobnému obsahu, ktorý chcete importovať.
- **5.** Spusťte importovanie hudobného obsahu.

Podrobnosti o tomto postupe nájdete v časti [How to use] na webovej stránke technickej podpory Music Center for PC. [\(https://www.sony.net/smc4pc/\)](https://www.sony.net/smc4pc/)

## **Importovanie hudobného obsahu uloženého v externom mediálnom zariadení do počítača**

Použite externé mediálne zariadenie, ktoré obsahuje hudobný obsah. Nasledujúce pokyny sa vzťahujú na Windows Prieskumník. Ak používate počítač Mac, použite Finder.

- **1.** Pripojte externé mediálne zariadenie k počítaču.
- **2.** Otvorte externé mediálne zariadenie v programe Windows Prieskumník.
- **3.** Otvorte priečinok [Hudba] počítača v programe Windows Prieskumník.
- **4.** Presuňte myšou priečinky alebo súbory z externého mediálneho zariadenia do priečinka [Hudba] na počítači.

## **Nákup hudobného obsahu prostredníctvom online hudobných služieb**

Môžete si zakúpiť hudobný obsah prostredníctvom online hudobných služieb.

Skontrolujte sprievodcu službami pre poskytovateľa služieb, ktoré používate. Každý poskytovateľ služieb má rôzne postupy sťahovania, kompatibilné formáty súborov a spôsoby platby. Všimnite si, že poskytovateľ môže pozastaviť alebo zrušiť službu bez upozornenia.

Obsah Príručky môže byť zmenený bez upozornenia z dôvodu aktualizácie špecifikácií produktu. Na preklad Príručky bol použitý strojový preklad.

#### **Súvisiaca téma**

- [Inštalácia softvéru Music Center for PC \(Windows\)](#page-14-0)
- [Inštalácia softvéru Content Transfer \(Mac\)](#page-15-0)
- [Prenos obsahu z počítača so systémom Windows pomocou Music Center for PC](#page-61-0)
- [Prenášanie obsahu pomocou programu Windows Prieskumník](#page-63-0)
- [Prenos obsahu z počítača so systémom Mac pomocou Content Transfer](#page-71-0)
- [Prenášanie obsahu pomocou softvéru Mac Finder](#page-73-0)
- [Pridanie informácií o textoch skladieb pomocou počítača](#page-77-0)
- **[Prehrávanie hudby](#page-80-0)**

<span id="page-60-0"></span>Digital Music Player NW-A55/A55HN/A55L/A56/A56HN/A57

# **Nákup obsahu Zvuk s vysokým rozlíšením**

Zvuk s vysokým rozlíšením sa vzťahuje na zvukový obsah vo formáte s vyššou kvalitou zvuku než štandardné CD. Obsah Zvuk s vysokým rozlíšením je k dispozícii prostredníctvom online hudobných služieb.

Prejdite na online hudobnú službu, ktorá poskytuje obsah Zvuk s vysokým rozlíšením. Služby sa líšia podľa krajiny alebo regiónu.

Skontrolujte sprievodcu službami pre poskytovateľa služieb, ktoré používate. Každý poskytovateľ služieb má rôzne postupy sťahovania, kompatibilné formáty súborov a spôsoby platby.

Všimnite si, že poskytovateľ môže pozastaviť alebo zrušiť službu bez upozornenia.

### **Ak chcete preniesť obsah Zvuk s vysokým rozlíšením na prehrávač**

- Na počítači so systémom Windows: použitie Music Center for PC alebo Windows Prieskumník.
- Na počítači Mac: použite Content Transfer alebo Finder.

#### **Rada**

Obsah týkajúci sa zvuku s vysokým rozlíšením je označený ikonou (**ma)** na prehrávači aj v zobrazení Music Center for PC.

Obsah Príručky môže byť zmenený bez upozornenia z dôvodu aktualizácie špecifikácií produktu. Na preklad Príručky bol použitý strojový preklad.

#### **Súvisiaca téma**

- [Inštalácia softvéru Music Center for PC \(Windows\)](#page-14-0)
- [Inštalácia softvéru Content Transfer \(Mac\)](#page-15-0)
- [Prenos obsahu z počítača so systémom Windows pomocou Music Center for PC](#page-61-0)
- [Prenášanie obsahu pomocou programu Windows Prieskumník](#page-63-0)
- [Prenos obsahu z počítača so systémom Mac pomocou Content Transfer](#page-71-0)
- [Prenášanie obsahu pomocou softvéru Mac Finder](#page-73-0)

<span id="page-61-0"></span>Digital Music Player NW-A55/A55HN/A55L/A56/A56HN/A57

# **Prenos obsahu z počítača so systémom Windows pomocou Music Center for PC**

Môžete prenášať hudobný obsah, ktorý je uložený na počítači so systémom Windows do prehrávača cez Music Center for PC.

Ilustrácie a prevádzkové postupy sú príklady pre prípad, že používate Music Center for PC verzie 2.0.

#### **Poznámka**

Ak pripojíte prehrávač k počítaču napájanému z batérie, batéria počítača sa bude vybíjať. Keď pripájate prehrávač k počítaču na dlhší čas, pripojte počítač na sieťové napájanie.

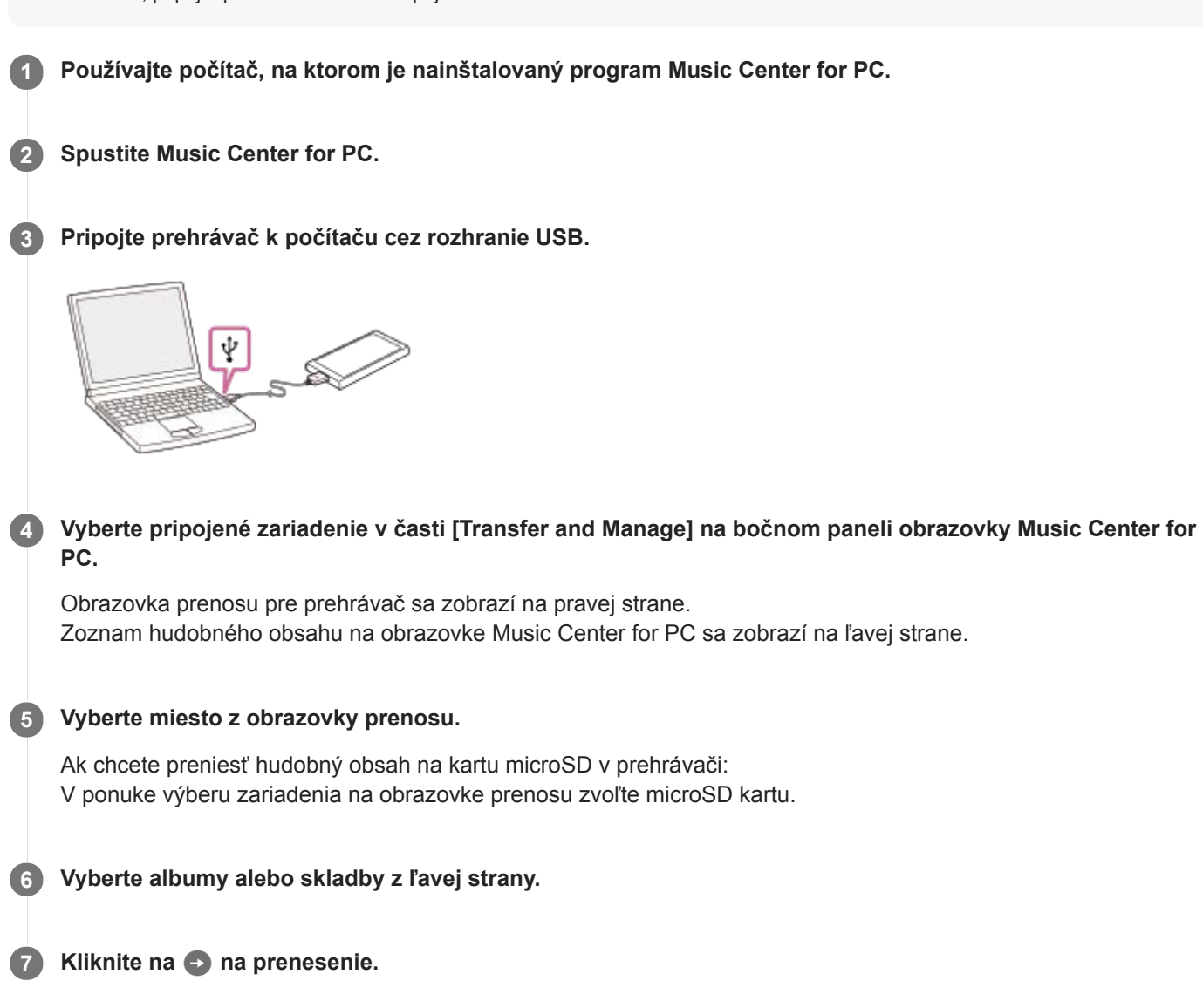

Podrobnosti o tomto postupe nájdete v časti [How to use] na webovej stránke technickej podpory Music Center for PC. [\(https://www.sony.net/smc4pc/\)](https://www.sony.net/smc4pc/)

#### **Poznámka**

- Neodpájajte USB kábel počas prenosu údajov. V opačnom prípade sa dáta môžu poškodiť.
- Prenesený hudobný obsah sa môže používať len na súkromné účely. Používanie hudobného obsahu textu skladby na iné účely si vyžaduje povolenie od vlastníkov autorských práv.
- Na prehrávači nie je možné vymieňať údaje medzi pamäťou prehrávača a microSD kartou.
- Používanie USB rozbočovača je zaručené len pri použití USB rozbočovača s vlastným napájaním a označeného správnym logom.
- Keď je prehrávač pripojený k počítaču, dodržiavajte nasledujúce upozornenia. V opačnom prípade prehrávač nemusí fungovať správne.
	- Nezapínajte počítač.
	- Nereštartujte počítač.
	- Neprebúdzajte počítač z režimu spánku.
	- Nevypínajte počítač.
- Počas prenášania alebo importovania hudobného obsahu na Music Center for PC sa uistite, že počítač nemôže vstúpiť do režimu spánku alebo pohotovostného režimu.

Môže dôjsť k strate údajov alebo sa Music Center for PC nemusí normálne reštartovať.

Obsah Príručky môže byť zmenený bez upozornenia z dôvodu aktualizácie špecifikácií produktu. Na preklad Príručky bol použitý strojový preklad.

#### **Súvisiaca téma**

- [Inštalácia softvéru Music Center for PC \(Windows\)](#page-14-0)
- [Príprava hudobného obsahu](#page-58-0)
- [Nákup obsahu Zvuk s vysokým rozlíšením](#page-60-0)
- [Prenášanie obsahu pomocou programu Windows Prieskumník](#page-63-0)
- [Prenos obsahu štúdia jazykov z počítača so systémom Windows pomocou programu Music Center for PC](#page-67-0)
- [Prenos obsahu štúdia jazykov pomocou programu WindowsPrieskumník](#page-69-0)
- **[Prehrávanie hudby](#page-80-0)**
- [Podporované formáty](#page-153-0)

## <span id="page-63-0"></span>**SONY**

[Príručka](#page-0-0)

Digital Music Player NW-A55/A55HN/A55L/A56/A56HN/A57

## **Prenášanie obsahu pomocou programu Windows Prieskumník**

Hudobný obsah môžete prenášať priamo presúvaním myšou zo softvéru Windows Prieskumník.

### **Poznámka**

Ak pripojíte prehrávač k počítaču napájanému z batérie, batéria počítača sa bude vybíjať. Keď pripájate prehrávač k počítaču na dlhší čas, pripojte počítač na sieťové napájanie.

**1 Pripojte prehrávač k počítaču cez rozhranie USB.**

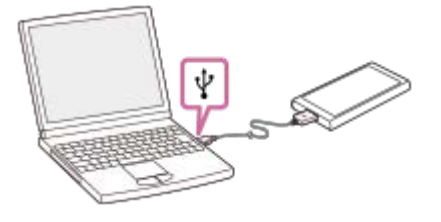

**2**

**4**

### **Otvorte priečinok [WALKMAN] takto.**

- Windows 10:
- Otvorte [Prieskumník] z ponuky [Štart]. Vyberte možnosť [WALKMAN] na ľavej table.
- Windows 8.1:

Otvorte [Prieskumník] z [Pracovná plocha]. Vyberte možnosť [WALKMAN] zo zoznamu pod [Tento počítač].

Windows 7:

Vyberte možnosť [Štart], [Počítač] a potom [WALKMAN].

Môžete tiež prenášať hudobný obsah na microSD kartu. Vyberte priečinok s názvom microSD karty namiesto [WALKMAN].

**3 Otvorte priečinok [MUSIC] vo [WALKMAN].**

### **Myšou presuňte súbory alebo priečinky v počítači do priečinka [MUSIC].**

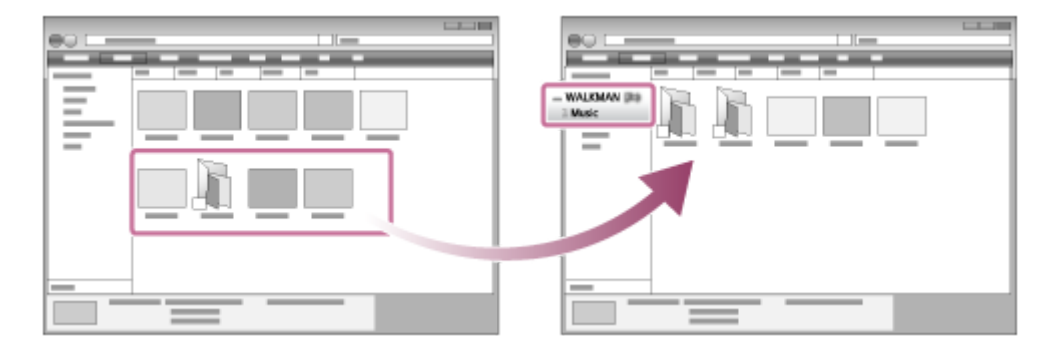

Skontrolujte, či sa prenos dokončil.Potom odpojte prehrávač od počítača.

#### **Rada**

Informácie o kompatibilných formátoch súborov nájdete v časti [Podporované formáty].

- Ak chcete preniesť obsah na štúdium jazykov, otvorte priečinok [LEARNING].
- Máte možnosť manuálne pridávať obrázky obalov pre albumy, aby sa tento obrázok zobrazoval na obrazovke prehrávača. Najskôr premenujte súbor s obrázkom, aby mal rovnaký názov ako priečinok albumu. (V tomto kroku nemeňte príponu súboru s obrázkom.) Potom pridajte súbor s obrázkom do priečinka albumu. Prehrávač zobrazí ako obrázky obalov nasledujúce súbory.
	- Základný formát JPEG
	- Neprekladaný formát PNG
	- $-$  Maximálna veľkosť: 4 096  $\times$  4 096

#### **Poznámka**

- Dbajte na nasledujúce upozornenia. V opačnom prípade prehrávač možno nedokáže prehrať súbory.
	- Nemeňte názvy koreňových priečinkov (napríklad [MUSIC]).
	- Neprenášajte súbory do iných priečinkov ako [MUSIC] alebo [LEARNING].
	- Neodpájajte USB kábel počas prenosu údajov.
	- Pamäť prehrávača neformátujte na počítači.
- Prehrávač nemusí zobraziť informácie pre určitý hudobný obsah správne v závislosti od nastavenia jazyka na prehrávači.
- Prenesený hudobný obsah sa môže používať len na súkromné účely. Používanie hudobného obsahu na iné účely si vyžaduje povolenie od vlastníkov autorských práv.
- Používanie USB rozbočovača je zaručené len pri použití USB rozbočovača s vlastným napájaním a označeného správnym logom.
- Keď je prehrávač pripojený k počítaču, dodržiavajte nasledujúce upozornenia. V opačnom prípade prehrávač nemusí fungovať správne.
	- Nezapínajte počítač.
	- Nereštartujte počítač.
	- Neprebúdzajte počítač z režimu spánku.
	- Nevypínajte počítač.

Obsah Príručky môže byť zmenený bez upozornenia z dôvodu aktualizácie špecifikácií produktu. Na preklad Príručky bol použitý strojový preklad.

#### **Súvisiaca téma**

- [Príprava hudobného obsahu](#page-58-0)
- [Nákup obsahu Zvuk s vysokým rozlíšením](#page-60-0)
- [Prenos obsahu z počítača so systémom Windows pomocou Music Center for PC](#page-61-0)
- [Prenos obsahu štúdia jazykov z počítača so systémom Windows pomocou programu Music Center for PC](#page-67-0)
- [Prenos obsahu štúdia jazykov pomocou programu WindowsPrieskumník](#page-69-0)
- **[Prehrávanie hudby](#page-80-0)**
- [Podporované formáty](#page-153-0)

Digital Music Player NW-A55/A55HN/A55L/A56/A56HN/A57

# **Importovanie obsahu z prehrávača do programu Music Center for PC**

Ilustrácie a prevádzkové postupy sú príklady pre prípad, že používate Music Center for PC verzie 2.0.

#### **Poznámka**

Ak pripojíte prehrávač k počítaču napájanému z batérie, batéria počítača sa bude vybíjať. Keď pripájate prehrávač k počítaču na dlhší čas, pripojte počítač na sieťové napájanie.

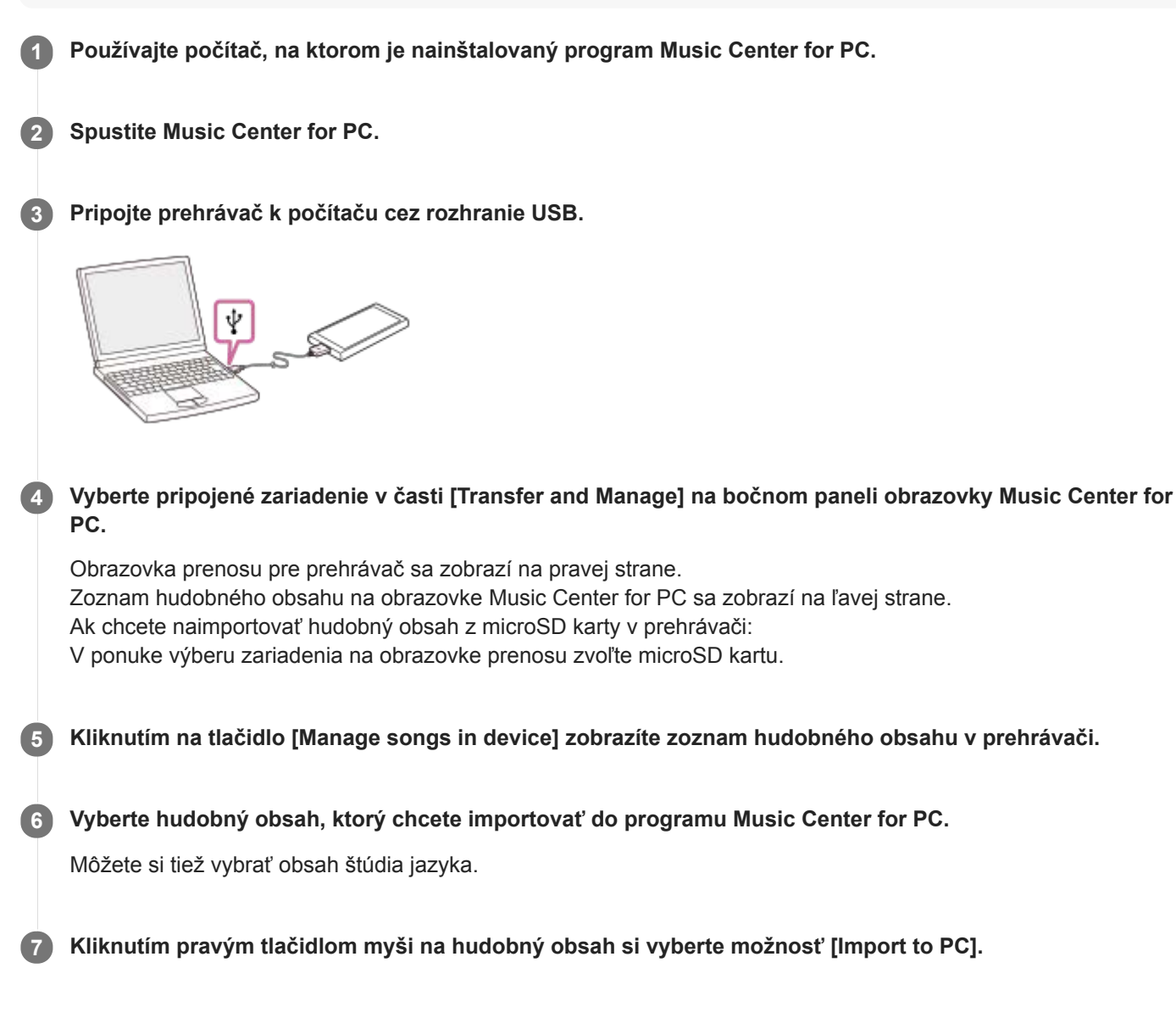

Podrobnosti o tomto postupe nájdete v časti [How to use] na webovej stránke technickej podpory Music Center for PC. [\(https://www.sony.net/smc4pc/\)](https://www.sony.net/smc4pc/)

#### **Poznámka**

- Neodpájajte USB kábel počas prenosu údajov. V opačnom prípade sa dáta môžu poškodiť.
- Importovaný hudobný obsah sa môže používať len na súkromné účely. Používanie hudobného obsahu na iné účely si vyžaduje povolenie od vlastníkov autorských práv.
- Používanie USB rozbočovača je zaručené len pri použití USB rozbočovača s vlastným napájaním a označeného správnym logom.
- Keď je prehrávač pripojený k počítaču, dodržiavajte nasledujúce upozornenia. V opačnom prípade prehrávač nemusí fungovať správne.
	- Nezapínajte počítač.
	- Nereštartujte počítač.
	- Neprebúdzajte počítač z režimu spánku.
	- Nevypínajte počítač.

Obsah Príručky môže byť zmenený bez upozornenia z dôvodu aktualizácie špecifikácií produktu. Na preklad Príručky bol použitý strojový preklad.

#### **Súvisiaca téma**

- **[Inštalácia softvéru Music Center for PC \(Windows\)](#page-14-0)**
- **[Prehrávanie hudby](#page-80-0)**
- [Podporované formáty](#page-153-0)

<span id="page-67-0"></span>Digital Music Player NW-A55/A55HN/A55L/A56/A56HN/A57

# **Prenos obsahu štúdia jazykov z počítača so systémom Windows pomocou programu Music Center for PC**

Obsah štúdia jazykov môžete preniesť do prehrávača pomocou programu Music Center for PC. Ilustrácie a prevádzkové postupy sú príklady pre prípad, že používate Music Center for PC verzie 2.0.

### **Poznámka**

Ak pripojíte prehrávač k počítaču napájanému z batérie, batéria počítača sa bude vybíjať. Keď pripájate prehrávač k počítaču na dlhší čas, pripojte počítač na sieťové napájanie.

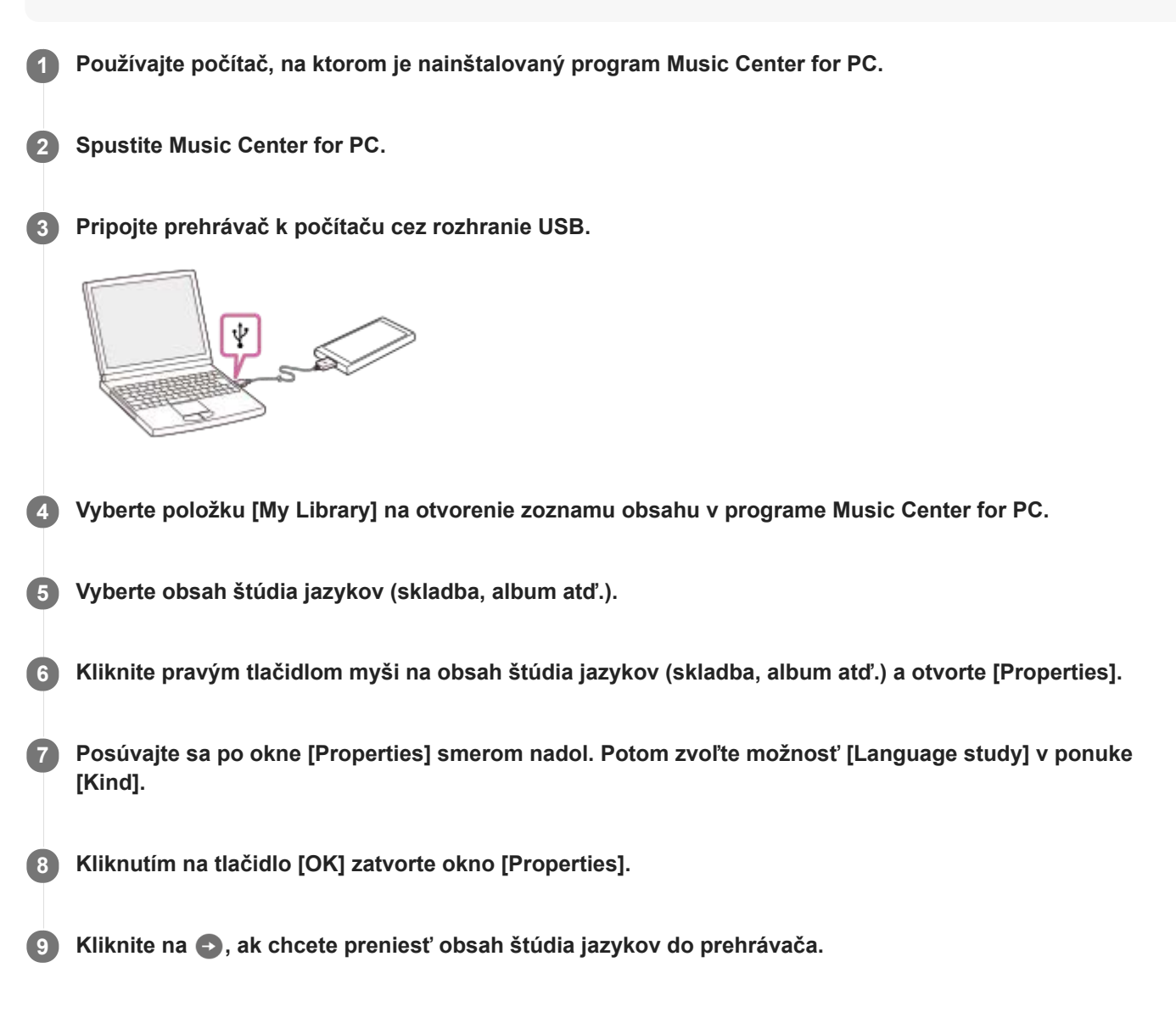

Podrobnosti o tomto postupe nájdete v časti [How to use] na webovej stránke technickej podpory Music Center for PC. [\(https://www.sony.net/smc4pc/\)](https://www.sony.net/smc4pc/)

#### **Poznámka**

- Neodpájajte USB kábel počas prenosu údajov.
- Prenesený obsah štúdia jazykov sa môže používať len na súkromné účely. Používanie obsahu štúdia jazykov na iné účely si vyžaduje povolenie od vlastníkov autorských práv.

Obsah Príručky môže byť zmenený bez upozornenia z dôvodu aktualizácie špecifikácií produktu. Na preklad Príručky bol použitý strojový preklad.

#### **Súvisiaca téma**

- [Inštalácia softvéru Music Center for PC \(Windows\)](#page-14-0)
- [Príprava hudobného obsahu](#page-58-0)
- [Prenos obsahu z počítača so systémom Windows pomocou Music Center for PC](#page-61-0)
- [Prenos obsahu štúdia jazykov pomocou programu WindowsPrieskumník](#page-69-0)
- [Používanie funkcie štúdia jazykov](#page-121-0)

<span id="page-69-0"></span>Digital Music Player NW-A55/A55HN/A55L/A56/A56HN/A57

## **Prenos obsahu štúdia jazykov pomocou programu WindowsPrieskumník**

Obsah štúdia jazykov môžete preniesť do prehrávača pomocou programu Windows Prieskumník.

### **Poznámka**

Ak pripojíte prehrávač k počítaču napájanému z batérie, batéria počítača sa bude vybíjať. Keď pripájate prehrávač k počítaču na dlhší čas, pripojte počítač na sieťové napájanie.

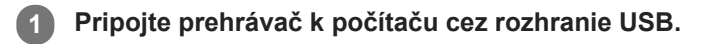

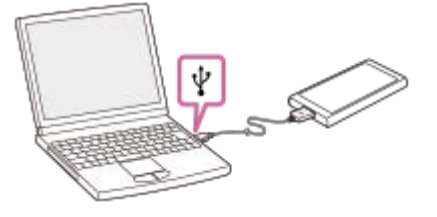

**2**

**4**

### **Otvorte priečinok [WALKMAN] takto.**

- Windows 10:
- Otvorte [Prieskumník] z ponuky [Štart]. Vyberte možnosť [WALKMAN] na ľavej table.
- Windows 8.1:

Otvorte [Prieskumník] z [Pracovná plocha]. Vyberte možnosť [WALKMAN] zo zoznamu pod [Tento počítač].

Windows 7: Vyberte možnosť [Štart], [Počítač] a potom [WALKMAN].

Obsah štúdia jazykov môžete preniesť aj na kartu microSD. Vyberte priečinok s názvom microSD karty namiesto [WALKMAN].

**3 Otvorte priečinok [LEARNING] vo [WALKMAN].**

### **Myšou presuňte súbory alebo priečinky v počítači do priečinka [LEARNING].**

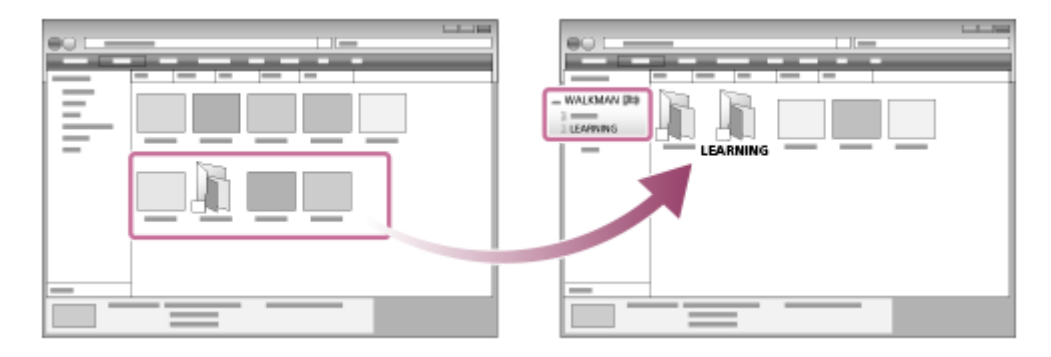

Skontrolujte, či sa prenos dokončil. Potom odpojte prehrávač od počítača.

#### **Rada**

Obsah štúdia jazykov si môžete pripraviť aj na prehrávači. Skladby, albumy alebo interpretov môžete presunúť z knižnice hudby do knižnice štúdia jazykov.

- Na obrazovke prehrávania ťuknite na položky ponuky v nasledovnom poradí. Môžete presunúť aktuálnu skladbu.
	- [Move Songs to Language Study].
- V zozname skladieb, zozname albumov alebo zozname interpretov ťuknite na položky ponuky v nasledujúcom poradí. Môžete presunúť zvolenú skladbu, album alebo interpreta.
	- **n.** [Move Songs to Language Study].

#### **Poznámka**

- Dbajte na nasledujúce upozornenia. V opačnom prípade prehrávač možno nedokáže prehrať súbory.
	- Nemeňte názvy koreňových priečinkov (napríklad MUSIC).
	- Neprenášajte súbory do iných priečinkov ako [LEARNING].
	- Neodpájajte USB kábel počas prenosu údajov.
	- Pamäť prehrávača neformátujte na počítači.
- Prehrávač nemusí zobraziť informácie pre určitý obsah štúdia jazykov správne v závislosti od nastavenia jazyka na prehrávači.
- Prenesený obsah štúdia jazykov sa môže používať len na súkromné účely. Používanie obsahu štúdia jazykov na iné účely si vyžaduje povolenie od vlastníkov autorských práv.

Obsah Príručky môže byť zmenený bez upozornenia z dôvodu aktualizácie špecifikácií produktu. Na preklad Príručky bol použitý strojový preklad.

#### **Súvisiaca téma**

- [Príprava hudobného obsahu](#page-58-0)
- [Prenos obsahu štúdia jazykov z počítača so systémom Windows pomocou programu Music Center for PC](#page-67-0)
- [Používanie funkcie štúdia jazykov](#page-121-0)

<span id="page-71-0"></span>Digital Music Player NW-A55/A55HN/A55L/A56/A56HN/A57

# **Prenos obsahu z počítača so systémom Mac pomocou Content Transfer**

Môžete použiť Content Transfer. Hudobný obsah chránený autorskými právami nie je možné prenášať.

#### **Poznámka**

Ak pripojíte prehrávač k počítaču napájanému z batérie, batéria počítača sa bude vybíjať. Keď pripájate prehrávač k počítaču na dlhší čas, pripojte počítač na sieťové napájanie.

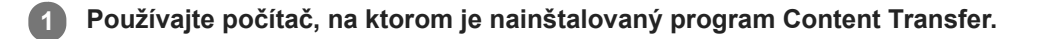

**2 Spustite Content Transfer.**

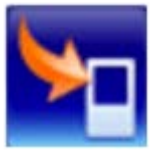

**3 Pripojte prehrávač k počítaču cez rozhranie USB.**

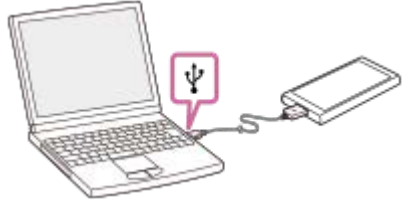

**4 Vyberte cieľové miesto pamäte na prehrávači (vnútornú pamäť alebo kartu microSD).**

**5 Otvorte Finder alebo iTunes. Potom si vyberte hudobný obsah.**

**Myšou presuňte hudobný obsah do Content Transfer. 6**

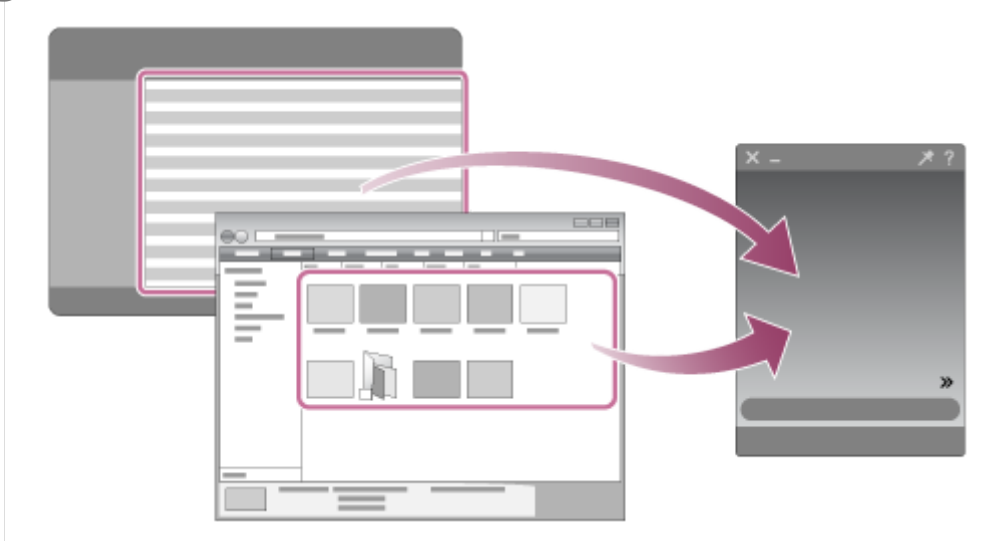

Skontrolujte, či sa prenos dokončil.Potom odpojte prehrávač od počítača.
#### **Rada**

Informácie o kompatibilných formátoch súborov nájdete v časti [Podporované formáty].

### **Poznámka**

- Operáciu nie je možné zaručiť, v závislosti od verzie iTunes.
- Neodpájajte USB kábel počas prenosu údajov. V opačnom prípade sa dáta môžu poškodiť.  $\alpha$
- Prenesený hudobný obsah sa môže používať len na súkromné účely. Používanie hudobného obsahu na iné účely si vyžaduje povolenie od vlastníkov autorských práv.
- Používanie USB rozbočovača je zaručené len pri použití USB rozbočovača s vlastným napájaním a označeného správnym logom.
- Keď je prehrávač pripojený k počítaču, dodržiavajte nasledujúce upozornenia. V opačnom prípade prehrávač nemusí fungovať správne.
	- Nezapínajte počítač.
	- Nereštartujte počítač.
	- Neprebúdzajte počítač z režimu spánku.
	- Nevypínajte počítač.

Obsah Príručky môže byť zmenený bez upozornenia z dôvodu aktualizácie špecifikácií produktu. Na preklad Príručky bol použitý strojový preklad.

### **Súvisiaca téma**

- [Inštalácia softvéru Content Transfer \(Mac\)](#page-15-0)
- [Príprava hudobného obsahu](#page-58-0)
- [Nákup obsahu Zvuk s vysokým rozlíšením](#page-60-0)
- **[Prehrávanie hudby](#page-80-0)**
- [Podporované formáty](#page-153-0)

<span id="page-73-0"></span>Digital Music Player NW-A55/A55HN/A55L/A56/A56HN/A57

# **Prenášanie obsahu pomocou softvéru Mac Finder**

Hudobný obsah môžete prenášať priamo presúvaním myšou zo softvéru Finder. Hudobný obsah chránený autorskými právami nie je možné prenášať.

### **Poznámka**

Ak pripojíte prehrávač k počítaču napájanému z batérie, batéria počítača sa bude vybíjať. Keď pripájate prehrávač k počítaču na dlhší čas, pripojte počítač na sieťové napájanie.

**1 Pripojte prehrávač k spustenému počítaču cez rozhranie USB.**

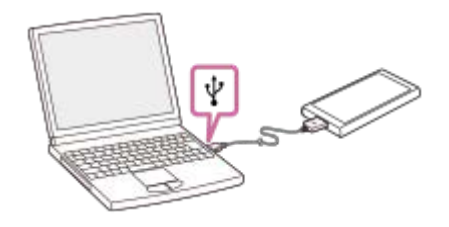

#### **Vyberte položku [WALKMAN] na bočnom paneli programu Finder. 2**

Môžete tiež prenášať hudobný obsah na microSD kartu. Vyberte priečinok s názvom microSD karty namiesto [WALKMAN].

**3 Otvorte priečinok [MUSIC] vo [WALKMAN].**

**Presuňte myšou súbory alebo priečinky ( ) do priečinka [MUSIC] ( ) vo [WALKMAN].**

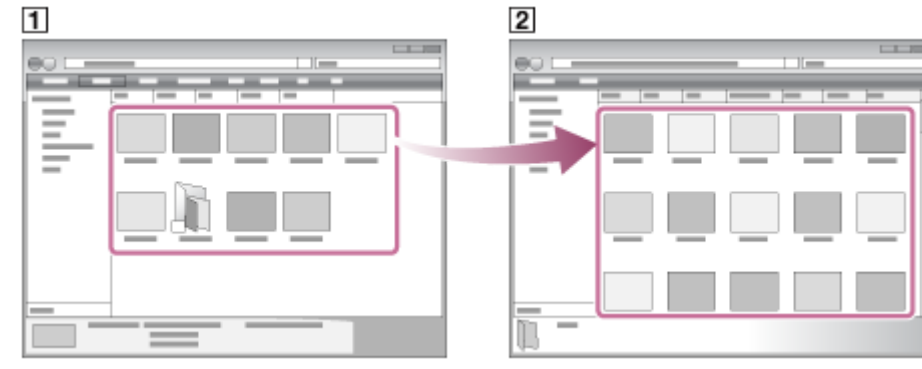

Skontrolujte, či sa prenos dokončil.Potom odpojte prehrávač od počítača.

### **Rada**

**4**

- Informácie o kompatibilných formátoch súborov nájdete v časti [Podporované formáty].
- Ak chcete preniesť obsah na štúdium jazykov, otvorte priečinok [LEARNING].
- Máte možnosť manuálne pridávať obrázky obalov pre albumy, aby sa tento obrázok zobrazoval na obrazovke prehrávača. Najskôr premenujte súbor s obrázkom, aby mal rovnaký názov ako priečinok albumu. (V tomto kroku nemeňte príponu súboru s obrázkom.) Potom pridajte súbor s obrázkom do priečinka albumu. Prehrávač zobrazí ako obrázky obalov nasledujúce súbory.
- Základný formát JPEG
- Neprekladaný formát PNG
- $-$  Maximálna veľkosť: 4 096  $\times$  4 096

#### **Poznámka**

- Dbajte na nasledujúce upozornenia. V opačnom prípade prehrávač možno nedokáže prehrať súbory.
	- Nemeňte názvy koreňových priečinkov (napríklad [MUSIC]).
	- Neprenášajte súbory do iných priečinkov ako [MUSIC] alebo [LEARNING].
	- Neodpájajte USB kábel počas prenosu údajov.
	- Pamäť prehrávača neformátujte na počítači.
- Prehrávač nemusí zobraziť informácie pre určitý hudobný obsah správne v závislosti od nastavenia jazyka na prehrávači.
- Prenesený hudobný obsah sa môže používať len na súkromné účely. Používanie hudobného obsahu na iné účely si vyžaduje povolenie od vlastníkov autorských práv.
- Používanie USB rozbočovača je zaručené len pri použití USB rozbočovača s vlastným napájaním a označeného správnym logom.
- Keď je prehrávač pripojený k počítaču, dodržiavajte nasledujúce upozornenia. V opačnom prípade prehrávač nemusí fungovať správne.
	- Nezapínajte počítač.
	- Nereštartujte počítač.
	- Neprebúdzajte počítač z režimu spánku.
	- Nevypínajte počítač.

Obsah Príručky môže byť zmenený bez upozornenia z dôvodu aktualizácie špecifikácií produktu. Na preklad Príručky bol použitý strojový preklad.

### **Súvisiaca téma**

- [Inštalácia softvéru Content Transfer \(Mac\)](#page-15-0)
- [Príprava hudobného obsahu](#page-58-0)
- [Nákup obsahu Zvuk s vysokým rozlíšením](#page-60-0)
- [Prenos obsahu štúdia jazykov pomocou programu Mac Finder](#page-75-0)
- **[Prehrávanie hudby](#page-80-0)**
- [Podporované formáty](#page-153-0)

<span id="page-75-0"></span>Digital Music Player NW-A55/A55HN/A55L/A56/A56HN/A57

## **Prenos obsahu štúdia jazykov pomocou programu Mac Finder**

Obsah štúdia jazykov môžete prenášať do prehrávača pomocou programu Finder. Obsah štúdia jazykov chránený autorskými právami nie je možné prenášať.

### **Poznámka**

Ak pripojíte prehrávač k počítaču napájanému z batérie, batéria počítača sa bude vybíjať. Keď pripájate prehrávač k počítaču na dlhší čas, pripojte počítač na sieťové napájanie.

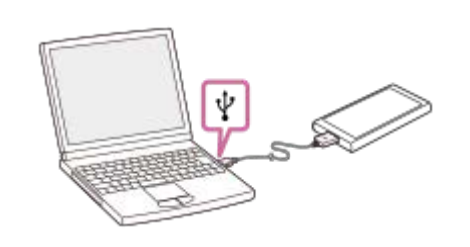

#### **Vyberte položku [WALKMAN] na bočnom paneli programu Finder. 2**

Obsah štúdia jazykov môžete preniesť aj na kartu microSD. Vyberte priečinok s názvom microSD karty namiesto [WALKMAN].

**3 Otvorte priečinok [LEARNING] vo [WALKMAN].**

**1 Pripojte prehrávač k počítaču cez rozhranie USB.**

**Presuňte myšou súbory alebo priečinky ( ) do priečinka [LEARNING] ( ) vo [WALKMAN].**

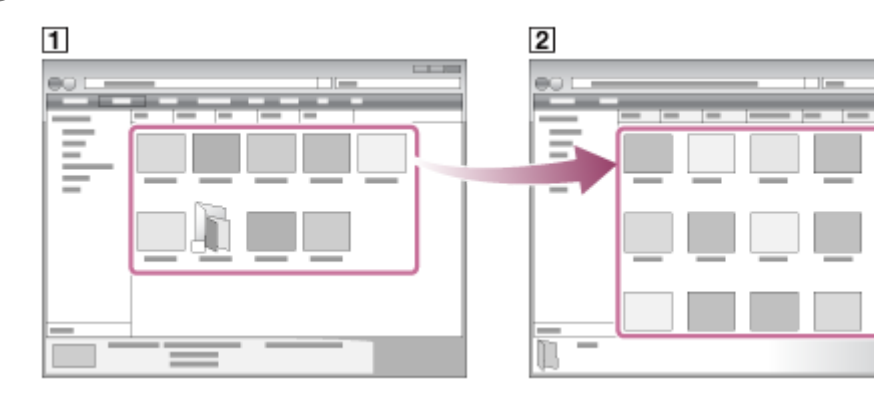

Skontrolujte, či sa prenos dokončil. Potom odpojte prehrávač od počítača.

### **Poznámka**

**4**

- Dbajte na nasledujúce upozornenia. V opačnom prípade prehrávač možno nedokáže prehrať súbory.
	- Nemeňte názvy koreňových priečinkov (napríklad MUSIC).
	- Neprenášajte súbory do iných priečinkov ako [LEARNING].
	- Neodpájajte USB kábel počas prenosu údajov.
	- Pamäť prehrávača neformátujte na počítači.

Prehrávač nemusí prehrávať niektoré súbory z dôvodu ochrany autorskými právami.

- Prehrávač nemusí zobraziť informácie pre určitý obsah štúdia jazykov správne v závislosti od nastavenia jazyka na prehrávači.
- Prenesený obsah štúdia jazykov sa môže používať len na súkromné účely. Používanie obsahu štúdia jazykov na iné účely si vyžaduje povolenie od vlastníkov autorských práv.

Obsah Príručky môže byť zmenený bez upozornenia z dôvodu aktualizácie špecifikácií produktu. Na preklad Príručky bol použitý strojový preklad.

### **Súvisiaca téma**

- [Príprava hudobného obsahu](#page-58-0)
- [Prenášanie obsahu pomocou softvéru Mac Finder](#page-73-0)
- [Používanie funkcie štúdia jazykov](#page-121-0)

<span id="page-77-0"></span>Digital Music Player NW-A55/A55HN/A55L/A56/A56HN/A57

# **Pridanie informácií o textoch skladieb pomocou počítača**

Môžete zadať text do textového súboru (súbor LRC). Preneste do prehrávača textový súbor (súbor LRC) aj hudobný súbor.

## **Vytvorenie textu skladby v textovom súbore (súbor LRC)**

- **1.** Otvorte [Poznámkový blok] vo Windows Príslušenstvo.
- **2.** Zadajte text skladby do [Poznámkový blok].
- 3. Prehrávajte skladbu a zadajte čas na zobrazenie každého riadku textu.

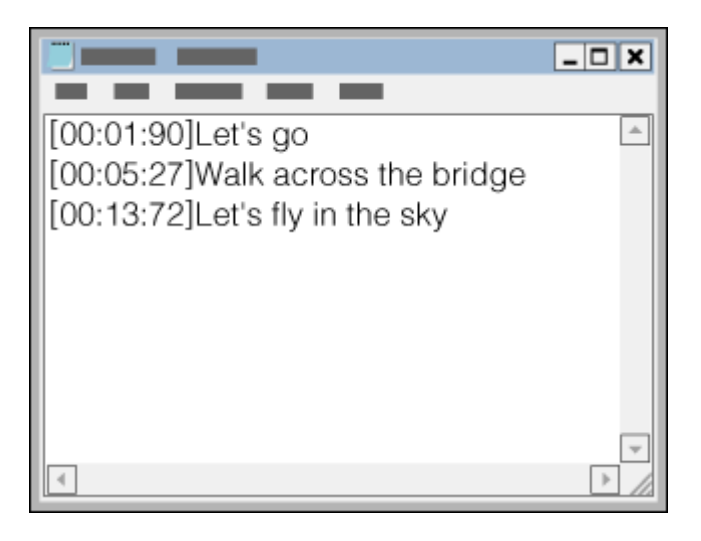

- Informácie o čase môžete zadávať naľavo od jednotlivých riadkov textu v nasledovnom formáte. Minúty: sekundy: stotiny sekundy (\*1)
- Informácie o čase je nutné zadávať v chronologickom poradí.
- Sekundy a stotiny sekundy môžete oddeliť pomocou bodky namiesto dvojbodky.
- \*1 Stotiny sekundy môžete vynechať.

### Uložte súbor. **4.**

- Vyberte možnosť [UTF-8] ako kódovanie znakov.
- Nastavte rovnaký názov súboru ako hudobný súbor.
- Nastavte [.lrc] ako príponu.
- Maximálna veľkosť súboru je 512 KB.
- Ak sa riadok s textom nezmestí na obrazovku, zalomí sa.
- Počet riadkov textu, ktoré môžu byť zobrazené súčasne, závisí od modelu prehrávača.
- Zlomy riadkov CR, CRLF a LF sa všetky rozpoznávajú.
- Riadky bez textu sa preskočia.
- **5.** Pripojte prehrávač k počítaču cez rozhranie USB.
- Otvorte priečinok [WALKMAN] podľa jedného z nasledujúcich postupov. **6.**
	- Windows 10:
	- Otvorte [Prieskumník] z ponuky [Štart]. Vyberte možnosť [WALKMAN] na ľavej table.
	- Windows 8.1: Otvorte [Prieskumník] z [Pracovná plocha]. Vyberte možnosť [WALKMAN] zo zoznamu pod [Tento počítač].

Windows 7: Vyberte možnosť [Štart], [Počítač] a potom [WALKMAN].

Môžete tiež prenášať hudobné súbory na microSD kartu. Vyberte priečinok s názvom microSD karty namiesto [WALKMAN].

Vytvorte nový priečinok v priečinku [MUSIC] v položke [WALKMAN]. Potom hudobný súbor aj súbor LRC preneste **7.** presunutím myšou do nového priečinka.

#### **Rada**

- Tento počet znakov sa odporúča na zobrazovanie textov skladieb na prehrávači.
	- Jednobajtové znaky (napríklad alfanumerické znaky): 40 znakov na riadok.
	- 2-bajtové znaky (napr. čínske znaky): 20 znakov na riadok.
- Uložte súbory LRC v rovnakom priečinku ako hudobné súbory. Súbory LRC sa prenesú do prehrávača pri prenose hudobných súborov.
- Na počítači Mac môžete vytvoriť text skladby pomocou "TextEdit" a iných textových editorov. Podľa rovnakého postupu, ako je opísané vyššie, zadajte text skladby alebo informáciu o čase v nastavení "Obyčajný text".

# **Upozornenie o autorských právach**

Pri vytváraní súborov LRC z materiálu chráneného autorskými právami, ktorý vytvorili iné osoby, je používanie súborov LRC obmedzené len na súkromné použitie. Používanie súborov LRC na iné účely si vyžaduje povolenie od vlastníkov autorských práv.

Obsah Príručky môže byť zmenený bez upozornenia z dôvodu aktualizácie špecifikácií produktu. Na preklad Príručky bol použitý strojový preklad.

### **Súvisiaca téma**

- [Získanie informácií o textoch skladieb](#page-85-0)
- [Zobrazenie textu skladieb](#page-86-0)

# **SONY**

[Príručka](#page-0-0)

```
Digital Music Player
NW-A55/A55HN/A55L/A56/A56HN/A57
```
# **Poznámky k prenášaniu obsahu z počítača**

Myšou presuňte hudobné súbory do správneho priečinka tak, ako je to znázornené na nasledujúcej ilustrácii. Prehrávač dokáže prehrávať hudobné súbory uložené na prvej až ôsmej úrovni každého priečinka.

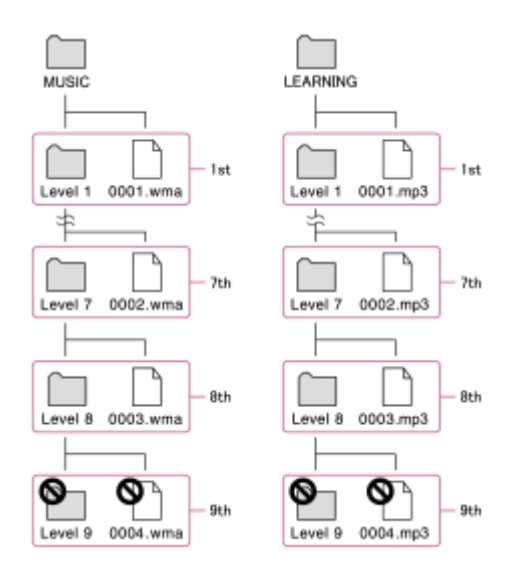

### **Poznámka**

- Nepremenúvajte nasledujúce predvolené priečinky. V opačnom prípade prehrávač nerozpozná priečinky.
	- $-MUSIC$
	- $-$ LEARNING

Obsah Príručky môže byť zmenený bez upozornenia z dôvodu aktualizácie špecifikácií produktu. Na preklad Príručky bol použitý strojový preklad.

## <span id="page-80-0"></span>**SONY**

[Príručka](#page-0-0)

Digital Music Player NW-A55/A55HN/A55L/A56/A56HN/A57

# **Prehrávanie hudby**

Ak chcete prehrávať skladby, najprv vyberte kategóriu. Budete musieť preniesť hudobný obsah z počítača do prehrávača vopred.

### **Na počítači so systémom Windows**

- Pomocou Music Center for PC preneste obsah z disku CD alebo počítača do prehrávača.
- Myšou presuňte obsah z Windows Prieskumník.

### **Na počítači so systémom Mac**

- **Pomocou Content Transfer preneste obsah z iTunes.**
- **Myšou presuňte obsah z Finder.**

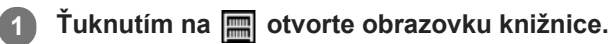

### **Ťuknite na požadovanú kategóriu ( ). 2**

Stránky môžete prepínať rýchlym potiahnutím obrazovky doľava alebo doprava. Počet bodov predstavuje počet strán, ktoré sú k dispozícii (2).

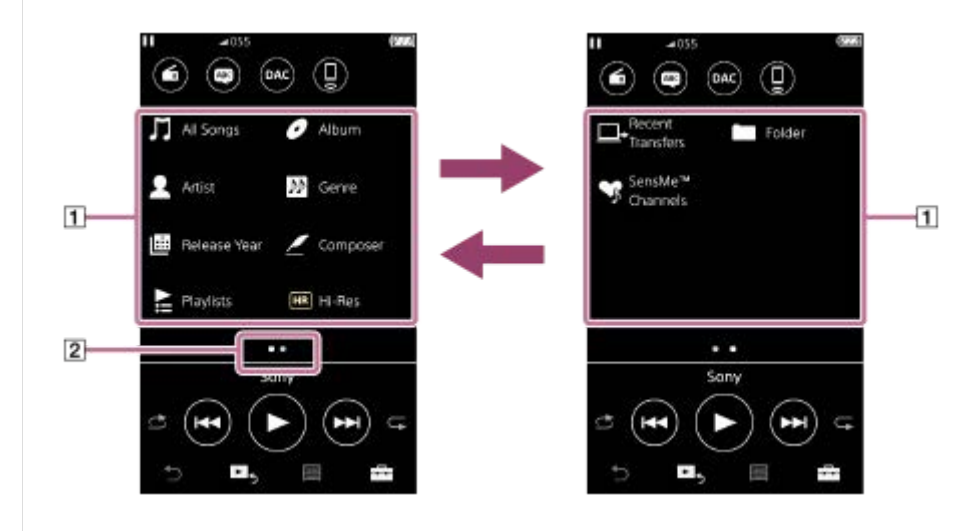

**Vyberte podkategórie, až kým sa nezobrazí zoznam skladieb a potom vyberte požadovanú skladbu.**

Spustí sa prehrávanie.

**3**

### **Prevádzkové tlačidlá prehrávania na prehrávači**

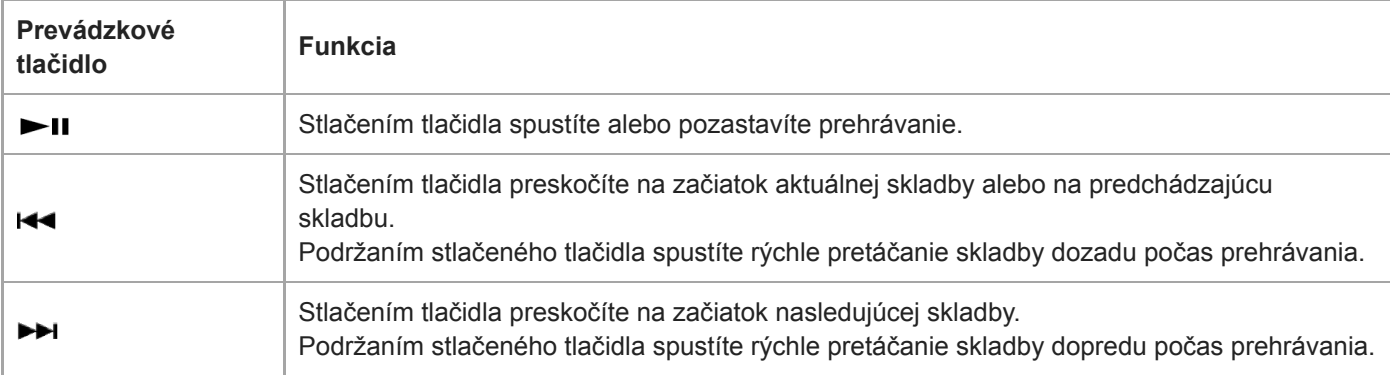

#### **Rada**

- Skladby, albumy alebo interpretov môžete presunúť z knižnice hudby do knižnice štúdia jazykov.
	- Na obrazovke prehrávania ťuknite na položky ponuky v nasledovnom poradí. Môžete presunúť aktuálnu skladbu.  $\left| \frac{1}{\sqrt{2}} \right|$  – [Move Songs to Language Study].
	- V zozname skladieb, zozname albumov alebo zozname interpretov ťuknite na položky ponuky v nasledujúcom poradí. Môžete presunúť zvolenú skladbu, album alebo interpreta.
		- [Move Songs to Language Study].

### **Poznámka**

- Ak prehrávač neprehráva skladby v požadovanom poradí, skúste nasledujúce.
	- Použite funkciu záložky alebo funkciu zoznamu skladieb v prehrávači.
	- Vytvorte zoznamy skladieb pomocou Music Center for PC alebo iTunes a preneste ich.

Obsah Príručky môže byť zmenený bez upozornenia z dôvodu aktualizácie špecifikácií produktu. Na preklad Príručky bol použitý strojový preklad.

### **Súvisiaca téma**

- [Zapnutie alebo vypnutie prehrávača](#page-16-0)
- [Používanie rôznych obrazoviek](#page-28-0)
- [Inštalácia softvéru Music Center for PC \(Windows\)](#page-14-0)
- [Obrazovka knižnice](#page-32-0)
- [Obrazovka prehrávania](#page-35-0)
- [Príprava hudobného obsahu](#page-58-0)
- [Prenos obsahu z počítača so systémom Windows pomocou Music Center for PC](#page-61-0)
- [Prenášanie obsahu pomocou programu Windows Prieskumník](#page-63-0)
- [Prenos obsahu z počítača so systémom Mac pomocou Content Transfer](#page-71-0)
- [Prenášanie obsahu pomocou softvéru Mac Finder](#page-73-0)
- [Spôsoby prehrávania](#page-82-0)

# <span id="page-82-0"></span>**SONY**

[Príručka](#page-0-0)

Digital Music Player NW-A55/A55HN/A55L/A56/A56HN/A57

# **Spôsoby prehrávania**

Táto téma obsahuje pokyny pre tieto úkony.

- Výber režimu prehrávania.
- Nastavovanie rozsahu prehrávania.

# **Výber režimu prehrávania**

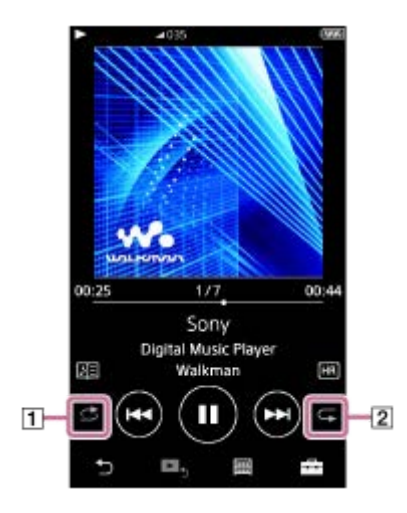

- 1. Ťuknutím na oblasť (1 alebo 2) vyberte režim prehrávania.
	- Shuffle Playback  $\qquad \qquad \blacksquare$
	- : Repeat 1 Song  $\blacksquare$
	- **E**: Repeat All

Keď sú ikony  $\triangleq$  a  $\subsetneq$  rozsvietené, bude prehrávač prehrávať všetky skladby vo zvolenom rozsahu prehrávania náhodne.

Ak sa chcete vrátiť do režimu normálneho prehrávania, ťuknite na ikony tak, aby ikony aj si

### **Rada**

V ponuke nastavenia môžete nastaviť aj režim prehrávania. Ťuknite na položky ponuky v nasledovnom poradí. – [Settings] – [Playback Settings] ([Basic Settings]). Potom vyberte požadovaný režim prehrávania z ponuky [Play Mode].

# **Nastavovanie rozsahu prehrávania**

- Ťuknite na položky ponuky v nasledovnom poradí. **1.** – [Settings] – [Playback Settings] ([Basic Settings]).
- **2.** Ťuknite na položku požadovaného rozsahu prehrávania z [Playback Range].

### **Schéma vzťahu medzi režimom prehrávania a rozsahom prehrávania**

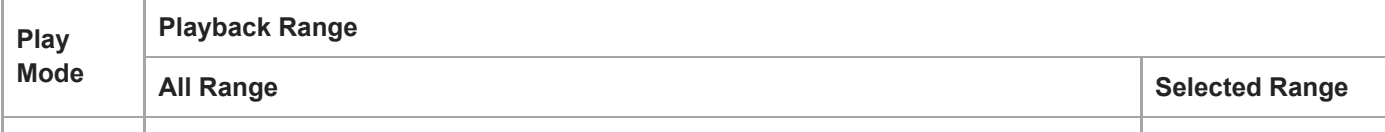

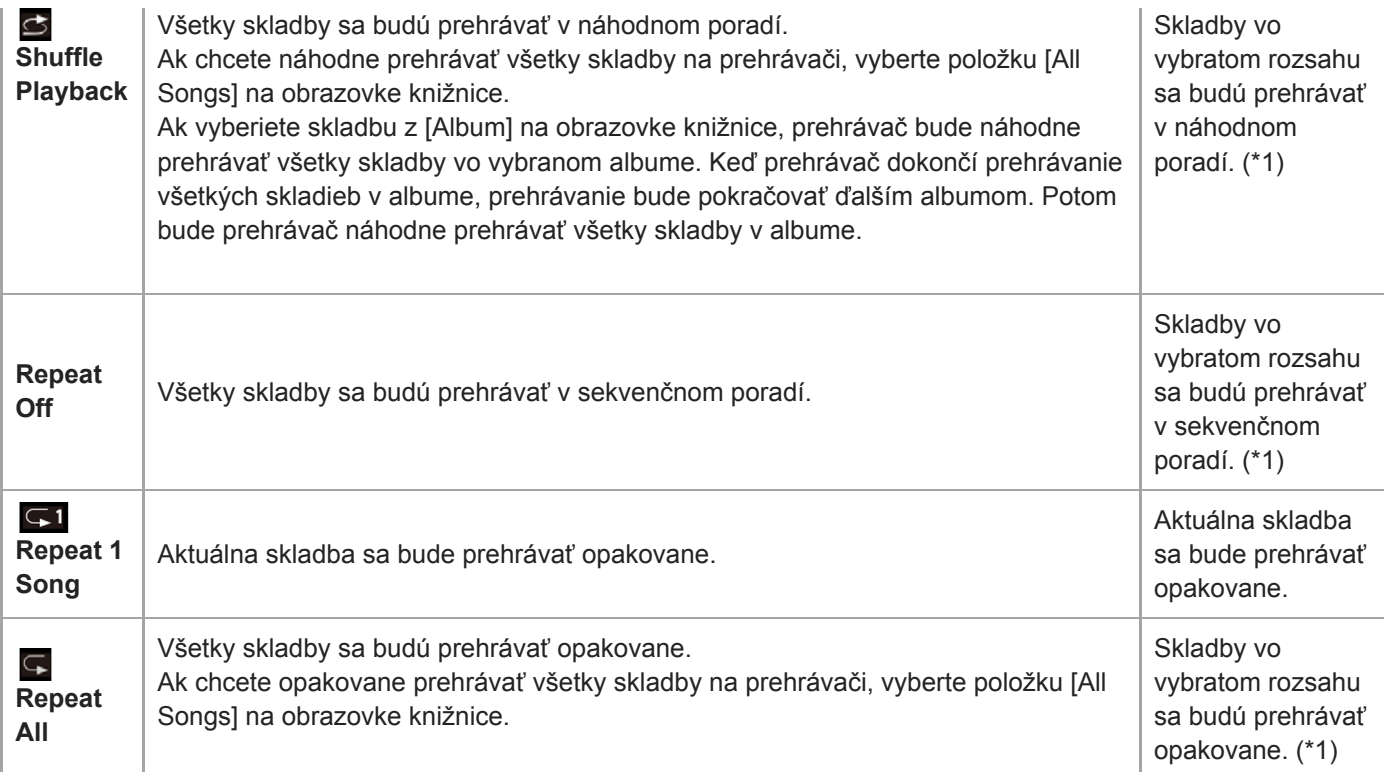

\*1 "Vybratý rozsah" znamená napríklad jeden album alebo jeden interpret.

### **Poznámka**

- Keď prehrávate skladbu pomocou funkcie [SensMe™ Channels], nie je možné zmeniť režim prehrávania.
- Keď vyberiete skladbu zo zoznamu záložiek, prehrávač prehráva iba skladby vo vybratom zozname záložiek. Skladby v iných zoznamoch záložiek sa neprehrajú, ani keď je možnosť [Playback Range] nastavená na [All Range].
- Keď vyberiete skladbu zo zoznamu skladieb, prehrávač prehráva iba skladby vo vybratom zozname skladieb.  $\oplus$ Skladby v iných zoznamoch skladieb sa neprehrajú, ani keď je možnosť [Playback Range] nastavená na [All Range].

Obsah Príručky môže byť zmenený bez upozornenia z dôvodu aktualizácie špecifikácií produktu. Na preklad Príručky bol použitý strojový preklad.

### **Súvisiaca téma**

- [Používanie rôznych obrazoviek](#page-28-0)
- [Obrazovka prehrávania](#page-35-0)
- **[Prehrávanie hudby](#page-80-0)**

Digital Music Player NW-A55/A55HN/A55L/A56/A56HN/A57

# **Používanie [SensMe™ Channels]**

Funkcia [SensMe™ Channels] automaticky zoskupuje skladby podľa témy. Môžete prehrávať skladby podľa nálady, práve vykonávanej činnosti, dennej doby a podobne.

Aby ste mohli používať funkciu [SensMe™ Channels] na prehrávači, Music Center for PC musí analyzovať skladby skôr, ako prenesiete skladby. Ak chcete analyzovať skladby, aktivujte funkciu 12 TONE ANALYSIS v Music Center for PC. Skladby importované do Music Center for PC sa automaticky analyzujú a výsledky sa nastavia pre skladby. Podrobné informácie o obsluhe nájdete na podpornej webovej stránke Music Center for PC.

### **1 Na obrazovke knižnice ťuknite na položku [SensMe™ Channels].**

### **Rada**

- [SensMe™ Channels] je možné použiť pre skladby, ktoré boli prenesené z iných aplikácií, ktoré podporujú technológiu 12 TONE ANALYSIS (vyvinutú spoločnosťou Sony).
- Keď otvoríte kanál pomocou funkcie [SensMe™ Channels] alebo prepnete na iný kanál, skladba sa prehrá od najmelodickejšej alebo najrytmickejšej časti.
- Skladby sa prehrávajú v náhodnom poradí. Vždy, keď vyberiete kanál, bude poradie skladieb iné.

### **Poznámka**

**Prehrávač zobrazuje len tie kanály, ktoré obsahujú skladby.** 

Obsah Príručky môže byť zmenený bez upozornenia z dôvodu aktualizácie špecifikácií produktu. Na preklad Príručky bol použitý strojový preklad.

### **Súvisiaca téma**

[Obrazovka knižnice](#page-32-0)

<span id="page-85-0"></span>Digital Music Player NW-A55/A55HN/A55L/A56/A56HN/A57

# **Získanie informácií o textoch skladieb**

Ak chcete zobraziť text skladby na prehrávači, musíte preniesť súbor textu skladby (súbor LRC) spolu so súborom skladby do prehrávača.

Text skladby môžete získať nasledujúcimi spôsobmi.

- Získajte text skladby cez Internet a potom vytvorte textový súbor (súbor LRC).
- Sami zadajte text do textového súboru (súbor LRC).

Podrobné informácie o súboroch LRC nájdete v príslušnej téme pod položkou [Súvisiaca téma].

### **Poznámka**

Informácie textu skladby sa smú používať len na súkromné účely. Používanie obsahu textu skladby na iné účely si vyžaduje povolenie od vlastníkov autorských práv.

Obsah Príručky môže byť zmenený bez upozornenia z dôvodu aktualizácie špecifikácií produktu. Na preklad Príručky bol použitý strojový preklad.

### **Súvisiaca téma**

- [Zobrazenie textu skladieb](#page-86-0)
- [Pridanie informácií o textoch skladieb pomocou počítača](#page-77-0)

<span id="page-86-0"></span>Digital Music Player NW-A55/A55HN/A55L/A56/A56HN/A57

# **Zobrazenie textu skladieb**

Preneste skladby s informáciami o textoch skladieb do prehrávača. Potom nastavte prehrávač na zobrazenie textov skladieb.

Keď sú pre skladbu k dispozícii informácie o texte skladby, ikona (11) sa rozsvieti.

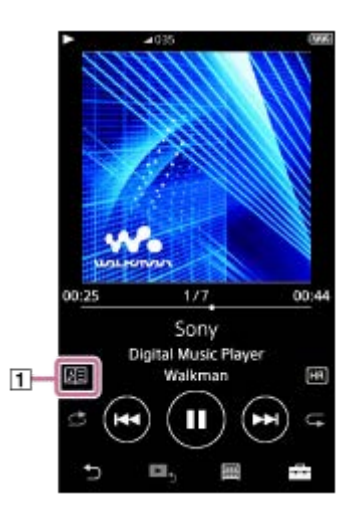

**1** Na obrazovke prehrávania ťuknite na  $\rightarrow$  a potom na [Display Lyrics].

Obsah Príručky môže byť zmenený bez upozornenia z dôvodu aktualizácie špecifikácií produktu. Na preklad Príručky bol použitý strojový preklad.

### **Súvisiaca téma**

- [Získanie informácií o textoch skladieb](#page-85-0)
- [Pridanie informácií o textoch skladieb pomocou počítača](#page-77-0)

Digital Music Player NW-A55/A55HN/A55L/A56/A56HN/A57

# **Správa zoznamov skladieb na prehrávači**

Môžete zhromaždiť svoje obľúbené skladby a môžete ich uložiť ako zoznamy skladieb na prehrávači. Táto téma obsahuje pokyny pre tieto úkony.

- Pridanie skladieb do zoznamov skladieb na prehrávači.
- Počúvanie zoznamov skladieb na prehrávači.
- **Odstránenie zoznamov skladieb z prehrávača.**

### **Pridanie skladieb do zoznamov skladieb na prehrávači**

Zoznamy skladieb môžu byť uložené buď vo vnútornej pamäti prehrávača alebo na microSD karte. Nemôžete pridať skladbu z vnútornej pamäte do zoznamu skladieb na microSD karte alebo naopak.

- Vykonajte jeden z nasledujúcich krokov. **1.**
	- Zatiaľ čo sa na prehrávači prehráva alebo je pozastavená skladba, ktorú chcete pridať do zoznamu skladieb: Na obrazovke prehrávania ťuknite na  $\Box$  a potom na [Add to Playlist].
	- Keď sa zobrazí zoznam (zoznam skladieb, zoznam albumov, poradie prehrávania atď.): Ťuknite na vedľa požadovanej položky v zozname, aby sa zobrazila kontextová ponuka. Potom ťuknite na položku [Add to Playlist].

Zobrazí sa obrazovka pre výber zoznamu skladieb.

**2.** Ťuknite na názov zoznamu skladieb, do ktorého chcete pridať skladbu.

### **Rada**

- Do zoznamu skladieb je možné pridať až 999 skladieb.
- Celý zoznam môžete pridať do zoznamu skladieb. Keď sa zobrazí obrazovka poradia prehrávania alebo obrazovka zoznamu záložiek, ťuknite na  $\leftarrow$  a potom na [Add All Songs to Playlist].
- Môžete zmeniť poradie skladieb v zozname skladieb. Vyberte zoznam skladieb z obrazovky knižnice. Ťuknite na potom na [Edit Song Order]. Myšou presúvajte na zmenu usporiadania skladieb. Ťuknutím na položku [Complete] uložte poradie skladieb.
- Môžete zmeniť názov zoznamu skladieb z kontextovej ponuky. Na obrazovke knižnice ťuknite na položku [Playlists]. Ťuknite na vedľa požadovaného zoznamu skladieb a potom na [Edit Playlist Name].
- Môžete prenášať zoznamy skladieb vytvorené pomocou Music Center for PC alebo iTunes do prehrávača. Zoznamy skladieb vo formáte súborov m3u je možné spravovať na prehrávači.
- Môžete vytvoriť nový zoznam skladieb na prehrávači. Ak chcete vytvoriť nový zoznam skladieb, ťuknite na položky ponuky v nasledovnom poradí.

 $\leftarrow$  – [Add to Playlist] – [New Playlist].

Potom zadajte názov zoznamu skladieb a úkon dokončite ťuknutím na položku [Complete].

### **Poznámka**

Nie je možné zaregistrovať obrázky obalov albumov pre zoznamy skladieb.

### **Počúvanie skladieb v zozname skladieb na prehrávači**

**1.** Na obrazovke knižnice ťuknite na položku [Playlists].

**2.** Ťuknite na požadovaný zoznam skladieb a potom ťuknite na požadovanú skladbu.

### **Odstránenie zoznamov skladieb z prehrávača**

- **1.** Na obrazovke knižnice ťuknite na položku [Playlists], aby sa zobrazil zoznam zoznamov skladieb.
- **2.** Ťuknite na vedľa zoznamu skladieb, ktorý chcete odstrániť, a potom ťuknite na položku [Delete].
- **3.** Postupujte podľa pokynu na obrazovke.

#### **Rada**

Môžete odstrániť skladbu zo zoznamu skladieb. Zobrazte zoznam skladieb nachádzajúcich sa v zozname skladieb a ťuknite na , aby sa zobrazila kontextová ponuka. Potom vyberte položku [Delete from Playlist].

### **Poznámka**

Aj v prípade, ak odstránite zoznam skladieb, skladby v zozname skladieb sa neodstránia z prehrávača.

Obsah Príručky môže byť zmenený bez upozornenia z dôvodu aktualizácie špecifikácií produktu. Na preklad Príručky bol použitý strojový preklad.

#### **Súvisiaca téma**

- [Obrazovka knižnice](#page-32-0)
- [Obrazovka prehrávania](#page-35-0)
- [Obrazovka poradia prehrávania](#page-37-0)
- [Obrazovka zoznamu záložiek](#page-39-0)

## **SONY**

[Príručka](#page-0-0)

Digital Music Player NW-A55/A55HN/A55L/A56/A56HN/A57

# **Správa záložiek na prehrávači**

Svoje obľúbené skladby môžete pridať do zoznamov záložiek. K dispozícii je až 10 zoznamov záložiek. Do zoznamu záložiek je možné pridať až 999 skladieb. Táto téma obsahuje pokyny pre tieto úkony.

- Pridanie skladieb do zoznamov záložiek.
- Počúvanie skladieb so záložkou na prehrávači.
- Odstránenie skladieb zo zoznamu záložiek na prehrávači.

### **Pridanie skladieb do zoznamov záložiek**

- Vykonajte jeden z nasledujúcich krokov. **1.**
	- Zatiaľ čo sa na prehrávači prehráva alebo je pozastavená skladba, pre ktorú chcete vytvoriť záložku: Na obrazovke prehrávania ťuknite na **FFF** a potom na [Add to Bookmark List].
	- Keď sa zobrazí zoznam (zoznam skladieb, zoznam albumov, poradie prehrávania atď.): Ťuknite na vedľa požadovanej položky v zozname, aby sa zobrazila kontextová ponuka. Potom ťuknite na položku [Add to Bookmark List].

Zobrazí sa obrazovka na výber zoznamu záložiek.

**2.** Vyberte požadovaný zoznam záložiek.

### **Rada**

- Celý zoznam môžete pridať do zoznamu záložiek. Keď sa zobrazí obrazovka poradia prehrávania alebo obrazovka zoznamu záložiek, ťuknite na  $\leftarrow$  a potom na [Add All Songs to Bookmark List].
- Môžete zmeniť poradie skladieb v zozname záložiek. Vyberte zoznam záložiek. Ťuknite na patem a potom na [Edit Song Order]. Myšou presúvajte na zmenu usporiadania skladieb. Ťuknutím na položku [Complete] uložte poradie skladieb.

### **Poznámka**

- Zoznamy záložiek nie je možné importovať do počítača.
- Obsah štúdia jazykov nie je možné pridávať do zoznamov záložiek.

### **Počúvanie skladieb so záložkou na prehrávači**

- **1.** Zobrazte obrazovku zoznamu záložiek.
- **2.** Ťuknutím na **◎/** vyberte zoznam a potom vyberte skladbu.

### **Odstránenie skladieb zo zoznamu záložiek na prehrávači**

- **1.** Ťuknite na vedľa skladby v zozname záložiek.
- **2.** Ťuknite na [Delete from Bookmark List].

### **Rada**

Môžete odstrániť všetky skladby zo zoznamu záložiek. Na obrazovke zoznamu záložiek ťuknite na  $\overline{++}$  a potom na [Delete All].

Obsah Príručky môže byť zmenený bez upozornenia z dôvodu aktualizácie špecifikácií produktu. Na preklad Príručky bol použitý strojový preklad.

### **Súvisiaca téma**

- [Obrazovka knižnice](#page-32-0)
- [Obrazovka prehrávania](#page-35-0)
- [Obrazovka poradia prehrávania](#page-37-0)
- [Obrazovka zoznamu záložiek](#page-39-0)

Digital Music Player NW-A55/A55HN/A55L/A56/A56HN/A57

# **Odstránenie skladieb z prehrávača**

Môžete odstrániť skladby z prehrávača.

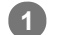

### **Na obrazovke knižnice zobrazte jednu z nasledujúcich položiek.**

- Ak chcete odstrániť skladby, ťuknite na požadovanú kategóriu (albumy, interpreti atď.) a požadovanú podkategóriu, kým sa neobjaví požadovaný zoznam skladieb.
- Ak chcete odstrániť priečinok, ťuknite na položku [Folder] a potom na požadovaný priečinok.

#### **Ťuknite na , aby sa zobrazila kontextová ponuka, a ťuknite na položku [Delete]. 2**

Postupujte podľa pokynov na obrazovke.

#### **Rada**

- Pomocou nasledujúcich aplikácií môžete odstrániť aj skladby v počítači. Podrobné informácie o ovládaní nájdete v online pomocníkovi pre každú aplikáciu.
	- Windows: Music Center for PC, prieskumník Windows
	- Mac: Content Transfer, Finder

### **Poznámka**

Keď odstraňujete skladby pomocou prieskumníka Windows alebo Mac Finder, neodstraňujte ani nepremenovávajte koreňový priečinok (napríklad [MUSIC]). V opačnom prípade prehrávač nerozpozná obsah.

Obsah Príručky môže byť zmenený bez upozornenia z dôvodu aktualizácie špecifikácií produktu. Na preklad Príručky bol použitý strojový preklad.

### **Súvisiaca téma**

[Obrazovka knižnice](#page-32-0)

<span id="page-92-0"></span>Digital Music Player NW-A55/A55HN/A55L/A56/A56HN/A57

# **Pripojenie prehrávača k nespárovanému zariadeniu Bluetooth po prvý raz**

Funkcia BLUETOOTH® umožňuje bezdrôtovú komunikáciu medzi zariadeniami. Zariadenia musia podporovať bezdrôtovú technológiu Bluetooth. Bezdrôtové pripojenie je k dispozícii na vzdialenosť do 10 metrov v otvorenom priestore.

Môžete použiť funkciu vysielania Bluetooth pre tieto úkony.

**Bezdrôtové počúvanie hudby.** Pripojte Bluetooth zariadenie, napríklad slúchadlá alebo reproduktory. Môžete počúvať hudbu bezdrôtovo.

Pri prvom bezdrôtovom pripojení zariadenia Bluetooth sa musia tieto zariadenia vzájomne zaregistrovať. Táto registrácia sa nazýva "spárovanie". Po spárovaní prehrávača a zariadenia budete môcť ľahko pripájať zariadenia v budúcnosti. Tieto pokyny sú základný postup krok za krokom na pripojenie prehrávača a Bluetooth zariadenia.

**Na obrazovke knižnice prehrávača ťuknite na položky ponuky v nasledovnom poradí. 2**

 **– [Settings] – [Connect to/Add Audio Device] ([Bluetooth]).**

**1 Zapnite Bluetooth funkciu na Bluetooth zariadení, ak je to nutné.**

Zobrazí sa obrazovka pripojenia Bluetooth.

**Ťuknutím na prepínač Bluetooth ( ) zapnite Bluetooth funkciu a ťuknite na položku [Add Device (Pairing)]**  $(\vert 2 \vert).$ **3**

sa zobrazí v informačnej časti. Na obrazovke sa zobrazí zoznam zariadení, ktoré je možné pripojiť ( $\boxed{3}$ ).

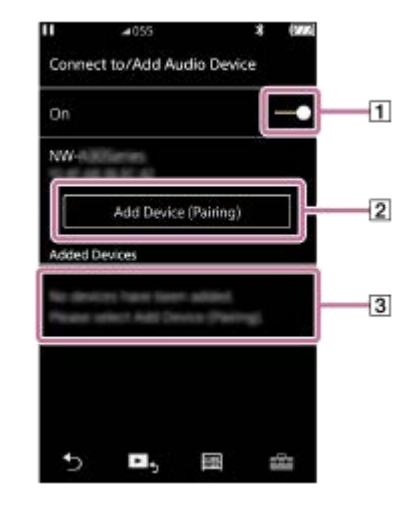

### **Ťuknite na Bluetooth zariadenie.**

**4**

Po výzve na zadanie prístupového kódu počas párovania skontrolujte a zadajte prístupový kód pre Bluetooth zariadenie. Podrobné informácie o prístupovom kóde pre Bluetooth zariadenie nájdete v príručke k zariadeniu. Po vytvorení pripojenia sa zobrazí [Connected] v [3].

#### **Z obrazovky knižnice vyberte a spustite prehrávanie skladby. 5**

Zvuk bude vychádzať z pripojeného Bluetooth zariadenia.

### **Ak chcete odpojiť spárované Bluetooth zariadenie**

- 1. Zatiaľ čo je Bluetooth zariadenie pripojené, ťuknite na položky ponuky v nasledovnom poradí. – [Settings] – [Connect to/Add Audio Device] ([Bluetooth]).
- **2.** Ťuknite na názov Bluetooth zariadenia z [Added Devices].

#### **Rada**

- Párovanie prehrávača môžete vykonávať naraz len s jedným zariadením Bluetooth. Ak chcete vykonať párovanie s viacerými zariadeniami Bluetooth, zopakujte postup v tejto časti pre každé zariadenie.
- Môžete vymazať registrované zariadenie Bluetooth. V zozname zariadení, ktoré je možné pripojiť v [Added Devices], ťuknite na vedľa názvu Bluetooth zariadenia. Potom vyberte položku [Delete Device].
- **Prístupový kód sa môže nazývať aj "kód prístupu", "kód PIN", "číslo PIN" alebo "heslo".**
- Prehrávač môže zostať v spojení so zariadením Bluetooth až do vypnutia Bluetooth funkcie. Ak chcete šetriť energiu batérie, vypnite funkciu Bluetooth alebo ukončite pripojenie Bluetooth s pripojeným zariadením.

#### **Poznámka**

- **Informácie o spárovaní sa odstránia v nasledujúcich situáciách. Opätovné spárovanie zariadení.** 
	- Nastavenia jedného alebo oboch zariadení sa obnovia na pôvodné nastavenia.
	- Informácie o párovaní sa odstránia zo zariadení, napríklad po oprave zariadení.
- Výdrž batérie sa podstatne skráti, keď je funkcia Bluetooth aktívna.
- Môžete spárovať prehrávač s maximálne 7 zariadeniami. Ak počet spárovaných zariadení prekročí maximum, prehrávač odstráni najstaršie pripojené zariadenie.
- Ak časový limit na párovanie vyprší pred jeho dokončením, vykonajte postup znova z obrazovky pripojenia Bluetooth.
- Existujú určité obmedzenia na zvukový výstup cez Bluetooth pripojenie.
	- Aj v prípade, že pripojíte slúchadlá ku konektoru na slúchadlá, zvuk nebude vychádzať zo slúchadiel. Zvuk sa prednostne reprodukuje z Bluetooth zariadenia.
- Nie je možné počúvať rádio FM, kým je aktívne Bluetooth pripojenie. (NW-A55L nemá funkciu rádia FM.)
- Kým je funkcia USB-DAC aktívna, nedá sa prehrávaný zvuk počúvať bezdrôtovo.
- Ak je zvuk prerušovaný alebo vynecháva pri Bluetooth pripojení, skúste nasledujúce.
	- Umiestnite prehrávač a Bluetooth zariadenie bližšie k sebe.
	- Vyberte možnosť [SBC Connection Preferred] ťuknutím na nasledujúce položky ponuky.
		- [Settings] [Audio Device Connection Settings] ([Bluetooth]) [Wireless Playback Quality].
- **Bluetooth pripojenie sa ukončí automaticky v týchto prípadoch:** 
	- Batéria prehrávača sa úplne vybila.
	- Prehrávač je vypnutý.
- Keď je aktívne Bluetooth pripojenie, nastavenia kvality zvuku sú neplatné.

Obsah Príručky môže byť zmenený bez upozornenia z dôvodu aktualizácie špecifikácií produktu. Na preklad Príručky bol použitý strojový preklad.

### **Súvisiaca téma**

- [Pripojenie prehrávača k spárovanému zariadeniu Bluetooth](#page-95-0)
- [Pripojenia jedným dotykom so zariadením Bluetooth \(NFC\)](#page-97-0)
- [Konfigurácia funkcie Bluetooth \(režim vysielania Bluetooth\)](#page-99-0)
- **[Poznámky týkajúce sa funkcie Bluetooth](#page-109-0)**

<span id="page-95-0"></span>Digital Music Player NW-A55/A55HN/A55L/A56/A56HN/A57

# **Pripojenie prehrávača k spárovanému zariadeniu Bluetooth**

Ak boli prehrávač a Bluetooth zariadenie spárované predtým, zariadenie Bluetooth je zaregistrované v prehrávači. Môžete jednoducho prepojiť prehrávač a zariadenie Bluetooth.

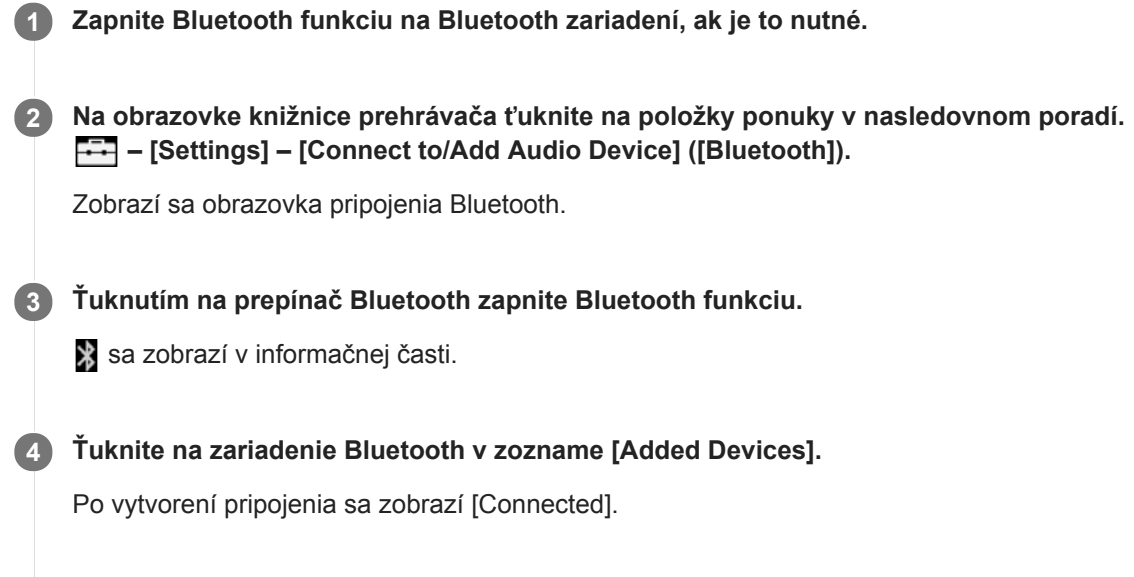

# **5 Z obrazovky knižnice vyberte a spustite prehrávanie skladby.**

### **Ak chcete zapnúť alebo vypnúť Bluetooth funkciu**

- Ťuknite na položky ponuky v nasledovnom poradí. **1.** – [Settings] – [Connect to/Add Audio Device] ([Bluetooth]).
- **2.** Ťuknutím na prepínač Bluetooth zapnite alebo vypnite Bluetooth funkciu.

### **Overenie informácií pre zariadenie Bluetooth**

Ťuknite na vedľa názvu Bluetooth zariadenia v zozname a ťuknite na položku [Device Information].

### **Ak chcete vymazať zaregistrované zariadenie Bluetooth**

Ťuknite na vedľa názvu Bluetooth zariadenia v zozname a ťuknite na položku [Delete Device]. Postupujte podľa pokynov na obrazovke. Informácie o párovaní sa odstránia.

### **Rada**

- Skratka je k dispozícii pre Bluetooth funkciu. Môžete ťuknúť na na obrazovke [Settings]. Prehrávač sa automaticky pripojí k zariadeniu Bluetooth, ktoré bolo naposledy pripojené.
- Ak pripojíte USB nabíjačku (nedodané), prehrávač sa bude nabíjať pri zachovaní Bluetooth pripojenia.
- Ak sa zobrazuje niekoľko názvov Bluetooth zariadenia, skontrolujte adresu BD Bluetooth zariadenia. Podrobné informácie o adrese BD nájdete v príručke k Bluetooth zariadeniu.
- Ak Bluetooth zariadenie podporuje NFC funkciu, prehrávač a zariadenie Bluetooth je možné spárovať a pripojiť ich vzájomným kontaktom.
- Prehrávač môže zostať v spojení so zariadením Bluetooth až do vypnutia Bluetooth funkcie. Ak chcete šetriť energiu batérie, vypnite funkciu Bluetooth alebo ukončite pripojenie Bluetooth s pripojeným zariadením.

### **Poznámka**

- Výdrž batérie sa podstatne skráti, keď je funkcia Bluetooth aktívna.
- Existujú určité obmedzenia na zvukový výstup cez Bluetooth pripojenie.
	- Aj v prípade, že pripojíte slúchadlá ku konektoru na slúchadlá, zvuk nebude vychádzať zo slúchadiel. Zvuk sa prednostne reprodukuje z Bluetooth zariadenia.
- Nie je možné počúvať rádio FM, kým je aktívne Bluetooth pripojenie. (NW-A55L nemá funkciu rádia FM.)
- Kým je funkcia USB-DAC aktívna, nedá sa prehrávaný zvuk počúvať bezdrôtovo.
- Ak je zvuk prerušovaný alebo vynecháva pri Bluetooth pripojení, skúste nasledujúce.
	- Umiestnite prehrávač a Bluetooth zariadenie bližšie k sebe.
	- Vyberte možnosť [SBC Connection Preferred] ťuknutím na nasledujúce položky ponuky. – [Settings] – [Audio Device Connection Settings] ([Bluetooth]) – [Wireless Playback Quality].
- 
- **Bluetooth pripojenie sa ukončí automaticky v týchto prípadoch:** 
	- Batéria prehrávača sa úplne vybila.
	- Prehrávač je vypnutý.
- Keď je aktívne Bluetooth pripojenie, nastavenia kvality zvuku sú neplatné.

Obsah Príručky môže byť zmenený bez upozornenia z dôvodu aktualizácie špecifikácií produktu. Na preklad Príručky bol použitý strojový preklad.

### **Súvisiaca téma**

- [Pripojenie prehrávača k nespárovanému zariadeniu Bluetooth po prvý raz](#page-92-0)
- [Pripojenia jedným dotykom so zariadením Bluetooth \(NFC\)](#page-97-0)
- [Konfigurácia funkcie Bluetooth \(režim vysielania Bluetooth\)](#page-99-0)
- **[Poznámky týkajúce sa funkcie Bluetooth](#page-109-0)**

<span id="page-97-0"></span>Digital Music Player NW-A55/A55HN/A55L/A56/A56HN/A57

# **Pripojenia jedným dotykom so zariadením Bluetooth (NFC)**

Ak Bluetooth zariadenie podporuje NFC funkciu, môžete jednoducho prepojiť prehrávač a zariadenie. Jednoduchým dotykom zariadenia s prehrávačom môžete spárovať zariadenia a vytvoriť Bluetooth pripojenie. NFC je pre bezdrôtovú komunikáciu na krátku vzdialenosť.

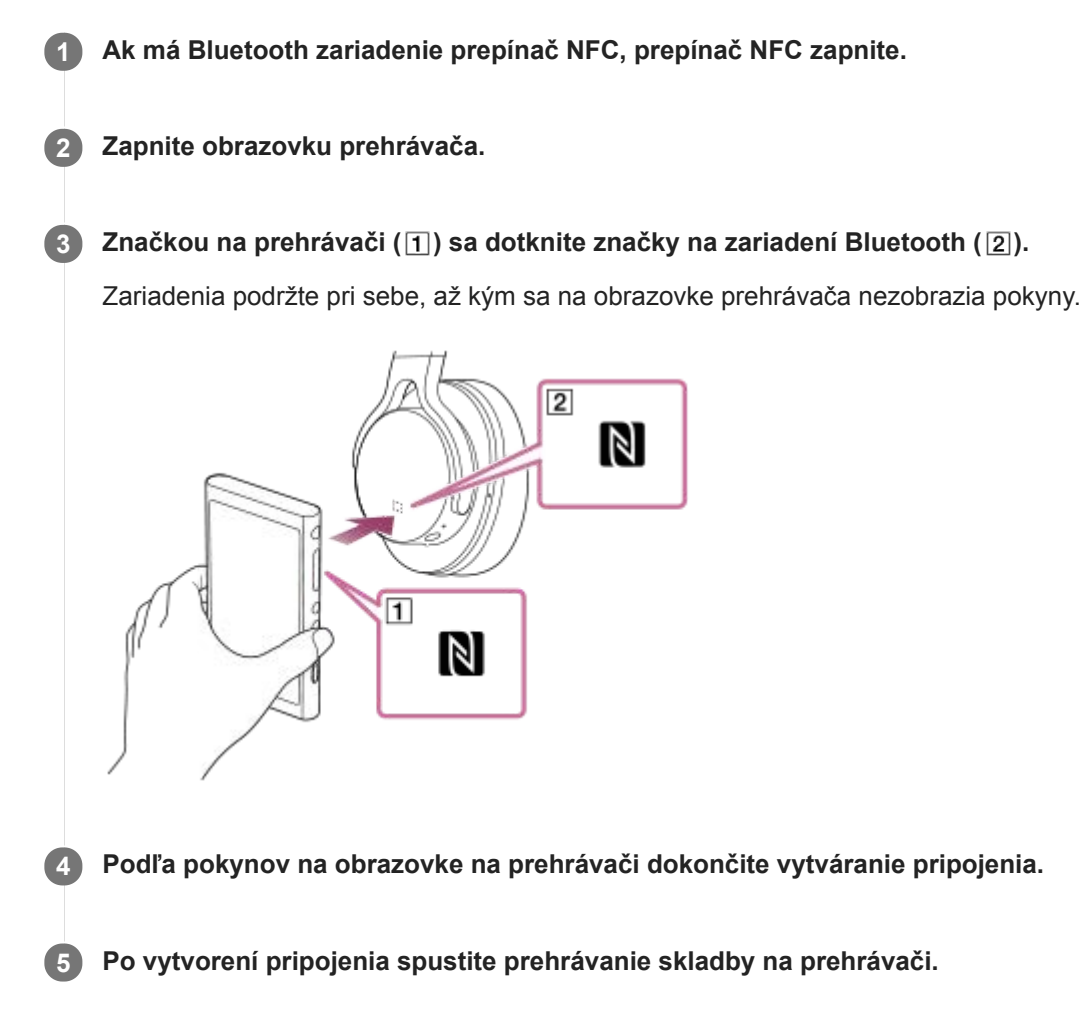

# **Ak chcete odpojiť prehrávač a zariadenie Bluetooth pomocou NFC funkcie**

Zapnite obrazovku prehrávača. Potom znova priložte k sebe prehrávač a zariadenie Bluetooth ([1] a [2]), čím ich odpojíte.

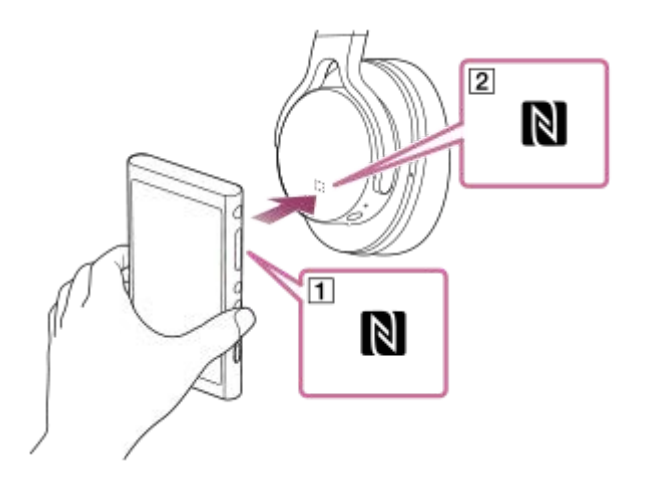

### **Ak chcete vypnúť NFC funkciu**

NFC funkcia je zapnutá predvolene. Ak chcete vypnúť NFC funkciu, ťuknite na položky ponuky v nasledovnom poradí, aby ste odstránili začiarknutie.

 – [Settings] – [NFC] ([Bluetooth]). F.

#### **Rada**

- Ak pripojenie nefunguje dokonale, urobte nasledovné opatrenia:
	- Umiestnite zariadenie Bluetooth nad značku na prehrávači  $(T)$ .
	- Ak je váš prehrávač vložený v puzdre, vyberte ho z puzdra.
	- Uistite sa, že NFC funkcia je zapnutá. Ťuknite na **[---]** a potom na [Settings]. Potvrďte, že je zaškrtnuté políčko [NFC] ([Bluetooth]).

### **Poznámka**

- Pred pripojením zapnite obrazovku prehrávača. Ak je obrazovka vypnutá, nemôžete zariadenie Bluetooth pripojiť jeho dotykom s prehrávačom (NFC).
- Výdrž batérie sa podstatne skráti, keď je funkcia Bluetooth aktívna.
- Prehrávač nemôžete pripojiť k zariadeniu Bluetooth pomocou funkcie NFC, keď sú nasledujúce funkcie aktívne.
	- Funkcia USB-DAC
	- Funkcia rádia FM (NW-A55L nemá funkciu rádia FM.)
	- Na pripojenie v režime vysielania Bluetooth vypnite funkciu prijímača Bluetooth.

Obsah Príručky môže byť zmenený bez upozornenia z dôvodu aktualizácie špecifikácií produktu. Na preklad Príručky bol použitý strojový preklad.

#### **Súvisiaca téma**

- [Zapnutie alebo vypnutie prehrávača](#page-16-0)
- [Konfigurácia funkcie Bluetooth \(režim vysielania Bluetooth\)](#page-99-0)
- **[Poznámky týkajúce sa funkcie Bluetooth](#page-109-0)**

### <span id="page-99-0"></span>**SONY**

[Príručka](#page-0-0)

Digital Music Player NW-A55/A55HN/A55L/A56/A56HN/A57

# **Konfigurácia funkcie Bluetooth (režim vysielania Bluetooth)**

Táto téma obsahuje pokyny pre tieto úkony.

- Výber kvality prehrávania pre Bluetooth streamovanie.
- Výber nastavenia hlasitosti pre Bluetooth streamovanie.
- Kontrola informácií o Bluetooth.

### **Výber kvality prehrávania pre Bluetooth streamovanie**

Môžete vybrať kombináciu kodekov a preferencií pre Bluetooth streamovanie.

- Na obrazovke prehrávania ťuknite na položky ponuky v nasledovnom poradí. **1.** – [Settings] – [Audio Device Connection Settings] ([Bluetooth]) – [Wireless Playback Quality].
- **2.** Ťuknite na požadovanú položku.

### **Poznámka**

- Nastavenie pre [Wireless Playback Quality] bude účinné od ďalšieho zapnutia pripojenia Bluetooth na prehrávači.
- Nastavenie pre [Wireless Playback Quality] nemusí byť účinné v závislosti od nastavení Bluetooth zariadenia.

### **Výber nastavenia hlasitosti pre Bluetooth streamovanie**

V závislosti od zariadenia Bluetooth sa hlasitosť nemusí dať nastaviť pomocou prehrávača. V takomto prípade skúste možnosť [Use Enhanced Mode].

Na obrazovke prehrávania ťuknite na položky ponuky v nasledovnom poradí. **1.** – [Settings] – [Audio Device Connection Settings] ([Bluetooth]) – [Use Enhanced Mode].

### **Kontrola informácií o Bluetooth**

Na obrazovke prehrávania ťuknite na položky ponuky v nasledovnom poradí. **1.** – [Settings] – [Bluetooth Information] ([Bluetooth]). Zobrazia sa informácie, ako sú napríklad verzia a profil Bluetooth.

Obsah Príručky môže byť zmenený bez upozornenia z dôvodu aktualizácie špecifikácií produktu. Na preklad Príručky bol použitý strojový preklad.

### **Súvisiaca téma**

- [Pripojenie prehrávača k nespárovanému zariadeniu Bluetooth po prvý raz](#page-92-0)
- [Pripojenie prehrávača k spárovanému zariadeniu Bluetooth](#page-95-0)
- [Pripojenia jedným dotykom so zariadením Bluetooth \(NFC\)](#page-97-0)
- **[Poznámky týkajúce sa funkcie Bluetooth](#page-109-0)**

```
Digital Music Player
NW-A55/A55HN/A55L/A56/A56HN/A57
```
# **Pripojenie prehrávača k nespárovanému smartfónu po prvý raz**

Prehrávač môžete používať na počúvanie hudby zo smartfónu cez pripojenie Bluetooth (funkcia prijímača Bluetooth). Ak chcete počúvať hudbu, pripojte k prehrávaču slúchadlá.

S kompatibilnými slúchadlami môžete používať aj funkciu Potláčanie hluku alebo Režim okolitého zvuku. Keď smartfón pripájate po prvý raz, musíte prehrávač a smartfón navzájom zaregistrovať. Táto registrácia sa nazýva "spárovanie". Po spárovaní prehrávača a smartfónu môžete tieto zariadenia v budúcnosti ľahko prepojiť. Tieto pokyny sú základným postupom (krok za krokom) na pripojenie prehrávača a smartfónu.

Pred tým ako začnete, ukončite pripojenie Bluetooth na smartfóne, ak je už prehrávač pripojený k inému smartfónu.

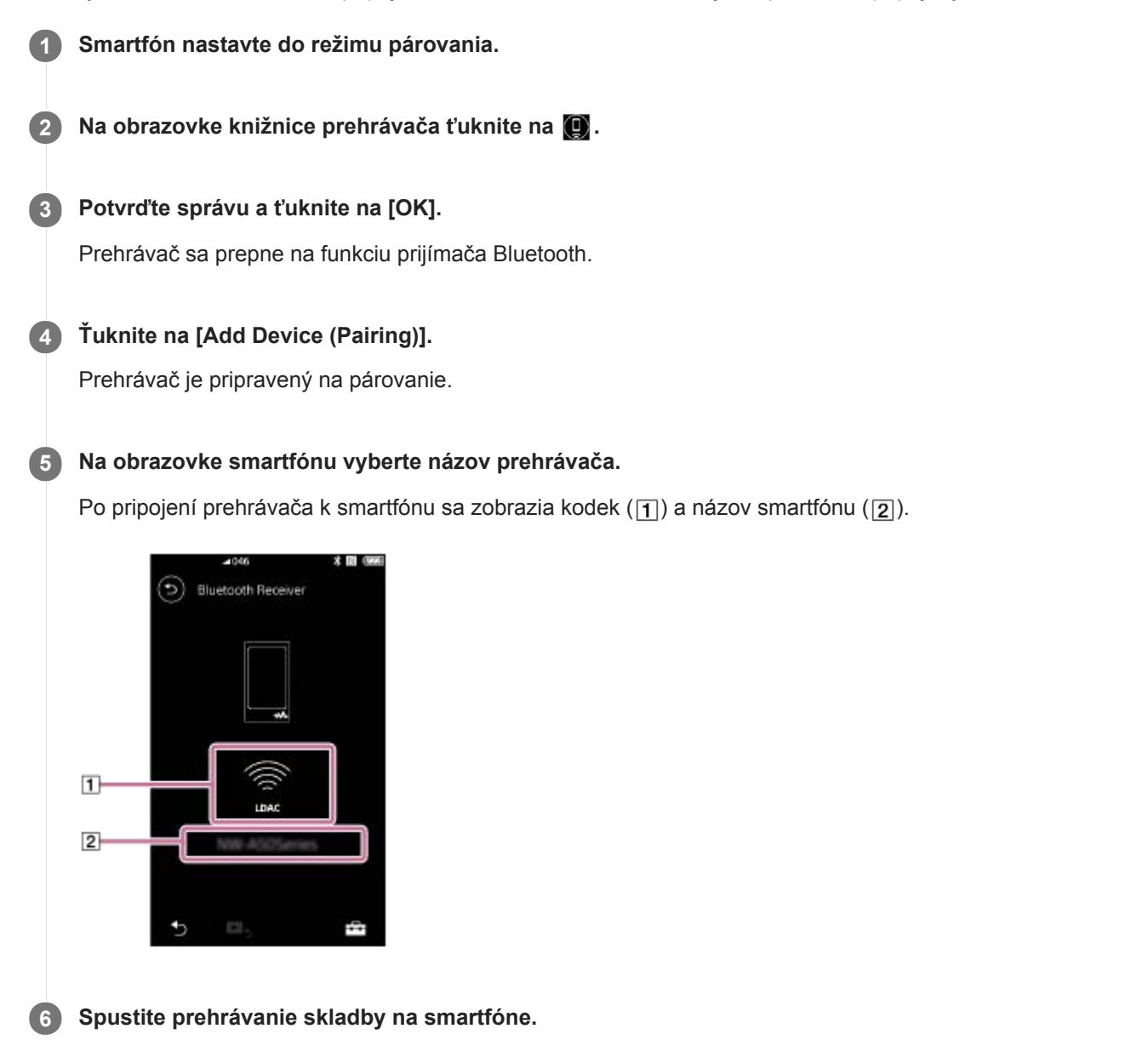

### **Vypnutie funkcie prijímača Bluetooth**

Ťuknite na v ľavom hornom rohu obrazovky prijímača Bluetooth. Potom po zobrazení správy ťuknite na [OK]. Prehrávač sa vráti do funkcie prehrávania hudby.

### **Vymazanie registrácie smartfónu**

Vykonajte nasledujúce kroky na obrazovke prijímača Bluetooth. Registráciu smartfónu môžete z prehrávača vymazať.

- Ťuknite na položky ponuky v nasledovnom poradí. **1.** – [Settings] – [Added Devices - Bluetooth Receiver] ([Bluetooth]).
- **2.** Ťuknite na vedľa názvu smartfónu, ktorého registráciu chcete vymazať. Potom vyberte položku [Delete Device].
- **3.** Postupujte podľa pokynov na obrazovke.

### **Rada**

- Párovanie môžete vykonávať naraz len s jedným smartfónom. Ak chcete vykonať párovanie s viacerými smartfónmi, zopakujte postup v tejto téme.
- Prehrávanie hudby na smartfóne môžete ovládať pomocou tlačidiel na ovládanie prehrávania na prehrávači.
- Prehrávaný zvuk zo smartfónu môžete počúvať s nastaveniami kvality zvuku prehrávača. Dostupné sú aj funkcia Potláčanie hluku a Režim okolitého zvuku.
- Prehrávač zostane pripojený k smartfónu, kým nevypnete funkciu prijímača Bluetooth. Ak chcete šetriť energiu batérie, vypnite funkciu prijímača Bluetooth alebo ukončite pripojenie Bluetooth so smartfónom.
- Ak je počas používania funkcie prijímača Bluetooth hlasitosť nízka a počujete hluk, skúste vykonať nasledujúce kroky. Najskôr nastavte hlasitosť smartfónu na maximum. Potom nastavte hlasitosť na prehrávači.

#### **Poznámka**

- Informácie o spárovaní sa odstránia v nasledujúcich situáciách. Opätovné spárovanie zariadení.
	- Nastavenia jedného alebo oboch zariadení sa obnovia na pôvodné nastavenia. Informácie o párovaní sa odstránia zo zariadení, napríklad po oprave zariadení.
- Ak sú informácie o párovaní smartfónu vymazané z prehrávača, avšak informácie o párovaní prehrávača ostanú v smartfóne, vymažte tieto informácie aj zo smartfónu. Potom prehrávač a smartfón znovu navzájom zaregistrujte.
- Keď je funkcia prijímača Bluetooth aktívna, výdrž batérie sa podstatne skráti.
- Môžete spárovať prehrávač s maximálne 7 zariadeniami. Ak počet spárovaných zariadení prekročí maximum, prehrávač odstráni  $\blacksquare$ najstaršie pripojené zariadenie.
- Ak časový limit na párovanie vyprší pred jeho dokončením, vykonajte postup znova z obrazovky pripojenia prijímača Bluetooth.
- Funkciu prijímača Bluetooth nemôžete používať, ak je aktívna ktorákoľvek z nasledujúcich funkcií. Vypnite túto funkciu a prepnite na funkciu prijímača Bluetooth.
	- Funkcia rádia FM (NW-A55L nemá funkciu rádia FM.)
	- Funkcia štúdia jazykov
	- Funkcia USB-DAC
- Ak je zvuk prerušovaný alebo vynecháva pri Bluetooth pripojení, skúste nasledujúce.
	- Umiestnite prehrávač a smartfón bližšie k sebe.
	- Vyberte možnosť [Connection Preferred] ťuknutím na nasledujúce položky ponuky.
		- [Settings] [Receiver Playback Quality] ([Bluetooth]) [Connection Preferred].
		- Potom ukončite pripojenie Bluetooth a znovu pripojte smartfón, aby ste použili nové nastavenie.
- **Bluetooth pripojenie sa ukončí automaticky v týchto prípadoch:** 
	- Batéria prehrávača sa úplne vybila.
	- Prehrávač je vypnutý.
- Ak prijmete prichádzajúci hovor na smartfóne, kým je funkcia prijímača Bluetooth aktívna, hlas volajúceho bude vysielaný zo smartfónu. V závislosti od špecifikácií smartfónu môžete počuť vyzváňací tón.

Obsah Príručky môže byť zmenený bez upozornenia z dôvodu aktualizácie špecifikácií produktu. Na preklad Príručky bol použitý strojový preklad.

### **Súvisiaca téma**

- [Pripojenie prehrávača k spárovanému smartfónu](#page-104-0)
- [Pripojenia One-touch so smartfónom \(NFC\)](#page-106-0)
- [Konfigurácia funkcie Bluetooth \(režim príjmu Bluetooth\)](#page-108-0)
- **[Poznámky týkajúce sa funkcie Bluetooth](#page-109-0)**

<span id="page-104-0"></span>Digital Music Player NW-A55/A55HN/A55L/A56/A56HN/A57

# **Pripojenie prehrávača k spárovanému smartfónu**

Ak prehrávač a smartfón boli už predtým spárované, smartfón je zaregistrovaný v prehrávači. Prehrávač a smartfón môžete ľahko prepojiť.

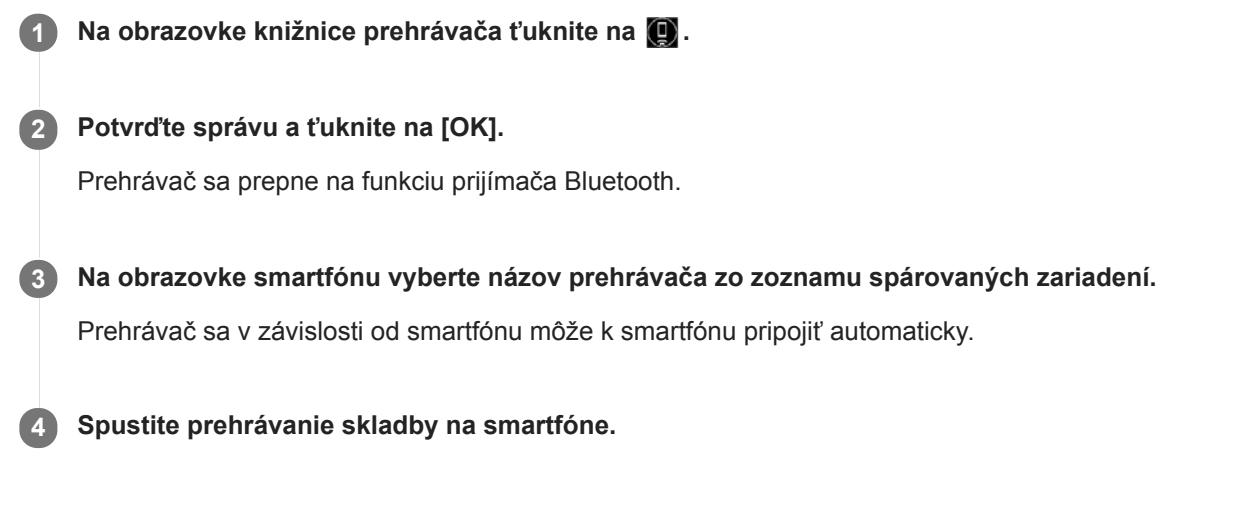

### **Vypnutie funkcie prijímača Bluetooth**

Ťuknite na v ľavom hornom rohu obrazovky prijímača Bluetooth. Potom po zobrazení správy ťuknite na [OK]. Prehrávač sa vráti do funkcie prehrávania hudby.

### **Kontrola informácií pre smartfón**

Vykonajte nasledujúce kroky na obrazovke prijímača Bluetooth.

- Ťuknite na položky ponuky v nasledovnom poradí. **1.** – [Settings] – [Added Devices - Bluetooth Receiver] ([Bluetooth]).
- 2. Ťuknite na **bod** vedľa názvu smartfónu, ktorého informácie chcete skontrolovať. Potom vyberte položku [Device Information].

### **Vymazanie registrácie smartfónu**

Vykonajte nasledujúce kroky na obrazovke prijímača Bluetooth. Registráciu smartfónu môžete z prehrávača vymazať.

- Ťuknite na položky ponuky v nasledovnom poradí. **1.** – [Settings] – [Added Devices - Bluetooth Receiver] ([Bluetooth]). هجو
- **2.** Ťuknite na vedľa názvu smartfónu, ktorého registráciu chcete vymazať. Potom vyberte položku [Delete Device].
- **3.** Postupujte podľa pokynov na obrazovke.

### **Rada**

- Prehrávaný zvuk zo smartfónu môžete počúvať s nastaveniami kvality zvuku prehrávača. Dostupné sú aj funkcia Potláčanie hluku a Režim okolitého zvuku.
- Ak pripojíte USB nabíjačku (nedodané), prehrávač sa bude nabíjať pri zachovaní Bluetooth pripojenia.
- Ak sa ten istý smartfón zobrazí viackrát, skontrolujte adresu BD smartfónu v položke [Device Information]. Podrobnosti o adrese BD nájdete v príručke k smartfónu.
- Ak smartfón podporuje funkciu NFC, prehrávač a smartfón môžete spárovať a pripojiť ich vzájomným dotykom.
- Prehrávač zostane pripojený k smartfónu, kým nevypnete funkciu prijímača Bluetooth. Ak chcete šetriť energiu batérie, vypnite funkciu prijímača Bluetooth alebo ukončite pripojenie Bluetooth so smartfónom.
- Ak je počas používania funkcie prijímača Bluetooth hlasitosť nízka a počujete hluk, skúste vykonať nasledujúce kroky. Najskôr nastavte hlasitosť smartfónu na maximum. Potom nastavte hlasitosť na prehrávači.

### **Poznámka**

- Keď je funkcia prijímača Bluetooth aktívna, výdrž batérie sa podstatne skráti.
- Funkciu prijímača Bluetooth nemôžete používať, ak je aktívna ktorákoľvek z nasledujúcich funkcií. Vypnite túto funkciu a prepnite na funkciu prijímača Bluetooth.
	- Funkcia rádia FM (NW-A55L nemá funkciu rádia FM.)
	- Funkcia štúdia jazykov
	- $-$  Funkcia USB-DAC
- Ak je zvuk prerušovaný alebo vynecháva pri Bluetooth pripojení, skúste nasledujúce.
	- Umiestnite prehrávač a smartfón bližšie k sebe.
	- Vyberte možnosť [Connection Preferred] ťuknutím na nasledujúce položky ponuky. – [Settings] – [Receiver Playback Quality] ([Bluetooth]) – [Connection Preferred]. Potom ukončite pripojenie Bluetooth a znovu pripojte smartfón, aby ste použili nové nastavenie.
- Bluetooth pripojenie sa ukončí automaticky v týchto prípadoch:
	- Batéria prehrávača sa úplne vybila.
	- Prehrávač je vypnutý.
- Ak prijmete prichádzajúci hovor na smartfóne, kým je funkcia prijímača Bluetooth aktívna, hlas volajúceho bude vysielaný zo smartfónu. V závislosti od špecifikácií smartfónu môžete počuť vyzváňací tón.

Obsah Príručky môže byť zmenený bez upozornenia z dôvodu aktualizácie špecifikácií produktu. Na preklad Príručky bol použitý strojový preklad.

#### **Súvisiaca téma**

- [Pripojenie prehrávača k nespárovanému smartfónu po prvý raz](#page-101-0)
- [Pripojenia One-touch so smartfónom \(NFC\)](#page-106-0)
- [Konfigurácia funkcie Bluetooth \(režim príjmu Bluetooth\)](#page-108-0)
- **[Poznámky týkajúce sa funkcie Bluetooth](#page-109-0)**

<span id="page-106-0"></span>Digital Music Player NW-A55/A55HN/A55L/A56/A56HN/A57

# **Pripojenia One-touch so smartfónom (NFC)**

Ak smartfón podporuje funkciu NFC, môžete jednoducho prepojiť prehrávač a smartfón. Jednoduchým dotykom smartfónu a prehrávača môžete tieto zariadenia spárovať a vytvoriť pripojenie Bluetooth. NFC je pre bezdrôtovú komunikáciu na krátku vzdialenosť.

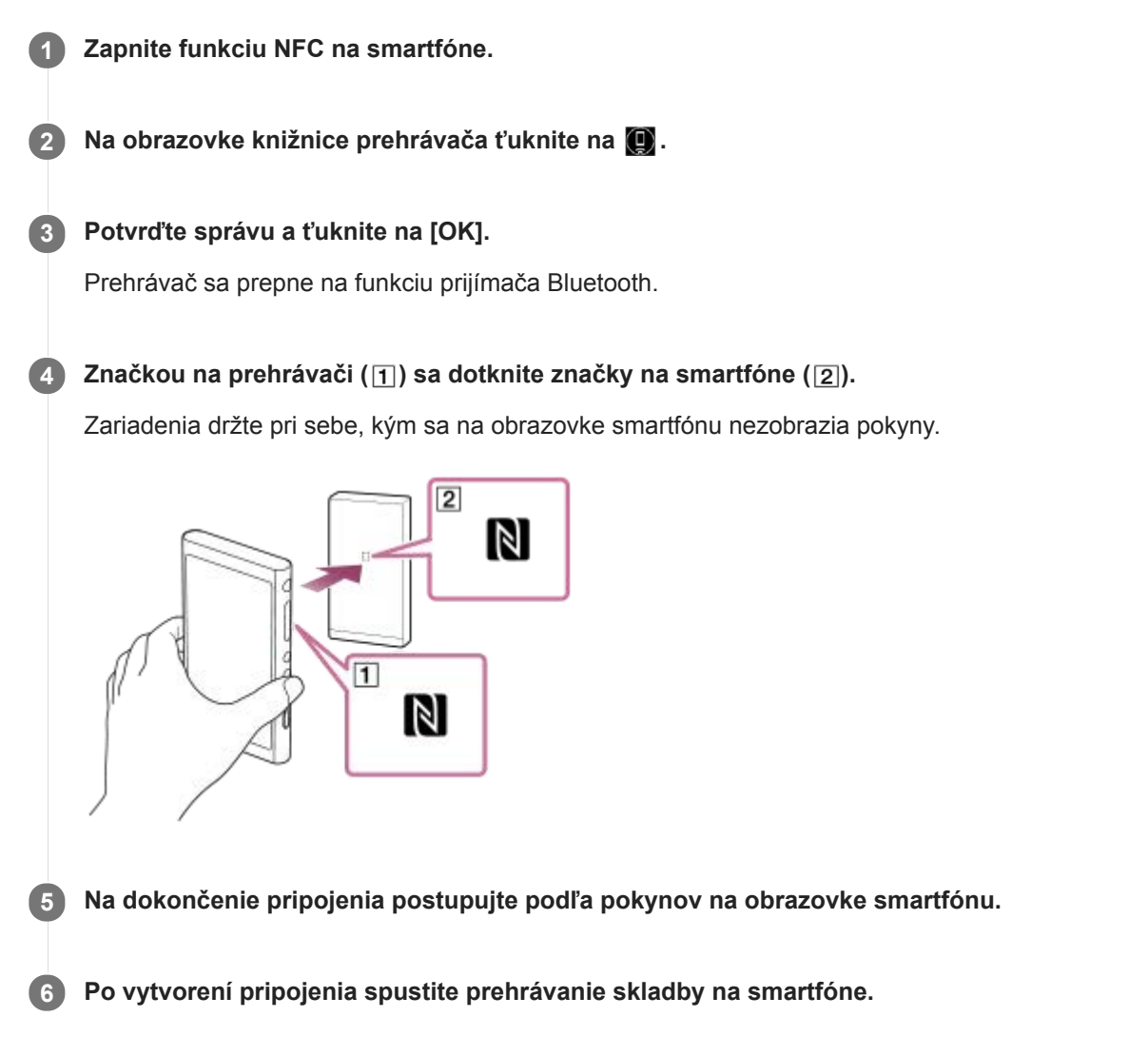

### **Odpojenie prehrávača a smartfónu pomocou funkcie NFC**

Zapnite obrazovku prehrávača. Potom znova priložte k sebe prehrávač a smartfón ( $\overline{1}$ ) a  $\overline{2}$ ), čím ich odpojíte.

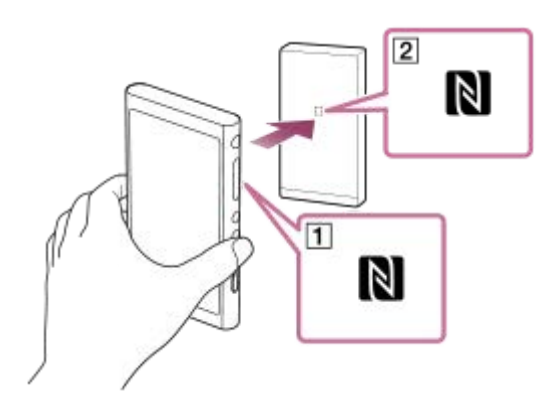

**Ak chcete vypnúť NFC funkciu**

NFC funkcia je zapnutá predvolene. Ak chcete vypnúť NFC funkciu, ťuknite na položky ponuky v nasledovnom poradí, aby ste odstránili začiarknutie.

 $\leftarrow$  – [Settings] – [NFC] ([Bluetooth]).

#### **Rada**

- Ak pripojenie nefunguje dokonale, urobte nasledovné opatrenia:
	- Umiestnite smartfón nad značku na prehrávači  $([1])$ .
	- Ak je prehrávač alebo smartfón v puzdre, vytiahnite ho z puzdra.
	- Uistite sa, že NFC funkcia je zapnutá. Skontrolujte, či sa značka N zobrazuje v informačnej oblasti. Ak nie, ukončite funkciu prijímača Bluetooth a potom ťuknite na položky ponuky v nasledujúcom poradí, aby ste zapli funkciu NFC.  $\leftarrow$  – [Settings] – [NFC] (Bluetooth).

### **Poznámka**

- Pred pripojením zapnite obrazovku prehrávača. Ak je obrazovka vypnutá, smartfón nemôžete pripojiť jeho dotykom s prehrávačom (NFC).
- Keď je funkcia prijímača Bluetooth aktívna, výdrž batérie sa podstatne skráti.
- Funkciu prijímača Bluetooth nemôžete používať, ak je aktívna ktorákoľvek z nasledujúcich funkcií. Vypnite túto funkciu a prepnite na funkciu prijímača Bluetooth.
	- Funkcia rádia FM (NW-A55L nemá funkciu rádia FM.)
	- Funkcia štúdia jazykov
	- $-$  Funkcia USB-DAC

Obsah Príručky môže byť zmenený bez upozornenia z dôvodu aktualizácie špecifikácií produktu. Na preklad Príručky bol použitý strojový preklad.

### **Súvisiaca téma**

- [Zapnutie alebo vypnutie prehrávača](#page-16-0)
- [Pripojenie prehrávača k nespárovanému smartfónu po prvý raz](#page-101-0)
- [Pripojenie prehrávača k spárovanému smartfónu](#page-104-0)
- [Konfigurácia funkcie Bluetooth \(režim príjmu Bluetooth\)](#page-108-0)
- **[Poznámky týkajúce sa funkcie Bluetooth](#page-109-0)**
# **SONY**

[Príručka](#page-0-0)

Digital Music Player NW-A55/A55HN/A55L/A56/A56HN/A57

# **Konfigurácia funkcie Bluetooth (režim príjmu Bluetooth)**

### **Výber kvality prehrávania pre Bluetooth streamovanie**

Kým je funkcia prijímača Bluetooth aktívna, môžete vybrať kvalitu prehrávania.

- Na obrazovke prijímača Bluetooth ťuknite na položky ponuky v nasledujúcom poradí. **1.** – [Settings] – [Receiver Playback Quality] ([Bluetooth]).
- **2.** Vyberte položku [Sound Quality Preferred] alebo [Connection Preferred].

### **Poznámka**

- Nastavenie pre [Receiver Playback Quality] bude účinné od ďalšieho zapnutia pripojenia Bluetooth na prehrávači.
- Nastavenie pre [Receiver Playback Quality] nemusí byť v závislosti od smartfónu účinné.

## **Kontrola informácií o Bluetooth**

Na obrazovke prijímača Bluetooth ťuknite na položky ponuky v nasledujúcom poradí. **1.** – [Settings] – [Bluetooth Information] ([Bluetooth]).

Zobrazia sa informácie, ako napr. verzia a profil Bluetooth.

Obsah Príručky môže byť zmenený bez upozornenia z dôvodu aktualizácie špecifikácií produktu. Na preklad Príručky bol použitý strojový preklad.

#### **Súvisiaca téma**

- [Pripojenie prehrávača k nespárovanému smartfónu po prvý raz](#page-101-0)
- [Pripojenie prehrávača k spárovanému smartfónu](#page-104-0)
- [Pripojenia One-touch so smartfónom \(NFC\)](#page-106-0)
- **[Poznámky týkajúce sa funkcie Bluetooth](#page-109-0)**

<span id="page-109-0"></span>Digital Music Player NW-A55/A55HN/A55L/A56/A56HN/A57

# **Poznámky týkajúce sa funkcie Bluetooth**

V tejto téme sa výraz [zariadenia Bluetooth] vzťahuje na všetky zariadenia kompatibilné s funkciou Bluetooth. Zariadenia kompatibilné s funkciou Bluetooth sú zvukové zariadenia, smartfóny atď., ktoré podporujú funkciu Bluetooth.

- V závislosti od zariadenia Bluetooth môže byť počuť sieťové prostredie, okolité podmienky alebo šum, prípadne môže byť zvuk prerušovaný. Ak chcete optimalizovať komunikáciu cez Bluetooth, dodržujte nasledujúce.
	- Umiestnite prehrávač a zariadenie Bluetooth čo najbližšie k sebe. Bluetooth štandard podporuje vzdialenosti až do 10 metrov .
	- Otočte vstavanú anténu Bluetooth smerom k pripojenému zariadeniu Bluetooth.
	- Neblokujte anténu kovovým predmetom, napríklad taškou alebo puzdrom.
	- Neblokujte anténu časťou tela, napríklad rukou.
	- Neblokujte anténu tým, že vložíte prehrávač do ruksaku alebo tašky na plece.
	- Neblokujte anténu používaním prehrávača na preplnenom mieste.
	- Vyhýbajte sa oblastiam, kde sa vysielajú elektromagnetické vlny. Napríklad v blízkosti zariadení ako sú mikrovlnné rúry, mobilné telefóny, mobilné herné zariadenia, alebo v prostredí bezdrôtovej siete LAN.
- Výdrž batérie sa môže skrátiť o 70 %, ak aktivujete určité nastavenia kvality zvuku (napríklad [Equalizer] alebo [DSEE HX] v [Sound Settings]) pri používaní funkcie prijímača Bluetooth. Výdrž batérie závisí aj od hlasitosti, podmienok používania a teploty okolia.
- Vzhľadom na charakteristiku bezdrôtovej technológie Bluetooth môže zvuk mierne zaostávať.
- Bluetooth žiarenie môže mať vplyv na prevádzku elektronických zdravotníckych pomôcok. Vypnite prehrávač a ďalšie zariadenia Bluetooth na nasledujúcich miestach.
	- v nemocniciach
	- v blízkosti vyhradených sedadiel vo vlakoch
	- $-$  v lietadlách
	- na miestach, kde sú prítomné horľavé plyny (čerpacie stanice atď.)
	- v blízkosti automatických dvier
	- v blízkosti požiarnych hlásičov
- Prehrávač podporuje funkcie zabezpečenia, ktoré sú v súlade so štandardom Bluetooth. Spoločnosť Sony nenesie žiadnu zodpovednosť za úniky informácií, ku ktorým dochádza v dôsledku Bluetooth pripojenia.
- Aj keď je Bluetooth zariadenie v zhode s normou, všetky pripojenia a správne úkony nie sú zaručené.
- V závislosti od Bluetooth zariadenia môže trvať nejaký čas, kým sa vytvorí Bluetooth pripojenie.

Obsah Príručky môže byť zmenený bez upozornenia z dôvodu aktualizácie špecifikácií produktu. Na preklad Príručky bol použitý strojový preklad.

#### **Súvisiaca téma**

[Súčasti a ovládacie prvky](#page-26-0)

Digital Music Player NW-A55/A55HN/A55L/A56/A56HN/A57

# **Vychutnávanie hudobného obsahu na počítači s kvalitou zvuku prehrávača (funkcia USB-DAC)**

Vychutnávajte si hudobný obsah uložený v počítači prostredníctvom prehrávača bez prenosu obsahu do prehrávača. Pretože nastavenia kvality zvuku prehrávača sa používajú aj pre výstupný zvuk, hudobný obsah na počítači možno prehrávať s rovnakou kvalitou zvuku, akú má prehrávač.

Nasledujúce aplikácie sú kompatibilné s funkciou USB-DAC. Odporúčajú sa na používanie s prehrávačom.

- Windows: Music Center for PC
- **Mac: Hi-Res Audio Player for Mac**

### **Poznámka**

- Keď je zapnutá funkcia USB-DAC, môže sa prehrávač používať len ako zariadenie USB-DAC. Ak chcete prehrávač používať ako hudobný prehrávač, vypnite funkciu USB-DAC.
- Hudobný obsah nie je možné prenášať, kým je funkcia USB-DAC zapnutá.

#### **Nainštalujte kompatibilnú aplikáciu USB-DAC do počítača. 1**

- Windows:
	- Music Center for PC: ak chcete nainštalovať aplikáciu, prejdite na webovú stránku podpory pre zákazníkov. ([https://www.sony.net/smc4pc/\)](https://www.sony.net/smc4pc/) Pozrite si príslušnú tému v časti [Súvisiaca téma].
	- Sony Audio USB Driver for Windows: prejdite na webovú stránku podpory pre zákazníkov na inštaláciu aplikácie Sony Audio USB Driver for Windows. Postupujte podľa pokynov na obrazovke.
- Mac:

Hi-Res Audio Player for Mac: prejdite na stránku podpory pre zákazníkov na inštaláciu aplikácie. Postupujte podľa pokynov na obrazovke.

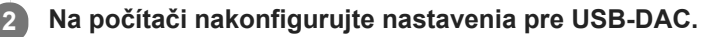

Podrobnosti o nastaveniach nájdete v nasledujúcich informáciách.

- Windows: online pomocník pre Music Center for PC
- Mac: online pomocník pre aplikáciu Hi-Res Audio Player na webovej stránke podpory pre zákazníkov.

**Na obrazovke knižnice prehrávača ťuknite na ...** 

**4 Keď sa zobrazí správa, ťuknite na [OK].**

**Pripojte prehrávač k počítaču cez rozhranie USB. 5**

Hlasitosť môžete nastaviť na obrazovke [USB DAC].

### **Ak sa chcete vrátiť na funkciu prehrávania hudby**

 $\overline{T}$ uknite na  $\overline{S}$  v ľavom hornom rohu obrazovky. Keď sa zobrazí správa, ťuknite na [OK].

#### **Rada**

Ak nechcete, aby sa prehrávač nabíjal z počítača, zrušte zaškrtnutie možnosti [Charge this player from the connected device]. Ťuknite na položky ponuky v nasledovnom poradí.

 – [Settings] – [USB DAC Settings] ([Function Settings]) – [Charge this player from the connected device]. Ak sa však USB port na počítači nastaví na nepretržitý prívod napájania do pripojeného zariadenia, prehrávač sa môže nabíjať prostredníctvom počítača.

#### **Poznámka**

- Keď je funkcia USB-DAC aktívna, budú nasledujúce funkcie vypnuté.
	- Funkcia potláčania hluku
	- Režim okolitého zvuku
- Kým je funkcia USB-DAC aktívna, nedá sa prehrávaný zvuk počúvať bezdrôtovo.
- Funkcia USB-DAC je navrhnutá špeciálne na počúvanie hudby. Skôr než prehrávač začne prehrávať, spracúva zvukové signály. V dôsledku toho je zvuk prehrávača v porovnaní s počítačom o niečo oneskorený. To znamená, že obraz a zvuk sa nemusia zosynchronizovať, ak využívate funkciu USB-DAC na tieto účely:
	- Prehrávanie videí
	- Hranie hier

S funkciou USB-DAC si môžete skrátka vychutnávať hudbu.

Obsah Príručky môže byť zmenený bez upozornenia z dôvodu aktualizácie špecifikácií produktu. Na preklad Príručky bol použitý strojový preklad.

#### **Súvisiaca téma**

- **[Prispôsobenie nastavení kvality zvuku](#page-112-0)**
- [Inštalácia softvéru Music Center for PC \(Windows\)](#page-14-0)
- [Používanie rôznych obrazoviek](#page-28-0)
- [Obrazovka USB-DAC](#page-48-0)
- [Webová lokalita technickej podpory pre zákazníkov](#page-146-0)

<span id="page-112-0"></span>Digital Music Player NW-A55/A55HN/A55L/A56/A56HN/A57

# **Prispôsobenie nastavení kvality zvuku**

Prehrávač má rôzne nastavenia pre prispôsobenie kvality zvuku.

# **Z ponuky [Settings]**

Na obrazovke prehrávania ťuknite na  $\Box$  a potom na [Settings]. Môžete nastaviť nasledujúce zvukové nastavenia z ponuky uvedenej pod [Sound] alebo [Headphones].

### **ClearAudio+™**

Táto funkcia automaticky použije odporúčané nastavenia kvality zvuku na výstupný zvuku.

### **Clear Phase™**

Táto funkcia slúži na optimalizáciu vlastností zvuku pre slúchadlá, ktoré používate.

# **Z ponuky [Settings] – [Sound Settings]**

Na obrazovke prehrávania ťuknite na položky ponuky v nasledovnom poradí.

– [Settings] – [Sound Settings] ([Sound]).

Môžete tiež upraviť nasledovné nastavenia na obrazovkách nastavenia kvality zvuku.

## **Equalizer**

Môžete vybrať nastavenie ekvalizéra tak, aby vyhovovalo vašej nálade alebo aktuálnej činnosti. Takisto môžete aj prispôsobiť a uložiť nastavenia ekvalizéra ako vlastné nastavenie. Ťuknutím na [Select Preset] vyberte [Custom 1] alebo [Custom 2]. Potom ťuknite na položku [Adjust], ak chcete upraviť nastavenie ekvalizéra.

## **DSEE HX**

Táto funkcia zvýši kvalitu zvuku zvukových súborov. Kvalita zvuku bude takmer rovnaká ako u Zvuku s vysokým rozlíšením. Funkcia reprodukuje zvuk čistý vysokým rozsahom, ktorý sa často stráca.

### **DC Phase Linearizer**

Táto funkcia nastavuje nízkofrekvenčné fázové posuny na reprodukciu zvukových charakteristík analógových zosilňovačov.

## **VPT (Surround)**

Táto funkcia používa priestorový efekt a obohacuje kvalitu reprodukcie zvuku prehrávaného audio súboru. VPT (Virtualphones Technology) je patentovaná technológia na spracovanie zvuku vyvinutá spoločnosťou Sony.

### **Dynamic Normalizer**

Slúži na reguláciu zmeny hlasitosti medzi jednotlivými skladbami, čím umožňuje minimalizovať rozdiely v hlasitosti.

### **Vinyl Processor**

Táto funkcia vytvára bohatý zvuk, ktorý pripomína prehrávanie z vinylového nosiča na gramofóne.

### **Poznámka**

- Keď je aktívne Bluetooth pripojenie, nastavenia kvality zvuku sú neplatné (iba v režime vysielania Bluetooth).
- [Clear Phase™ ] sa v týchto prípadoch nedá nastaviť.
	- Keď je položka [ClearAudio+] nastavená na [On].
- Ak ste vybrali [Other Headphones] ako nastavenie pre [Headphones].
- Nie je možné upraviť [Sound Settings] v týchto prípadoch.
	- Keď je položka [ClearAudio+] nastavená na [On].
- Nastavenia kvality zvuku sa pri počúvaní rádia FM nepoužívajú. (NW-A55L nemá funkciu rádia FM.)

Obsah Príručky môže byť zmenený bez upozornenia z dôvodu aktualizácie špecifikácií produktu. Na preklad Príručky bol použitý strojový preklad.

#### **Súvisiaca téma**

- [Používanie rôznych obrazoviek](#page-28-0)
- [Obrazovky nastavenia kvality zvuku](#page-41-0)

<span id="page-114-0"></span>Digital Music Player NW-A55/A55HN/A55L/A56/A56HN/A57

# **Používanie funkcie Potláčania hluku**

Funkcia potláčania hluku znižuje hluk okolia. Hudbu si môžete vychutnať pri nízkej hlasitosti. Potrebujete slúchadlá vybavené funkciou potláčania hluku. Nasledujúce slúchadlá sú kompatibilné s prehrávačom.

- IER-NW500N
- IER-NW500NE
- MDR-NW750N
- MDR-NW750NE

Táto téma obsahuje pokyny pre tieto úkony.

Výber slúchadiel.

**1**

- Zapnutie funkcie potláčania hluku.
- Voľba prostredia na potláčanie hluku.
- Nastavenie úrovne potláčania hluku.

### **Vyberte slúchadlá s funkciou potláčania hluku.**

Na obrazovke prehrávania ťuknite na **FFF** a potom na [Settings]. Potom vyberte slúchadlá s funkciou potláčania hluku z rozbaľovacej ponuky pod možnosťou [Headphones].

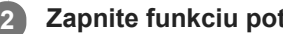

# **Zapnite funkciu potláčania hluku.**

Po zvolení slúchadiel s funkciou potláčania hluku ťuknite na možnosť [Noise Canceling]. Zobrazí sa ponuka nastavení pre [Noise Canceling]. Ťuknutím na prepínač potláčania hluku zapnite funkciu. **NC** sa zobrazí v informačnej časti.

#### **Ak je to potrebné, nakonfigurujte nastavenia funkcie potláčania hluku. 3**

- [Select Environment]: Môžete vybrať typ funkcie potláčania hluku tak, aby zodpovedal súčasnému prostrediu. [Full-auto AINC] automaticky nastaví najúčinnejší režim potláčania hluku.
- [Adjust Noise Canceling]: Môžete upraviť efekt funkcie potláčania hluku. Efekt nastavíte pomocou posúvača.

### **Vypnutie funkcie potláčania hluku**

- Ťuknite na položky ponuky v nasledovnom poradí. **1.** – [Settings] – [Noise Canceling] ([Headphones]).
- **2.** Ťuknutím na prepínač potláčania hluku vypnite funkciu.

#### **Rada**

- Pre funkciu potláčania hluku je k dispozícii skratka. Ťuknutím na položku na obrazovke [Settings] môžete funkciu potláčania hluku zapnúť alebo vypnúť.
- Keď ste zvolili slúchadlá s funkciou potláčania hluku, môžete zapnúť [Clear Phase™ ].
- Zvoľte [Other Headphones], ak chcete použiť slúchadlá, ktoré nepodporujú funkciu potláčania hluku.
- Zvuk môže preskočiť, ak počúvate prehrávač vo verejnej doprave. Je to spôsobené systémom potláčania hluku a nejde o poruchu. Ak upravíte efekt potláčania hluku (Adjust Noise Canceling), môže dôjsť k zníženiu preskočenia zvuku.

#### **Poznámka**

- Použite slúchadlá, ktoré sú kompatibilné s funkciou potláčania hluku. V opačnom prípade nebude funkcia potláčania hluku fungovať.
- Zvoľte vhodnú veľkosť štupľov slúchadiel, aby ste mohli funkciu potláčania hluku používať naplno.
- $\bullet$ Počas používania slúchadiel môžete počuť zvuky podobné treniu. Nejde o poruchu.
- Funkcia potláčania hluku znižuje najmä šum v rámci nízkych frekvenčných pásiem. Táto funkcia neruší všetky hluky.
- Nezakrývajte časť s mikrofónom na slúchadlách.
- Keď funkcia potláčania hluku funguje správne, môžete počuť slabý zvuk podobný syčaniu. Nejde o poruchu.
- Udržujte prehrávač mimo dosahu mobilných telefónov alebo smartfónov. Tieto zariadenia môžu spôsobiť šum.  $\qquad \qquad \blacksquare$
- Funkciu potláčania hluku vypnite na tichých miestach, na ktorých nemusí byť funkcia potláčania hluku účinná.
- Pred pripojením slúchadiel k prehrávaču vyberte slúchadlá z uší. Aj pred odpojením z prehrávača si vyberte slúchadlá z uší. Pri pripájaní alebo odpájaní slúchadiel sa môže vygenerovať veľký hluk.
- Pri zapnutí alebo vypnutí funkcie potláčania hluku môžete počuť hluk. Nejde o poruchu.
- Funkcia potláčania hluku je vypnutá, pokiaľ sú aktivované nasledujúce funkcie.
	- $-$  Funkcia USB-DAC
	- Režim okolitého zvuku

Obsah Príručky môže byť zmenený bez upozornenia z dôvodu aktualizácie špecifikácií produktu. Na preklad Príručky bol použitý strojový preklad.

#### **Súvisiaca téma**

[Používanie funkcie \[Clear Phase™ \]](#page-119-0)

<span id="page-116-0"></span>Digital Music Player NW-A55/A55HN/A55L/A56/A56HN/A57

# **Čo je to Režim okolitého zvuku?**

Režim okolitého zvuku využíva mikrofóny vstavané v slúchadlách, ktoré umožňujú počúvanie zvuku okolia aj pri nasadených slúchadlách. Venujte pozornosť zvukom okolo seba, aby ste mohli bezpečne počúvať hudbu.

### **Poznámka**

- Režim okolitého zvuku umožňuje počúvať zvuk okolia aj pri nasadených slúchadlách. Vezmite však do úvahy, že tento režim neumožňuje počuť všetky zvuky okolo vás. Zvuk okolia nemusí byť dobre počuteľný, a to v závislosti od okolitého prostredia, typu prehrávanej hudby prostredníctvom prehrávača či úrovne hlasitosti. Dávajte veľký pozor, keď používate slúchadlá na miestach, kde by mohla byť neschopnosť počuť zvuk okolia nebezpečná (napríklad na cestách s premávkou áut alebo bicyklov).
- Režim okolitého zvuku (Ambient Sound Mode) nemusí fungovať správne, ak sa slúchadlá použijú s podložkami slúchadiel, ktoré nepasujú do vašich uší. Použite podložky slúchadiel správnej veľkosti, aby pohodlne a priliehavo zapadli do vašich uší.

Obsah Príručky môže byť zmenený bez upozornenia z dôvodu aktualizácie špecifikácií produktu. Na preklad Príručky bol použitý strojový preklad.

#### **Súvisiaca téma**

[Používanie režimu Režim okolitého zvuku](#page-117-0)

<span id="page-117-0"></span>Digital Music Player NW-A55/A55HN/A55L/A56/A56HN/A57

# **Používanie režimu Režim okolitého zvuku**

Hudbu si môžete vychutnať aj pri monitorovaní okolitých zvukov.

Použite IER-NW500N/NW500NE, keď používate režimu okolitého zvuku. Nepoužívajte slúchadlá, ktoré nie sú kompatibilné s režimom okolitého zvuku.

#### **Vyberte slúchadlá, ktoré sú kompatibilné s režimom okolitého zvuku. 1**

Na obrazovke prehrávania ťuknite na FF a potom na [Settings]. Potom vyberte model [IER-NW500N/NE] z rozbaľovacej ponuky pod možnosťou [Headphones].

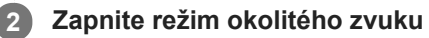

Po zvolení slúchadiel ťuknite na možnosť [Ambient Sound Mode]. Zobrazí sa ponuka nastavenia pre režim okolitého zvuku. Ťuknutím na prepínač režimu okolitého zvuku zapnete túto funkciu. AMB sa zobrazí v informačnej časti.

#### **V prípade potreby upravte nastavenia pre režim okolitého zvuku. 3**

- [Ambient Sound Level]:
	- Môžete nastaviť úroveň monitorovania okolitého zvuku.

### **Ak chcete vypnúť Režim okolitého zvuku**

- Ťuknite na položky ponuky v nasledovnom poradí. **1.** – [Settings] – [Ambient Sound Mode] ([Headphones]).
- **2.** Ťuknutím na prepínač režimu okolitého zvuku vypnete túto funkciu.

#### **Rada**

- Pre režim okolitého zvuku je k dispozícii skratka. Ťuknutím na položku na obrazovke [Settings] môžete režim okolitého zvuku zapnúť alebo vypnúť.
- Zvoľte položku [MDR-NW750N/NE] alebo [Other Headphones], ak chcete použiť slúchadlá, ktoré nepodporujú režim okolitého zvuku.

#### **Poznámka**

- Upozorňujeme, že zvuk podobný kvíleniu môže vznikať v nasledujúcich situáciách. Nezakrývajte časti s mikrofónom na slúchadlách.  $(\overline{1})$ 
	- Používate nekompatibilné slúchadlá.
	- Zakrývate časť s mikrofónom počas používania režimu okolitého zvuku.
	- Držíte slúchadlá v rukách počas používania režimu okolitého zvuku.

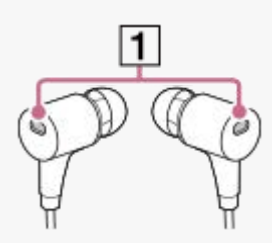

- V závislosti od okolitého prostredia alebo hlasitosti okolitých zvukov sa môže režim okolitého zvuku dočasne vypnúť. Nejde o poruchu. Nastavte úroveň nastavenia pre režim okolitého zvuku ([Ambient Sound Level]). Môže to zlepšiť problém.
- Keď odpojíte slúchadlá od prehrávača, najprv vypnite režim okolitého zvuku.
- Ak nebudete počuť okolité zvuky dobre, skúste zmeniť [Ambient Sound Level]. Toto nastavenie môže zlepšiť úroveň okolitých zvukov.
- V závislosti od okolitého prostredia môžete počuť hluk podobný treniu. (Hluk podobný treniu predstavuje hluk, ktorý vzniká, keď sa kábel slúchadiel otiera o oblečenie alebo keď sa o slúchadlá otierajú vlasy atď.) V takomto prípade nastavte [Ambient Sound Level]. Hluk podobný treniu možno znížiť.
- Režim okolitého zvuku je vypnutý, pokiaľ sú aktivované nasledujúce funkcie.
	- Funkcia USB-DAC
	- Funkcia rádia FM (NW-A55L nemá funkciu rádia FM.)
	- Funkcia potláčania hluku

Obsah Príručky môže byť zmenený bez upozornenia z dôvodu aktualizácie špecifikácií produktu. Na preklad Príručky bol použitý strojový preklad.

#### **Súvisiaca téma**

[Čo je to Režim okolitého zvuku?](#page-116-0)

<span id="page-119-0"></span>Digital Music Player NW-A55/A55HN/A55L/A56/A56HN/A57

# **Používanie funkcie [Clear Phase™ ]**

Výberom kompatibilných slúchadiel si môžete vychutnať plné účinky funkcie Potláčanie hluku alebo [Clear Phase™ ].

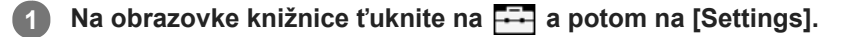

**Vyberte možnosť [IER-NW500N/NE] alebo [MDR-NW750N/NE] z rozbaľovacej ponuky v položke [Headphones]. 2**

**3 Ťuknutím na položku [Clear Phase™ ] pridajte znak začiarknutia.**

#### **Rada**

- Možnosť [Clear Phase™ ] nemôže byť nastavená, ak je možnosť [ClearAudio+] nastavená na [On].
- Možnosť [Clear Phase™ ] sa dá nastaviť, len ak je zvolená možnosť [IER-NW500N/NE] alebo [MDR-NW750N/NE].
- Vyberte možnosť [Other Headphones], ak chcete použiť slúchadlá, ktoré nepodporujú funkciu Potláčanie hluku. Keď ste vybrali [Other Headphones], nie je možné zapnúť funkciu Potláčanie hluku alebo funkciu [Clear Phase™ ].

Obsah Príručky môže byť zmenený bez upozornenia z dôvodu aktualizácie špecifikácií produktu. Na preklad Príručky bol použitý strojový preklad.

### **Súvisiaca téma**

- [Používanie funkcie Potláčania hluku](#page-114-0)
- **[Prispôsobenie nastavení kvality zvuku](#page-112-0)**

<span id="page-120-0"></span>Digital Music Player NW-A55/A55HN/A55L/A56/A56HN/A57

# **Príprava obsahu štúdia jazykov**

Aby ste mohli používať funkciu štúdia jazykov, musíte najprv preniesť skladby do priečinka [LEARNING] v prehrávači. Na prenos obsahu štúdia jazykov môžete použiť nasledujúce metódy.

### Na prehrávači:

Skladby, albumy alebo interpretov môžete presunúť z knižnice hudby do knižnice štúdia jazykov.

- Na obrazovke prehrávania ťuknite na položky ponuky v nasledovnom poradí. Môžete presunúť aktuálnu skladbu.  $\left| \frac{1}{2} \right|$  – [Move Songs to Language Study].
- V zozname skladieb, zozname albumov alebo zozname interpretov ťuknite na položky ponuky v nasledujúcom poradí. Môžete presunúť zvolenú skladbu, album alebo interpreta. ••• – [Move Songs to Language Study].
- V Music Center for PC:
	- Špecifikujte žáner pre obsah štúdia jazykov a potom preneste obsah do prehrávača.
- V programe Windows Prieskumník alebo Mac Finder: Obsah štúdia jazykov presuňte myšou do priečinka [LEARNING] v prehrávači.

Obsah Príručky môže byť zmenený bez upozornenia z dôvodu aktualizácie špecifikácií produktu. Na preklad Príručky bol použitý strojový preklad.

#### **Súvisiaca téma**

- [Prenos obsahu štúdia jazykov z počítača so systémom Windows pomocou programu Music Center for PC](#page-67-0)
- [Prenos obsahu štúdia jazykov pomocou programu WindowsPrieskumník](#page-69-0)
- [Prenos obsahu štúdia jazykov pomocou programu Mac Finder](#page-75-0)
- [Používanie funkcie štúdia jazykov](#page-121-0)

<span id="page-121-0"></span>Digital Music Player NW-A55/A55HN/A55L/A56/A56HN/A57

# **Používanie funkcie štúdia jazykov**

Funkcia štúdia jazykov poskytuje nasledovné užitočné funkcie pre výučbu jazykov.

- DPC (Digitálne ovládanie rozstupu)
- Opakovanie A B
- Rýchle prehratie

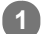

**Na obrazovke knižnice ťuknite na položku .**

Prehrávač sa prepne na funkciu štúdia jazykov. Potom sa zobrazí obrazovka knižnice pre funkciu štúdia jazykov.

**Vyberajte kategóriu a podkategórie dovtedy, kým sa nezobrazí zoznam skladieb, a potom vyberte skladbu. 2**

Spustí sa prehrávanie.

### **Užitočné funkcie na prehrávanie**

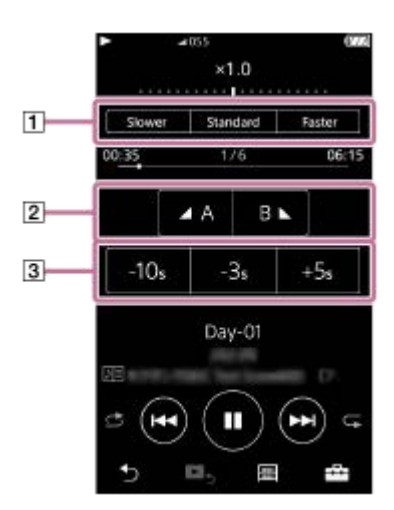

**DPC (Digitálne ovládanie rozstupu)**

Rýchlosť prehrávania je možné zmeniť.

### **Opakovanie A – B**

- Ťuknutím na položku [A] nastavte počiatočný bod. Potom ťuknutím na položku [B] nastavte koncový bod. Prehrávač bude opakovane prehrávať sekciu od [A] do [B].
	- $-$  Ťuknutím na položku  $\bullet$ sa vrátite naspäť na bod [A].
	- $-$  Ťuknutím na položku  $\bigoplus$  preskočíte na nasledujúcu skladbu. Funkcia opakovania A B bude vypnutá.
- Ak chcete počúvať celú skladbu, ťuknite na položku  $\otimes$ . Funkcia opakovania A B bude vypnutá.

### **Rýchle prehratie**

V rámci skladby môžete preskočiť 10 sekúnd dozadu, 3 sekundy dozadu alebo 5 sekúnd dopredu.

### **Ak sa chcete vrátiť na funkciu prehrávania hudby**

Ťuknite na položku ⊙v ľavom hornom rohu obrazovky knižnice.

#### **Rada**

- Skladby, albumy alebo interpretov môžete presúvať z knižnice štúdia jazykov do hudobnej knižnice.
	- Na obrazovke prehrávania ťuknite na položky ponuky v nasledovnom poradí. Môžete presunúť aktuálnu skladbu.
		- $-$  [Move Songs to Music].
	- V zozname skladieb, zozname albumov alebo zozname interpretov ťuknite na položky ponuky v nasledujúcom poradí. Môžete presunúť zvolenú skladbu, album alebo interpreta.
		- **m** [Move Songs to Music].

#### **Poznámka**

- Medzi počiatočným bodom (A) a koncovým bodom (B) pre funkciu opakovania A B musí byť minimálne jedna sekunda.
- Súbory zvuku s vysokým rozlíšením sa skonvertujú do formátu PCM.

Obsah Príručky môže byť zmenený bez upozornenia z dôvodu aktualizácie špecifikácií produktu. Na preklad Príručky bol použitý strojový preklad.

#### **Súvisiaca téma**

- [Používanie rôznych obrazoviek](#page-28-0)
- [Obrazovka knižnice](#page-32-0)
- [Obrazovka štúdia jazykov](#page-45-0)
- [Príprava obsahu štúdia jazykov](#page-120-0)
- [Prenos obsahu štúdia jazykov z počítača so systémom Windows pomocou programu Music Center for PC](#page-67-0)
- [Prenos obsahu štúdia jazykov pomocou programu WindowsPrieskumník](#page-69-0)
- [Prenos obsahu štúdia jazykov pomocou programu Mac Finder](#page-75-0)

# <span id="page-123-0"></span>**SONY**

[Príručka](#page-0-0)

```
Digital Music Player
NW-A55/A55HN/A55L/A56/A56HN/A57
```
# **Počúvanie vysielania rádia FM (okrem NW-A55L)**

Pripojte slúchadlá, aby ste mohli počúvať rádio FM. Kábel slúchadiel funguje ako anténa.

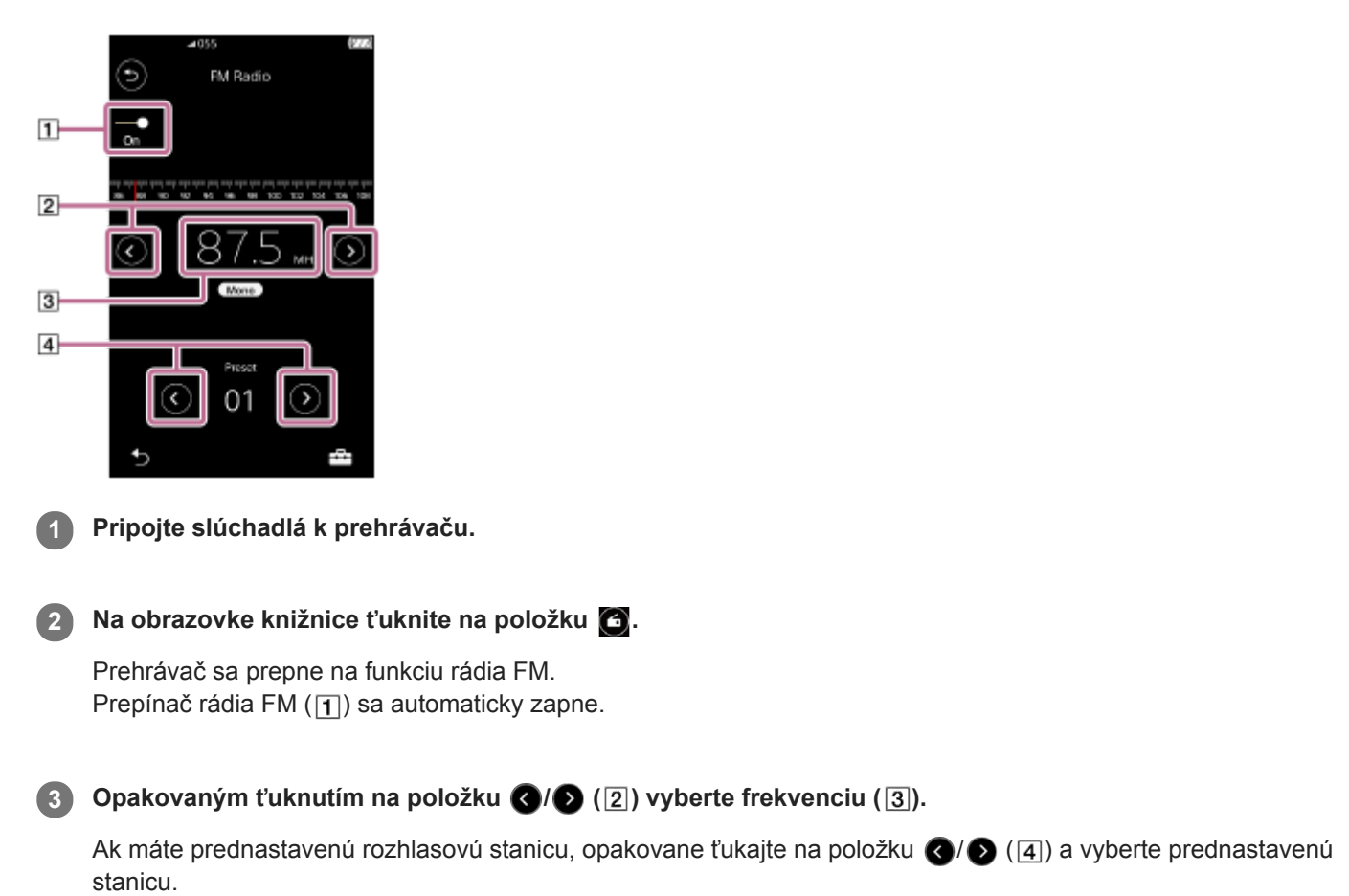

### **Vyhľadanie predchádzajúcej alebo nasledujúcej prijímateľnej stanice**

Podržte stlačenú položku ( $\sqrt{2}$  ([2]). Prehrávač začne vyhľadávať a prestane, keď bude prijímať vysielanie.

### **Zmena citlivosti vyhľadávania**

Ťuknite na  $\overline{++}$  a potom na [FM Radio Settings]. Potom ťuknite na požadované nastavenie pre [Scan Sensitivity].

### **Zmena monofónneho/automatického nastavenia**

Ťuknite na — a potom na [FM Radio Settings]. Potom ťuknite na požadované nastavenie pre [Mono/Auto].

#### **Poznámka**

- Nastavenia kvality zvuku sa pri počúvaní rádia FM nepoužívajú.
- Nie je možné počúvať rádio FM, kým je aktívne Bluetooth pripojenie.
- Ak počas počúvania rádia FM odpojíte slúchadlá, prepínač rádia FM sa automaticky vypne. Aj keď slúchadlá znova pripojíte, prepínač sa nezapne automaticky. Ak chcete znova počúvať rádio FM, znova pripojte slúchadlá a znova ťuknite na prepínač rádia FM.
- Príjem rádia nemusí byť stabilný, ak používate iné slúchadlá, ako sú nasledujúce.
	- $-$  IER-NW500N/NW500NE
	- $-MDR-NW750N/NW750NE$

Obsah Príručky môže byť zmenený bez upozornenia z dôvodu aktualizácie špecifikácií produktu. Na preklad Príručky bol použitý strojový preklad.

#### **Súvisiaca téma**

- [Používanie rôznych obrazoviek](#page-28-0)
- [Obrazovka knižnice](#page-32-0)
- [Obrazovka rádia FM \(okrem NW-A55L\)](#page-43-0)
- [Prednastavenie staníc rádia FM \(okrem NW-A55L\)](#page-125-0)

## <span id="page-125-0"></span>**SONY**

[Príručka](#page-0-0)

Digital Music Player NW-A55/A55HN/A55L/A56/A56HN/A57

# **Prednastavenie staníc rádia FM (okrem NW-A55L)**

Stanice rádia FM je možné prednastaviť buď automaticky, alebo manuálne.

### **Automatické prednastavenie staníc rádia FM**

V rámci funkcie rádia FM ťuknite na položky ponuky v nasledovnom poradí. **1.**  $\left| \overline{++} \right|$  – [Auto Preset] – [OK]. Prijímateľné rozhlasové stanice budú prednastavené v poradí podľa frekvencie.

### **Manuálne prednastavenie staníc rádia FM**

- **1.** V rámci funkcie rádia FM, nalaďte rozhlasovú stanicu.
- 2. Ťuknite na **FF** a potom na [Save to Preset].

#### **Rada**

- Ak ste naladili stanicu a chcete vymazať prednastavenú rozhlasovú stanicu, ťuknite na položku  $\Box$ a potom na možnosť [Delete from Preset].
- Môžete prednastaviť maximálne 30 staníc.

#### **Poznámka**

Ťuknutím na možnosť [Auto Preset] vymažete všetky predchádzajúce prednastavenia.

Obsah Príručky môže byť zmenený bez upozornenia z dôvodu aktualizácie špecifikácií produktu. Na preklad Príručky bol použitý strojový preklad.

#### **Súvisiaca téma**

- [Obrazovka rádia FM \(okrem NW-A55L\)](#page-43-0)
- [Počúvanie vysielania rádia FM \(okrem NW-A55L\)](#page-123-0)

## **SONY**

[Príručka](#page-0-0)

Digital Music Player NW-A55/A55HN/A55L/A56/A56HN/A57

# **Používanie režimu Veľkokapacitné zariadenie USB**

Po pripojení prehrávača k počítaču so systémom Windows sú k dispozícii tieto režimy.

### **Režim Veľkokapacitné zariadenie USB**

- Počítač používa prehrávač ako ukladacie zariadenie USB.
- Údaje môžete prenášať medzi počítačom a prehrávačom.
- Získate priamy prístup k zariadeniu [WALKMAN] a priečinku na ukladanie na microSD karte na spravovanie súborov.
- Prehrávač sa nabíja prostredníctvom počítača.
- Nie je možné ovládať prehrávač.

### **Režim USB**

- Prehrávač sa nabíja prostredníctvom počítača.
- Môžete ovládať prehrávač, zatiaľ čo je prehrávač pripojený k počítaču.
- Nie je možné prenášať údaje.

Táto téma obsahuje pokyny pre tieto úkony.

- Prepínanie z režimu Veľkokapacitné zariadenie USB do režimu USB
- Prepínanie z režimu USB do režimu Veľkokapacitné zariadenie USB

### **Prepínanie z režimu Veľkokapacitné zariadenie USB do režimu USB**

Po pripojení prehrávača k počítaču prejde prehrávač do režimu Veľkokapacitné zariadenie USB.

1. Ťuknite na [Turn Off USB Mass Storage] ( $\vert \overline{\vert} \vert$ ). Zobrazí sa obrazovka režimu USB.

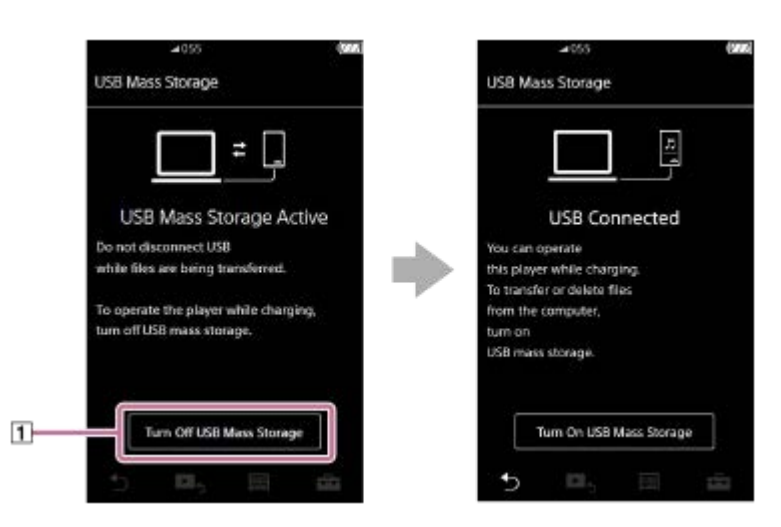

2. Ťuknite na  $\blacktriangleright$ .

Obrazovka sa vráti na predchádzajúce zobrazenie.

## **Prepínanie z režimu USB do režimu Veľkokapacitné zariadenie USB**

V závislosti od zvolenej funkcie sa **[44]** ani [USB Connection Settings] nemusia na obrazovke prehrávača zobraziť. V takomto prípade sa klepnutím na **m** vráťte na obrazovku knižnice pre funkciu prehrávania hudby.

**1.** Ťuknite na položky ponuky v nasledovnom poradí.

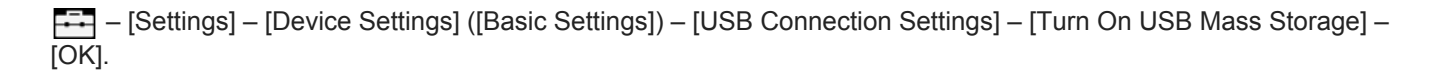

#### **Poznámka**

- Skôr než vypnete režim Veľkokapacitné zariadenie USB, odporúčame vám, aby ste vykonali [Bezpečné odstránenie hardvéru] na počítači.
- Neodpájajte prehrávač počas prenášania obsahu medzi prehrávačom a počítačom. Poškodili by sa tým dáta. Na obrazovke počítača skontrolujte, či sa prenos údajov dokončil správne.

Obsah Príručky môže byť zmenený bez upozornenia z dôvodu aktualizácie špecifikácií produktu. Na preklad Príručky bol použitý strojový preklad.

#### **Súvisiaca téma**

[Nabíjanie batérie](#page-20-0)

## <span id="page-128-0"></span>**SONY**

[Príručka](#page-0-0)

Digital Music Player NW-A55/A55HN/A55L/A56/A56HN/A57

# **Reštartovanie prehrávača**

Reštartujte prehrávač, ak nefunguje stabilne alebo prehrávač zamrzne. Reštartovaním sa neodstránia žiadne údaje a informácie o párovaní. Pred reštartovaním prehrávača ale urobte nasledovné. V opačnom prípade sa údaje v prehrávači môžu poškodiť.

- Odpojte prehrávač od počítača.
- **Zastavte prehrávanie.**

### **1 Podržte stlačené tlačidlo ( ) na 8 sekúnd, kým sa prehrávač nereštartuje.**

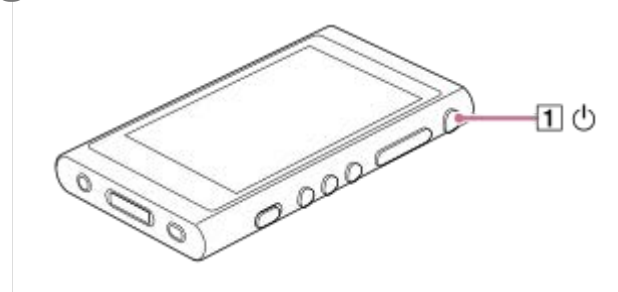

Obsah Príručky môže byť zmenený bez upozornenia z dôvodu aktualizácie špecifikácií produktu. Na preklad Príručky bol použitý strojový preklad.

### **Súvisiaca téma**

- [Reštartovanie, formátovanie alebo inicializácia prehrávača](#page-129-0)
- [Formátovanie microSD karty](#page-131-0)

**1**

<span id="page-129-0"></span>Digital Music Player NW-A55/A55HN/A55L/A56/A56HN/A57

# **Reštartovanie, formátovanie alebo inicializácia prehrávača**

Táto téma obsahuje pokyny pre tieto úkony.

- **Resetovanie prehrávača.**
- Formátovanie pamäte prehrávača.
- **Prebudovanie databázy na prehrávači.**
- **Inicializácia prehrávača.**

Skontrolujte údaje v každej z týchto funkcií. Potom vyberte príslušnú položku ponuky pre vaše potreby.

**Na obrazovke knižnice ťuknite na položky ponuky v nasledovnom poradí. – [Settings] – [Device Settings] ([Basic Settings]) – [Reset/Format].**

#### **Ťuknite na úkon, ktorý sa má vykonať. 2**

Postupujte podľa pokynov na obrazovke. Vždy starostlivo potvrdzujte hlásenia.

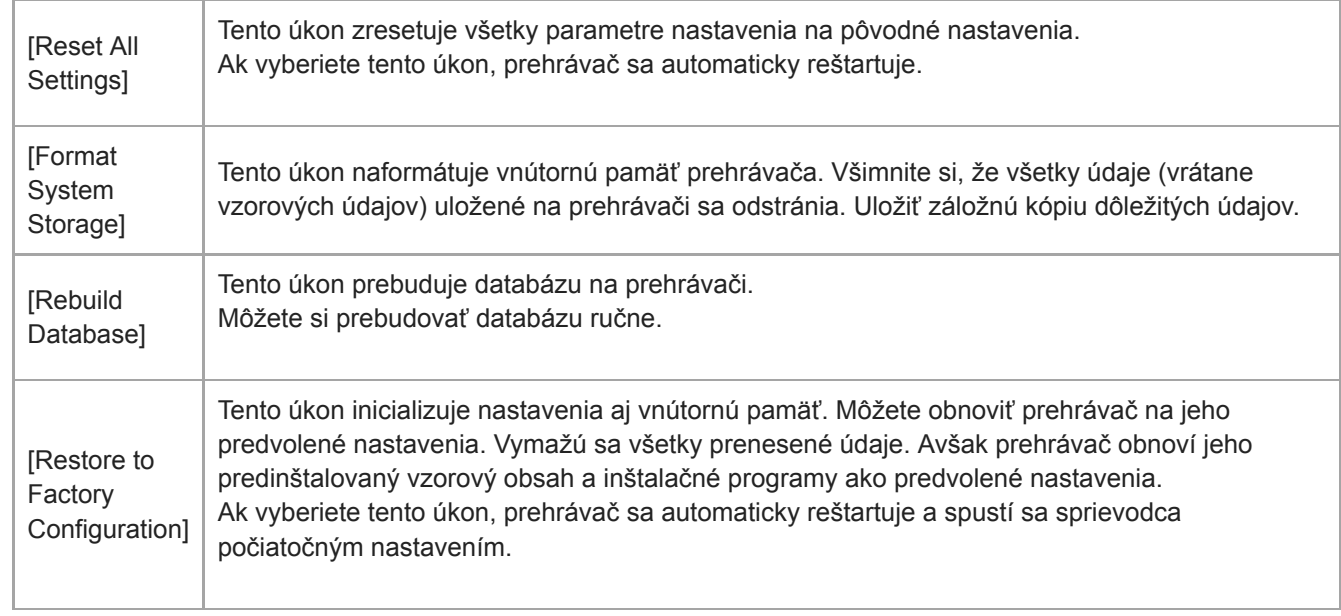

#### **Rada**

- Aj v prípade, ak vykonáte [Reset All Settings], tieto nastavenia sa nezmenia.
	- Uplynulý čas vybranej skladby
	- Zoznam záložiek (od 1 do 10)
	- Používateľské nastavenia pre obrazovku knižnice
	- $-$  Informácie o nedávno prenesenom obsahu
	- Predvoľby rozhlasových staníc v pásme FM (NW-A55L nemá funkciu rádia FM.)
	- Nastavenie hodín
	- Nastavenia jazyka
	- Používateľské nastavenie pre [Text Input]
- Sony nezaručuje výkonnosť, ak naformátujete pamäť prehrávača pomocou počítača.
- Ak použijete jednu z nasledujúcich položiek ponuky, informácie o spárovaní pre zariadenia Bluetooth sa odstránia z prehrávača.
	- [Restore to Factory Configuration]
	- [Reset All Settings]
- Ak prebudujete databázu, vymažú sa tieto informácie.
	- Uplynulý čas vybranej skladby
	- Poradie prehrávania

Obsah Príručky môže byť zmenený bez upozornenia z dôvodu aktualizácie špecifikácií produktu. Na preklad Príručky bol použitý strojový preklad.

#### **Súvisiaca téma**

- [Reštartovanie prehrávača](#page-128-0)
- [Formátovanie microSD karty](#page-131-0)

<span id="page-131-0"></span>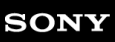

Digital Music Player NW-A55/A55HN/A55L/A56/A56HN/A57

# **Formátovanie microSD karty**

Môžete naformátovať microSD kartu na prehrávači.

Formátovaním microSD karty sa odstránia všetky údaje uložené na karte. Uložte si záložnú kópiu vopred. Dávajte pozor, aby ste si nevymazali dôležité údaje.

**Na obrazovke knižnice ťuknite na položky ponuky v nasledovnom poradí. – [Settings] – [Device Settings] ([Basic Settings]) – [Reset/Format] – [Format SD Card].**

Postupujte podľa pokynov na obrazovke. Vždy starostlivo potvrdzujte hlásenia.

### **Poznámka**

**1**

Naformátujte microSD kartu na prehrávači. V opačnom prípade môžu byť obmedzené niektoré funkcie prehrávača.

Obsah Príručky môže byť zmenený bez upozornenia z dôvodu aktualizácie špecifikácií produktu. Na preklad Príručky bol použitý strojový preklad.

#### **Súvisiaca téma**

- [Reštartovanie prehrávača](#page-128-0)
- [Reštartovanie, formátovanie alebo inicializácia prehrávača](#page-129-0)

<span id="page-132-0"></span>Digital Music Player NW-A55/A55HN/A55L/A56/A56HN/A57

# **Kontrola informácií o prehrávači**

Môžete skontrolovať informácie, napríklad názov modelu a verziu systémového softvéru.

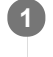

**Na obrazovke knižnice ťuknite na položky ponuky v nasledovnom poradí. – [Settings] – [Unit Information] ([Other]).**

Obsah Príručky môže byť zmenený bez upozornenia z dôvodu aktualizácie špecifikácií produktu. Na preklad Príručky bol použitý strojový preklad.

#### **Súvisiaca téma**

[Aktualizácia systémového softvéru](#page-133-0)

<span id="page-133-0"></span>Digital Music Player NW-A55/A55HN/A55L/A56/A56HN/A57

# **Aktualizácia systémového softvéru**

Môžete aktualizovať systémový softvér prehrávača. Budete dostávať oznámenia o aktualizáciách nasledujúcimi spôsobmi.

- Z Music Center for PC (budete dostávať oznámenia o aktualizáciách automaticky)
- Z webovej lokality podpory pre zákazníkov (ak chcete dostávať oznámenia o aktualizáciách, prejdite na stránku manuálne)

Prejdite na webovú lokalitu podpory pre zákazníkov, ak chcete získať najnovšie informácie. Nasledujúci postup popisuje, ako aktualizovať systémový softvér z webovej lokality podpory pre zákazníkov. Podrobné informácie o tom, ako nainštalovať program, nájdete na webovej lokalite podpory pre zákazníkov.

 **Prevezmite program aktualizácie z webovej lokality do počítača. Pripojte prehrávač k počítaču. Spustite program aktualizácie. Postupujte podľa pokynov na obrazovke.**

### **Rada**

Ak chcete skontrolovať informácie o verzii prehrávača, ťuknite na položky ponuky v nasledovnom poradí. – [Settings] – [Unit Information] ([Other]).

Obsah Príručky môže byť zmenený bez upozornenia z dôvodu aktualizácie špecifikácií produktu. Na preklad Príručky bol použitý strojový preklad.

#### **Súvisiaca téma**

- [Webová lokalita technickej podpory pre zákazníkov](#page-146-0)
- [Reštartovanie prehrávača](#page-128-0)
- [Reštartovanie, formátovanie alebo inicializácia prehrávača](#page-129-0)
- [Kontrola informácií o prehrávači](#page-132-0)

Digital Music Player NW-A55/A55HN/A55L/A56/A56HN/A57

# **Používanie tlačidiel skratiek z panela rýchleho nastavenia**

Tlačidlá skratiek pre niektoré funkcie sú k dispozícii na paneli rýchleho nastavenia. Môžete aktivovať niektoré funkcie priamo, bez posúvania v ponuke [Settings].

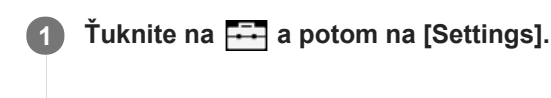

**2 Ťuknite na tlačidlo skratky pre požadovanú funkciu.**

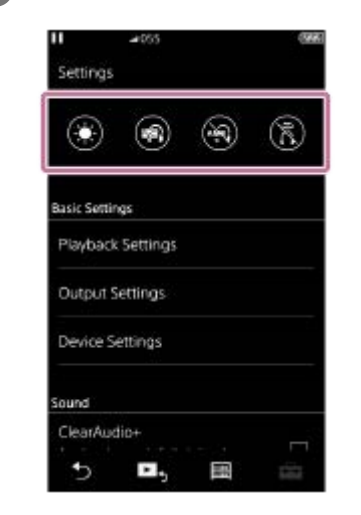

### **Dostupné funkcie**

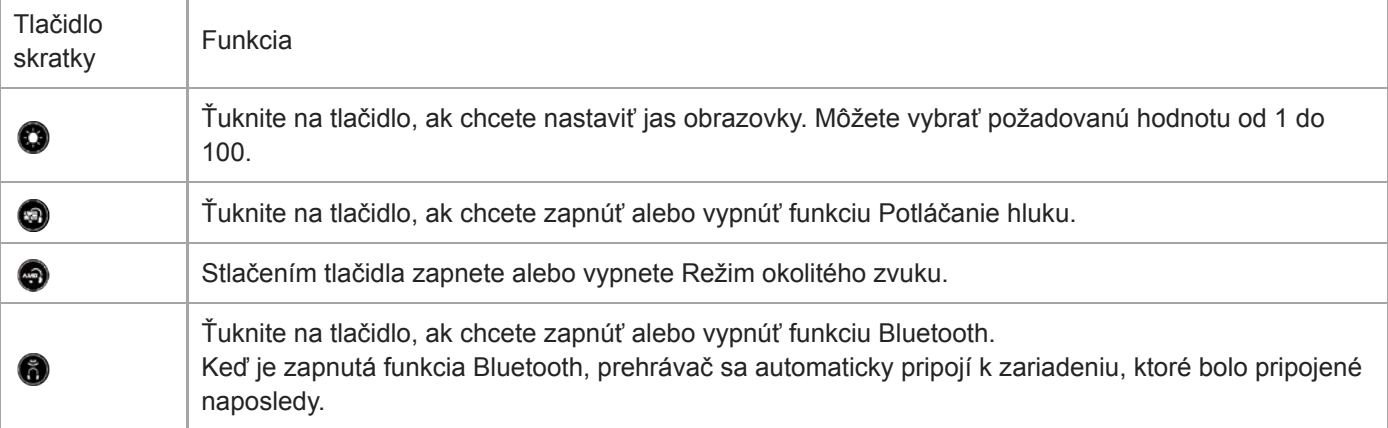

### **Poznámka**

- Funkcia Potláčanie hluku nie je účinná, ak sa pripojené slúchadlá líšia od určených.
- Funkcia Potláčanie hluku nie je k dispozícii, ak je [Other Headphones] vybraté ako nastavenie [Headphones].
- Režim okolitého zvuku nie je účinný, ak sú pripojené iné ako určené slúchadlá.
- Režim okolitého zvuku nie je k dispozícii, ak je zvolená možnosť [MDR-NW750N/NE] alebo [Other Headphones] pre nastavenie [Headphones].
- Spárujte prehrávač a zariadenie Bluetooth (zvukové zariadenie alebo diaľkový ovládač) v predstihu.

Obsah Príručky môže byť zmenený bez upozornenia z dôvodu aktualizácie špecifikácií produktu. Na preklad Príručky bol použitý strojový preklad.

### **Súvisiaca téma**

- [Pripojenie prehrávača k nespárovanému zariadeniu Bluetooth po prvý raz](#page-92-0)
- [Používanie funkcie Potláčania hluku](#page-114-0)
- [Používanie režimu Režim okolitého zvuku](#page-117-0)

### **SONY**

[Príručka](#page-0-0)

Digital Music Player NW-A55/A55HN/A55L/A56/A56HN/A57

# **Ponuka nastavení**

V ponuke nastavení môžete upraviť rôzne nastavenia. Ak chcete prejsť do ponuky nastavení, ťuknite na **FFF** a potom na [Settings]. Ponuku nastavení môžete vybrať na nasledujúcej obrazovke.

- Obrazovka knižnice
- Obrazovka prehrávania
- Obrazovka poradia prehrávania
- Obrazovka zoznamu záložiek

## **Basic Settings**

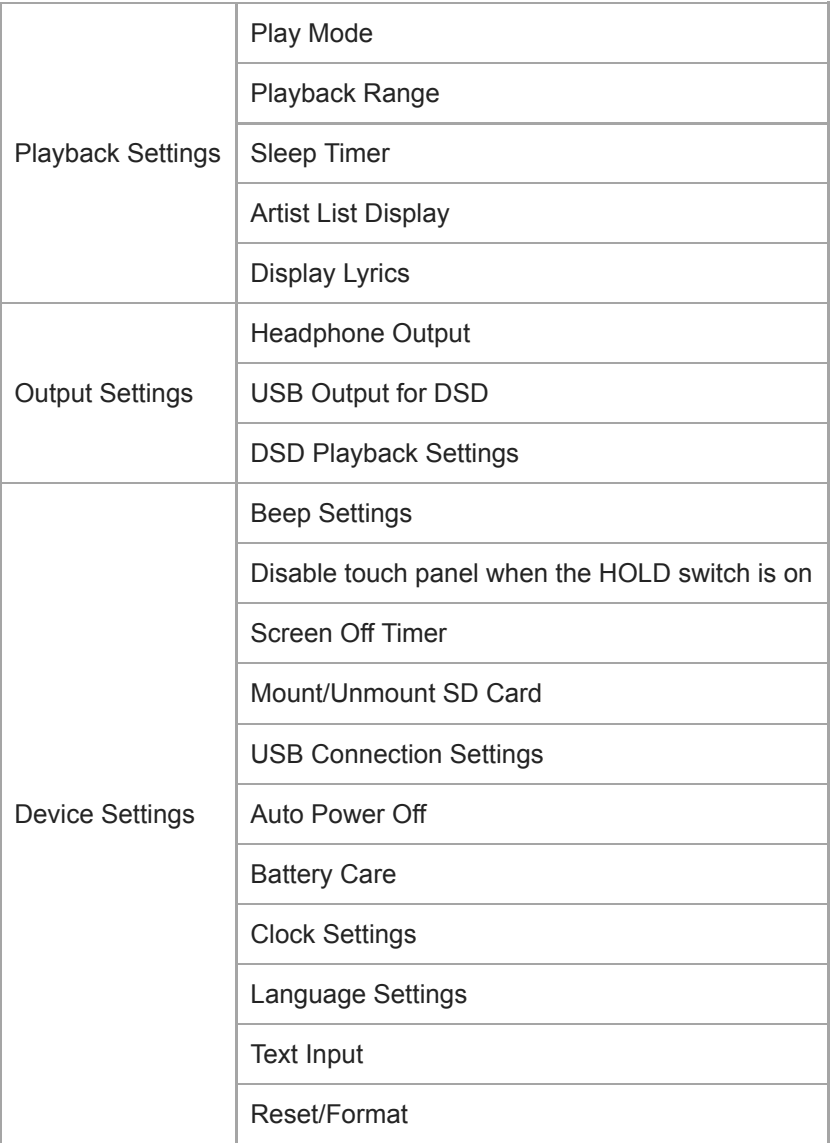

#### **Poznámka**

Prevádzkové zvuky ([Beep Settings]) nepočuť, kým sa zvuk prehráva cez pripojené Bluetooth zariadenie.

**Prehrávač nezobrazuje hodiny. Nastavenie hodín sa používa na správu dát.** 

# **Sound**

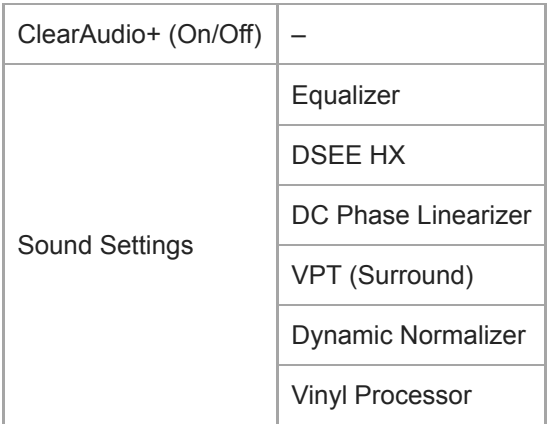

# **Headphones**

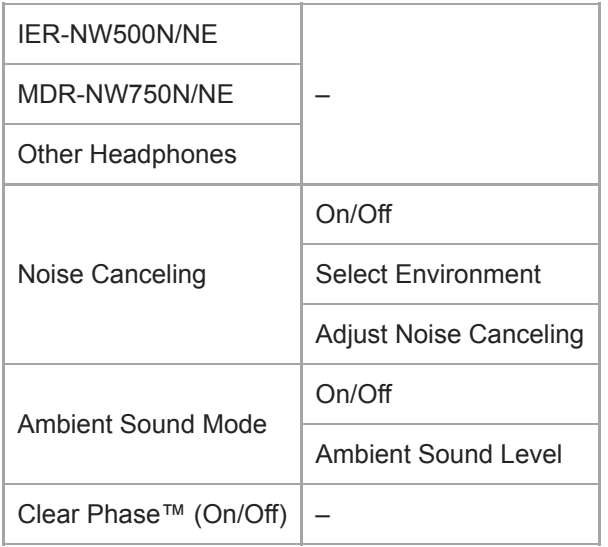

# **Bluetooth**

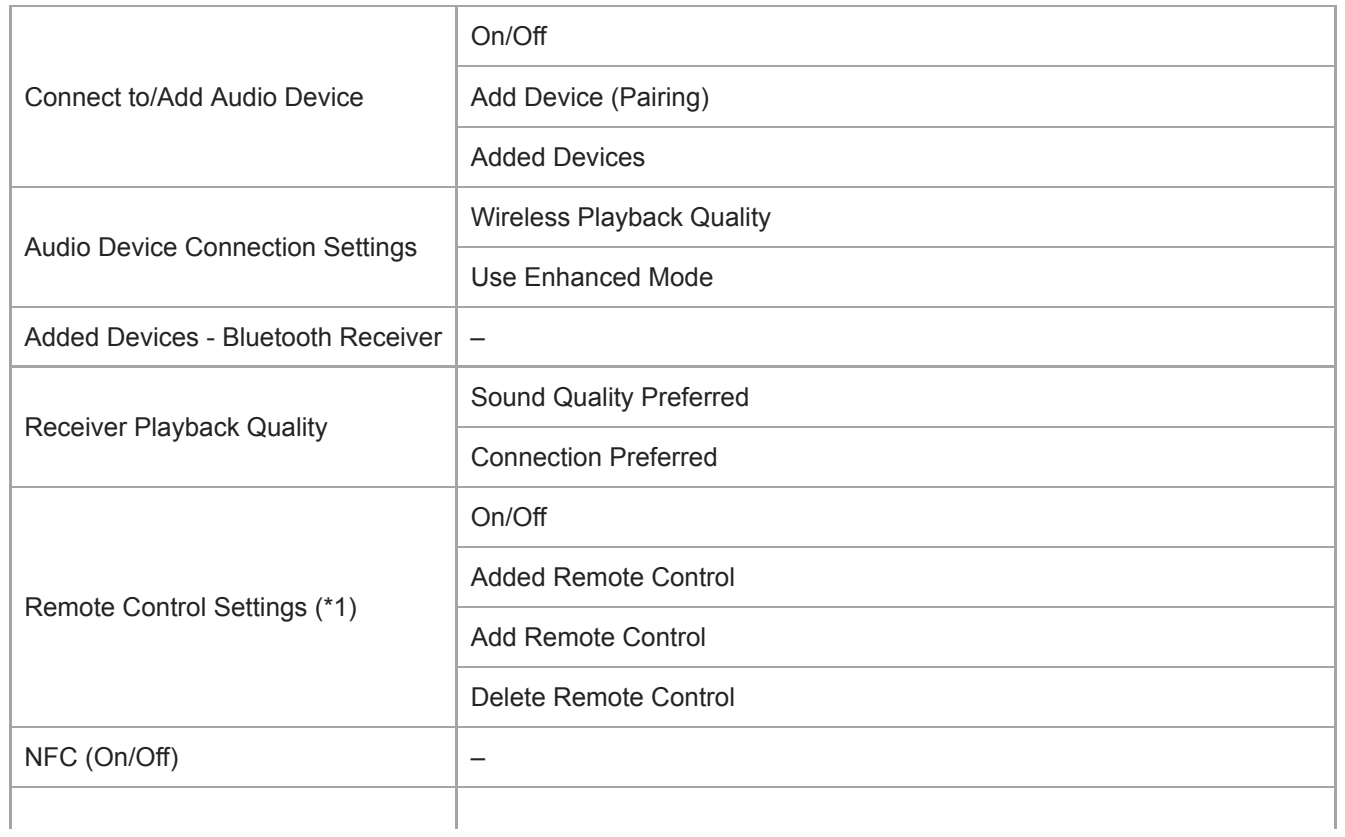

\*1 Položka ponuky je k dispozícii iba pre modely predávané v niektorých krajinách alebo regiónoch.

# **Function Settings**

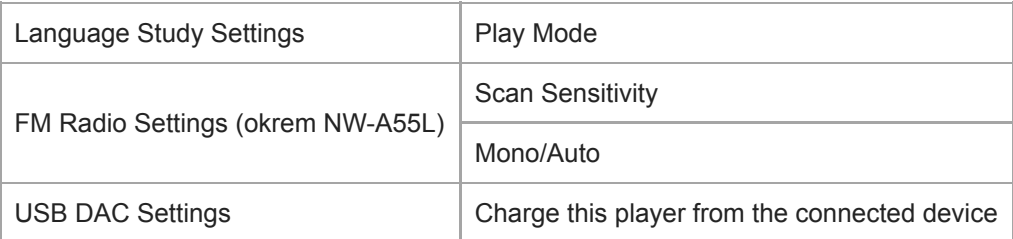

# **Other**

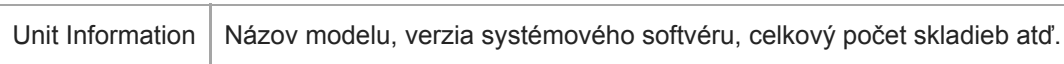

Obsah Príručky môže byť zmenený bez upozornenia z dôvodu aktualizácie špecifikácií produktu. Na preklad Príručky bol použitý strojový preklad.

Digital Music Player NW-A55/A55HN/A55L/A56/A56HN/A57

# **Poznámky k zaobchádzaniu s prehrávačom**

Prečítajte si nasledujúce poznámky a postupujte podľa pokynov, aby ste prehrávač používali bezpečným spôsobom.

- Poraďte sa s lekárom, ak ste sa zranili alebo popálili pri používaní produktu.
- Obráťte sa na najbližšieho predajcu Sony alebo Sony Service Center, ak prehrávač nefunguje správne.
- Dbajte na nasledujúce upozornenia. V opačnom prípade môže dôjsť k výbuchu, požiaru, zasiahnutiu elektrickým prúdom, popáleniu alebo zraneniu.
	- Prehrávač nevystavujte ohňu.
	- Dbajte na to, aby sa kovové predmety nedostali do prehrávača.
	- Neskratujte konektory prehrávača kovovými predmetmi.
	- Prehrávač nerozoberajte ani neupravujte.
	- Nepoužívajte prehrávač, ak spozorujete blesky alebo počujete hrmenie.
	- Nepoužívajte prehrávač, ak vám spôsobuje nepríjemnú reakciu na koži.
- Dbajte na nasledujúce upozornenia. V opačnom prípade môžete poškodiť kryt alebo spôsobiť poruchu prehrávača.
	- Neklaďte prehrávač na priame slnečné svetlo.
	- Neklaďte prehrávač na miesta, kde je teplota veľmi vysoká.
	- Nenechávajte prehrávač na priamom slnečnom svetle. Nenechávajte prehrávač v aute so všetkými oknami zatvorenými, najmä v lete.

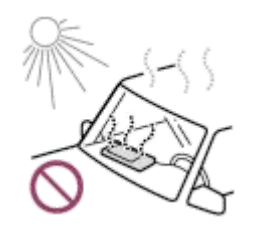

- Neklaďte prehrávač na miesta, kde je vystavený vibráciám.
- Dávajte pozor, aby vám prehrávač nespadol z výšky.
- Netlačte veľkou silou na prehrávač a nevystavujte ho nárazom.
- Neklaďte prehrávač na miesta, kde je magnetizácia. Napríklad neklaďte prehrávač do blízkosti magnetu, reproduktorov alebo TV.
- Nezapínajte prehrávač hneď po premiestnení z chladného prostredia do teplého prostredia.
- Nepoužívajte prehrávač na vlhkých miestach, napríklad v kúpeľni alebo v saune.
- Neklaďte prehrávač na nestabilnú plochu alebo v naklonenej polohe.
- Nesadajte si, keď máte prehrávač vložený vo vrecku.

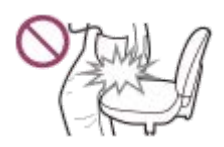

- Nepoužívajte prehrávač na miestach, kde je vystavený nadmernému množstvu prachu.
- Keď uložíte prehrávač do tašky, nevystavujte ju silným nárazom. Najmä neukladajte prehrávač do tašky s káblom slúchadiel alebo káblom slúchadiel do uší ovinutým okolo prehrávača.

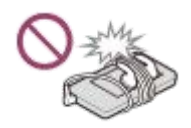

Navrch prehrávača neklaďte žiadne predmety.

- Prehrávač nie je vodotesný ani odolný voči prachu. Dbajte na nasledujúce upozornenia. V opačnom prípade sa prehrávač môže stať nefunkčným z dôvodu skratovaných konektorov alebo zhrdzaveného kovu.
	- Dávajte pozor, aby vám prehrávač nespadol do vody.
	- Prehrávač nepoužívajte na vlhkých miestach a vo vlhkom počasí, ako je napríklad dážď či sneh.
	- Neklaďte si prehrávač na telo ani na odev, keď sa potíte.
	- Nedotýkajte sa prehrávača mokrými rukami.

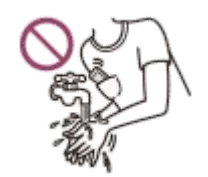

- Dodržiavajte oznámenia týkajúce sa používania elektronických zariadení, keď sa nachádzate na palube lietadla.
- Prehrávač sa môže zahrievať v týchto prípadoch, ale nie je to porucha. Buďte však opatrní, pretože existuje riziko popálenia nízkou teplotou.
	- Počas nabíjania batérie.
	- Keď prehrávač prehráva dlhý čas.
- Na povrch displeja netlačte veľkou silou. Sila môže spôsobiť tieto problémy.
	- Skreslenie farieb alebo jasu.
	- Porucha displeja.
	- Zranenie z prasknutého displeja.
- Obrazovka prehrávača je vyrobená zo skla. Sklo môže prasknúť, ak prehrávač vystavíte nárazu na tvrdý povrch, alebo ak použijete silný tlak na obrazovku. Pri manipulácii s prehrávačom buďte opatrní. Ak je sklo popraskané, nepoužívajte prehrávač ani sa nedotýkajte poškodenej časti. V opačnom prípade sa môžete zraniť.
- Ak používate remienok, uvedomte si nasledovné.
	- Remienok sa môže zachytiť na predmety okolo vás. Dávajte pozor, aby ste zabránili riziku udusenia.
	- Dávajte pozor, aby ste prehrávač nehojdali, keď ho držíte za remienok. Prehrávačom môžete niekoho udrieť.
- Obsah, ktorý nahrávate, je len pre osobné použitie. Podľa autorského práva obsah nie je možné používať bez povolenia vlastníka autorských práv.

Obsah Príručky môže byť zmenený bez upozornenia z dôvodu aktualizácie špecifikácií produktu. Na preklad Príručky bol použitý strojový preklad.

## **SONY**

[Príručka](#page-0-0)

Digital Music Player NW-A55/A55HN/A55L/A56/A56HN/A57

# **Poznámky k slúchadlám**

### **Bezpečnosť na cestách**

Slúchadlá nepoužívajte v týchto situáciách.

- Keď riadite auto alebo jazdíte na motocykli alebo bicykli.
- Miesta, kde je zhoršené sluchové vnímanie nebezpečné. Napríklad na železničných nástupištiach, na miestach s dopravnou premávkou alebo v blízkosti stavenísk.

### **Prevencia pred poškodením sluchu**

Dodržujte nasledujúce opatrenia na ochranu sluchu.

- Zachovajte primeranú úroveň hlasitosti. Nepočúvajte zvukový obsah pri vysokej hlasitosti dlhší čas.
- Nezvyšujte náhle hlasitosť.

### **Informácie o slúchadlách do uší**

- Keď používate slúchadlá do uší s vysokou priľnavosťou, uvedomte si nasledovné. V opačnom prípade si môžete poškodiť sluch alebo ušné bubienky.
	- Nevkladajte si podložky slúchadiel nasilu do uší.
	- Nevyberajte si náhle podložky slúchadiel z uší. Keď si skladáte slúchadlá, podložkami slúchadiel pohybujte jemne hore a dole.
- Pri odpájaní slúchadiel od prehrávača držte slúchadlá za zástrčku. Ťahaním za samotný kábel môžete poškodiť slúchadlá.
- Slúchadlá nemajte nasadené počas spánku. Počas spánku sa vám kábel môže ovinúť okolo krku.

### **Berte ohľad na ostatných**

Nepoužívajte prehrávač v prostredí, kde únik zvuku ruší ostatných.

Obsah Príručky môže byť zmenený bez upozornenia z dôvodu aktualizácie špecifikácií produktu. Na preklad Príručky bol použitý strojový preklad.

Digital Music Player NW-A55/A55HN/A55L/A56/A56HN/A57

# **Poznámky k vstavanej batérii**

Nabíjateľnej batérie sa nedotýkajte holými rukami, ak vyteká. Kvapalina z batérie môže spôsobiť popáleniny alebo oslepnutie. Ak sa vám kvapalina dostane do kontaktu s telom alebo odevom, kvapalinu okamžite opláchnite čistou vodou.

Obsah Príručky môže byť zmenený bez upozornenia z dôvodu aktualizácie špecifikácií produktu. Na preklad Príručky bol použitý strojový preklad.

Digital Music Player NW-A55/A55HN/A55L/A56/A56HN/A57

# **Poznámky k údajom ukážok**

V prehrávači sú predinštalované hudobné ukážky na skúšobné počúvanie. Údaje ukážok nie sú nainštalované v niektorých krajinách alebo regiónoch.

Obsah Príručky môže byť zmenený bez upozornenia z dôvodu aktualizácie špecifikácií produktu. Na preklad Príručky bol použitý strojový preklad.
[Príručka](#page-0-0)

Digital Music Player NW-A55/A55HN/A55L/A56/A56HN/A57

# **Všeobecné informácie**

Dĺžka nabíjania a prehrávania závisia od týchto podmienok.

- Počet nabití batérie
- Pracovná teplota
- Keď je batéria dostatočne nabitá, ale jej výdrž sa zníži na približne polovicu z jej bežnej výdrže, pravdepodobne je opotrebovaná batéria.
- Lítium-iónová nabíjateľná batéria je zabudovaná do prehrávača. Keď skladujete prehrávač na dlhší čas, skontrolujte nasledujúce, aby ste predišli zhoršeniu stavu vstavanej batérie.
	- Skladujte prehrávač pri teplotách od 5 °C do 35 °C .
	- Na zachovanie dobrého stavu batérie batériu nabíjajte najmenej raz za 6 mesiacov.

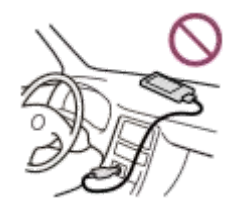

- Keď používate prehrávač na chladnom mieste, zobrazenie na obrazovke môže byť tmavé alebo nemusí reagovať rýchlo. Nie sú to však poruchy.
- Môžete cítiť mierne brnenie proti ušiam, najmä v podmienkach suchého vzduchu. Príčinou je nahromadenie statickej elektriny v tele.
- Tento efekt môžete minimalizovať tak, že budete nosiť oblečenie vyrobené z prírodných materiálov.
- Spoločnosť Sony nezodpovedá za používateľské dáta ani keď sa vyskytnú tieto problémy z dôvodu chýb v prehrávači alebo v počítači.
	- Nahrávanie alebo sťahovanie dát je neúplné.
	- Dáta (napríklad hudba) sú poškodené alebo odstránené.

Obsah Príručky môže byť zmenený bez upozornenia z dôvodu aktualizácie špecifikácií produktu. Na preklad Príručky bol použitý strojový preklad.

[Príručka](#page-0-0)

Digital Music Player NW-A55/A55HN/A55L/A56/A56HN/A57

# **Údržba**

- Prehrávač čistite jemnou tkaninou, ako je napríklad handrička na čistenie okuliarov.
- Na čistenie prehrávača, ktorý je veľmi znečistený, použite tkaninu mierne navlhčenú roztokom jemného čistiaceho prostriedku.Dávajte pozor, aby sa do prehrávača nedostala voda.
- Nečistite pomocou rozpúšťadiel ako je alkohol, nafta, alebo riedidlo na farby. Tieto rozpúšťadlá môžu poškodiť povrch prehrávača.
- Konektor slúchadiel občas vyčistite mäkkou suchou tkaninou. Ak je konektor znečistený, môže sa vyskytnúť šum alebo preskakovanie zvuku.

Obsah Príručky môže byť zmenený bez upozornenia z dôvodu aktualizácie špecifikácií produktu. Na preklad Príručky bol použitý strojový preklad.

[Príručka](#page-0-0)

Digital Music Player NW-A55/A55HN/A55L/A56/A56HN/A57

## **Webová lokalita technickej podpory pre zákazníkov**

Navštívte webovú lokalitu technickej podpory pre zákazníkov vo vašej krajine alebo oblasti v týchto prípadoch.

- Ak máte otázku o prehrávači.
- Ak máte problém s prehrávačom.
- Ak chcete získať informácie o kompatibilných položkách.

### **Pre zákazníkov v USA, Kanade a Latinskej Amerike:**

<https://www.sony.com/am/support>

**Pre zákazníkov v Európe:**

<https://www.sony.eu/support/>

**Pre zákazníkov v Číne:**

<https://service.sony.com.cn/>

**Pre zákazníkov v Ázii a Tichomorí, Oceánii, na Blízkom východe a v Afrike:**

<https://www.sony-asia.com/support>

### **Pre zákazníkov, ktorí si kúpili zámorské modely:**

<https://www.sony.co.jp/overseas/support/>

Obsah Príručky môže byť zmenený bez upozornenia z dôvodu aktualizácie špecifikácií produktu. Na preklad Príručky bol použitý strojový preklad.

[Príručka](#page-0-0)

Digital Music Player NW-A55/A55HN/A55L/A56/A56HN/A57

# **Špecifikácie**

# **Displej**

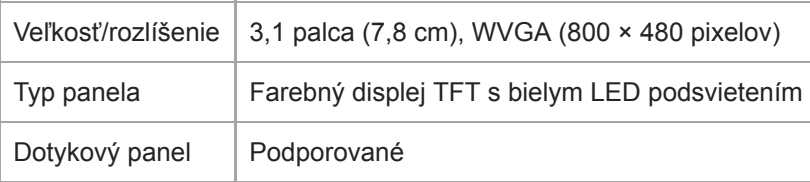

# **Rozhranie**

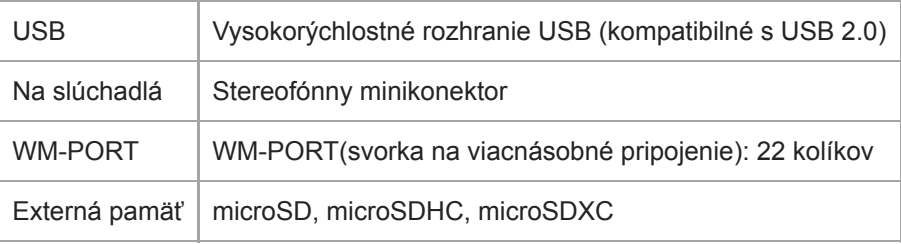

# **Rádio FM (okrem NW-A55L)**

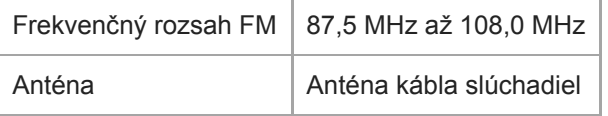

# **Bluetooth**

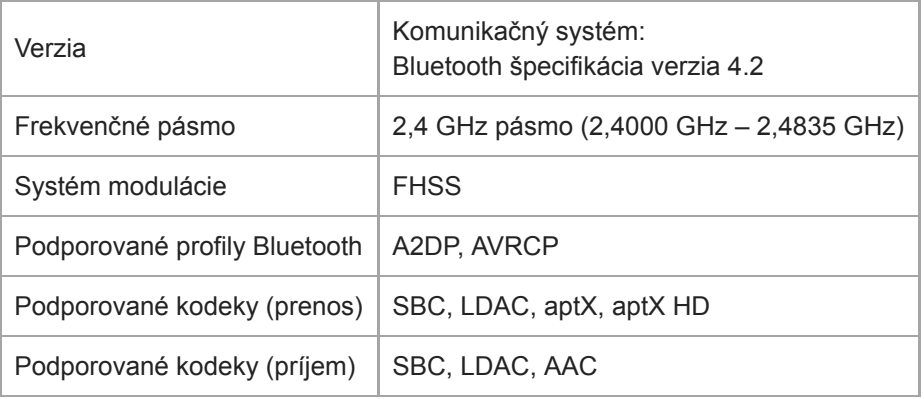

# **NFC**

NFC  $\vert$  Aktívny typ (na čítanie a zápis), typ značky

# **Výstup na slúchadlá (stereo minikonektor)**

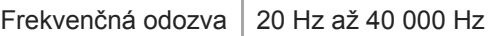

## **Systém na Potláčanie hluku**

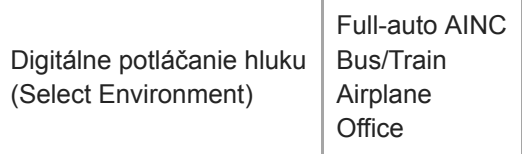

## **Režim okolitého zvuku**

Režim okolitého zvuku | Podporované

## **Všeobecné**

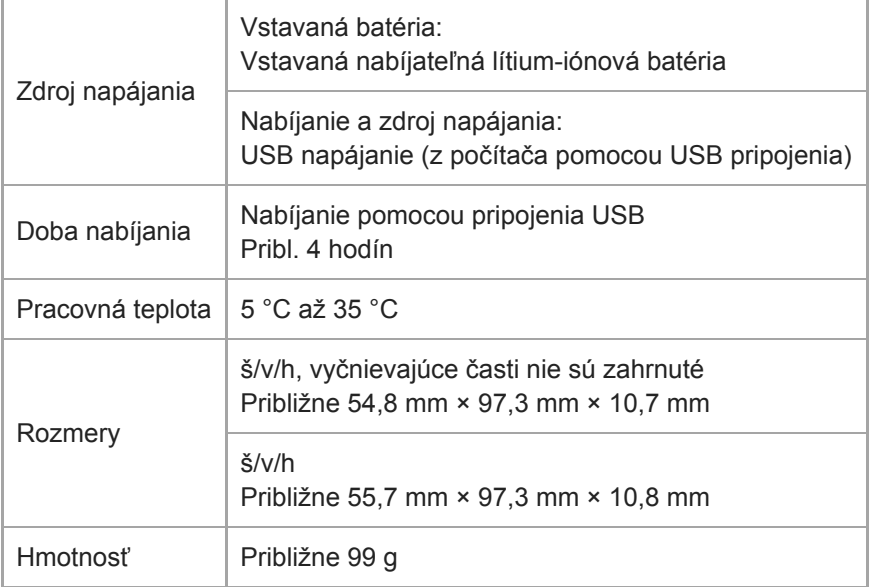

# **Kapacita**

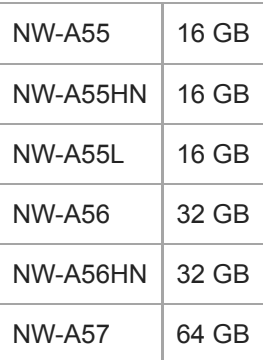

## **Skutočná dostupná pamäť pre ostatný obsah**

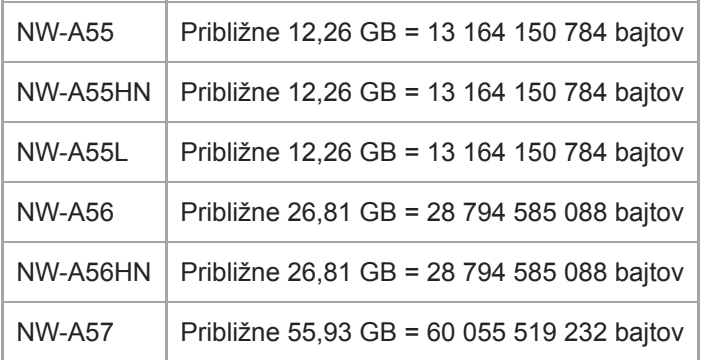

#### **Poznámka**

Dostupná kapacita sa môže líšiť. Časť pamäte používajú funkcie spravovania údajov.

Obsah Príručky môže byť zmenený bez upozornenia z dôvodu aktualizácie špecifikácií produktu. Na preklad Príručky bol použitý strojový preklad.

Digital Music Player NW-A55/A55HN/A55L/A56/A56HN/A57

# **Výdrž batérie**

### **Hudba (pribl.)**

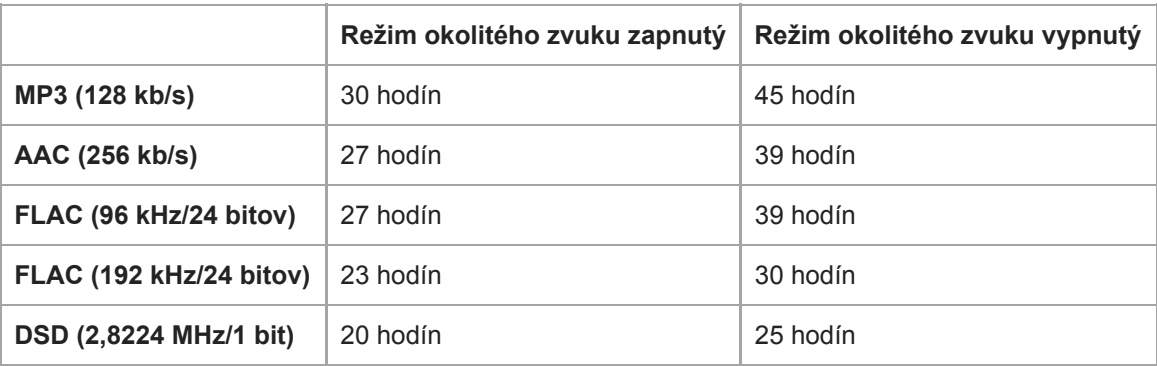

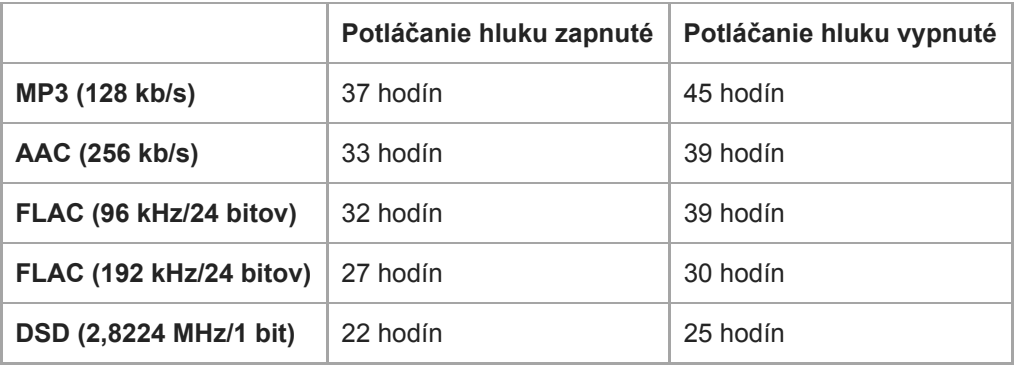

## **Rádio FM (pribl.) (okrem NW-A55L)**

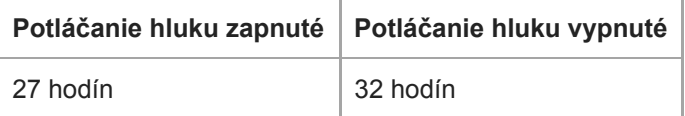

## **Bluetooth (režim vysielača) (pribl.)**

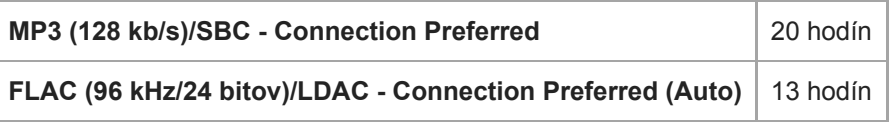

Bluetooth pripojenie skráti výdrž batérie až o 45 % v závislosti od nasledujúcich podmienok.

Formát obsahu.

Nastavenia pripojeného zariadenia.

### **Bluetooth (režim prijímača) (pribl.)**

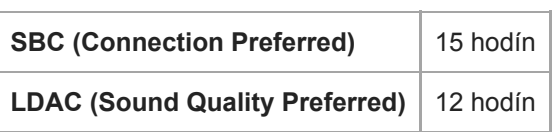

Výdrž batérie sa môže skrátiť o 70 %, keď sú niektoré nastavenia kvality zvuku aktívne.

#### **Poznámka**

- Hodnoty zobrazené v tejto téme označujú približnú výdrž batérie pri súvislom prehrávaní obsahu pri predvolených nastaveniach.
- Energia batérie sa v malom množstve spotrebúva aj v prípade, ak je prehrávač dlhšie vypnutý.
- Výdrž batérie sa môže líšiť v závislosti od nastavenia hlasitosti, podmienok pri používaní a okolitej teploty.
- Keď je obrazovka zapnutá, dochádza k výraznej spotrebe energie batérie.

Obsah Príručky môže byť zmenený bez upozornenia z dôvodu aktualizácie špecifikácií produktu. Na preklad Príručky bol použitý strojový preklad.

# **Maximálny počet skladieb, ktoré je možné nahrať**

### **Hudba (pribl.)**

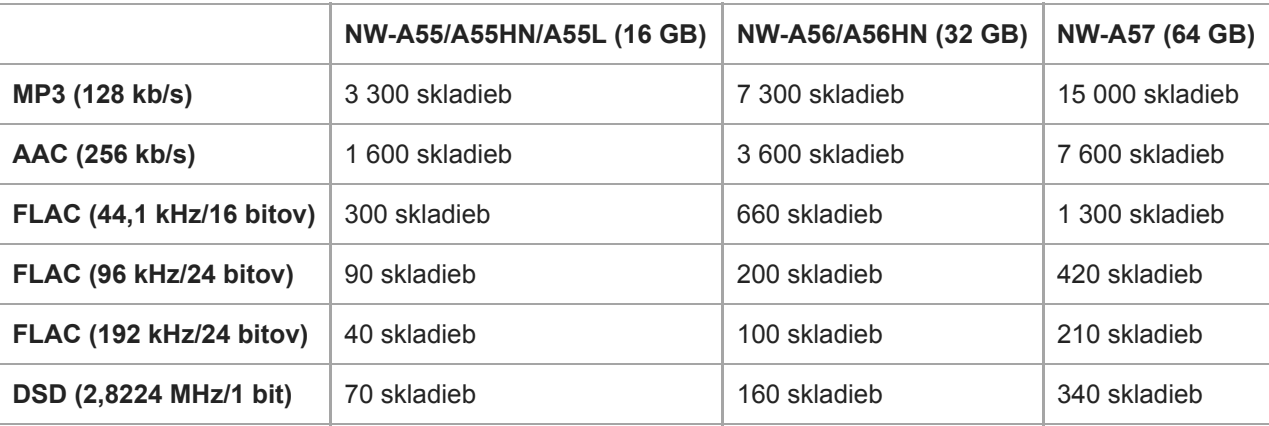

#### **Poznámka**

- Približné čísla sú založené na 4-minútovej skladbe.
- Tento výrobok preukázateľne funguje normálne až do celkového počtu 20 000 skladieb, ktoré sú uložené v hlavnej pamäti a na karte microSD.

Obsah Príručky môže byť zmenený bez upozornenia z dôvodu aktualizácie špecifikácií produktu. Na preklad Príručky bol použitý strojový preklad.

[Príručka](#page-0-0)

Digital Music Player NW-A55/A55HN/A55L/A56/A56HN/A57

# **Podporované formáty**

### **Hudba**

**MP3 (.mp3)** 32 kb/s – 320 kb/s (s podporou variabilnej bitovej rýchlosti (VBR))/32 kHz, 44,1 kHz, 48 kHz

**WMA (.wma)** 32 kb/s – 192 kb/s (s podporou variabilnej bitovej rýchlosti (VBR))/44,1 kHz

**FLAC ( .flac)** 16 bitov, 24 bitov/8 kHz – 384 kHz

**WAV (.wav)** 16 bitov, 24 bitov, 32 bitov (plávajúce/celé číslo)/8 kHz – 384 kHz

**AAC ( .mp4, .m4a, .3gp)** 16 kb/s – 320 kb/s/8 kHz – 48 kHz

**HE-AAC (.mp4, .m4a, .3gp)** 32 kb/s – 144 kb/s/8 kHz – 48 kHz

**Apple Lossless ( .mp4, .m4a)** 16 bitov, 24 bitov/8 kHz – 384 kHz

**AIFF ( .aif, .aiff, .afc, .aifc)** 16 bitov, 24 bitov, 32 bitov / 8 kHz – 384 kHz

### **DSD (.dsf, .dff)**

1 bit/2,8224 MHz, 5,6448 MHz, 11,2896 MHz Zvuk, ktorý sa skonvertuje na Lineárny PCM, je výstup.

### **APE ( .ape)**

8 bitov, 16 bitov, 24 bitov/8 kHz – 192 kHz (rýchle, normálne, vysoké)

### **MQA ( .mqa.flac)**

Podporované

#### **Poznámka**

- Vzorkovacia frekvencia nemusí vyhovovať všetkým kódovacím zariadeniam.
- Súbory chránené autorskými právami sa nedajú prehrávať.
- Neštandardné prenosové rýchlosti alebo negarantované prenosové rýchlosti sú zahrnuté v závislosti od vzorkovacej frekvencie.
- Súbory, ktoré majú 4 GB (2 GB pre APE) alebo viac, sa nedajú prehrávať.
- Tento výrobok rozpoznáva zdroje zvuku presahujúce kvalitu CD (44,1 kHz/16-bitové dávkovanie) a kvalitu DAT (48 kHz/16-bitové dávkovanie) ako Zvuk s vysokým rozlíšením. Pre zdroje zvuku s vysokým rozlíšením sa zobrazí symbol "HR".

Obsah Príručky môže byť zmenený bez upozornenia z dôvodu aktualizácie špecifikácií produktu. Na preklad Príručky bol použitý strojový preklad.

[Príručka](#page-0-0)

Digital Music Player NW-A55/A55HN/A55L/A56/A56HN/A57

# **Systémové požiadavky**

#### **Podporované OS**

- Windows<sup>®</sup> 10
- Windows® 8.1
- Windows® 7
- macOS® v10.10 až 10.13

#### **Poznámka**

- Budete potrebovať pripojenie na Internet na prevzatie počítačových aplikácií.
- Nezaručujeme funkčnosť pri použití so všetkými počítačmi.

Obsah Príručky môže byť zmenený bez upozornenia z dôvodu aktualizácie špecifikácií produktu. Na preklad Príručky bol použitý strojový preklad.